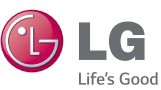

ENGLISH ESPAÑOL

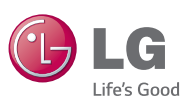

OWNER'S MANUAL LG Freedom II

# **OWNER'S MANUAL** LG Freedom II

 $\begin{array}{c}\n\bullet \\
\bullet \\
\bullet \\
\bullet \\
\bullet \\
\bullet\n\end{array}$ <br>
Printed in China<br>  $\begin{array}{c}\n\bullet \\
\bullet \\
\bullet \\
\bullet\n\end{array}$  MFL68525301 (1.1)

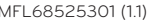

*Copyright ©2014 LG Electronics, Inc. All rights reserved. LG and the LG logo are registered trademarks of LG Group and its related entities. All other trademarks are the property of their respective owners.* 

*Copyright ©2014 LG Electronics, Inc. Todos los derechos reservados. LG y el logotipo de LG son marcas registradas de LG Group y sus entidades relacionadas. Todas las demás marcas son propiedad de sus respectivos titulares.*

# **Precaución de Seguridad Importante**

Lea estas sencillas instrucciones. Romper las reglas puede ser peligroso o ilegal. Se ofrece más información detallada en esta guía del usuario.

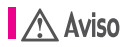

No seguir las instrucciones puede ocasionar lesiones graves o la muerte.

**ADVERTENCIA** Este producto contiene quimicos conocidos por el Estado de California de cuasar cáncer y defectos de nacimiento u otros daños reproductivos. Lávese las manos después de manipular.

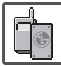

1. No use nunca una batería no aprobada, ya que esto podría dañar el teléfono o la batería, y podría ocasionar que estalle la batería.

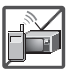

- 2. Nunca coloque el teléfono en un horno de microondas ya que esto haría que estallara la batería.
- 3. No se deshaga de la batería mediante el fuego o con materiales peligrosos o inflamables.

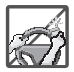

- 4. Al ir en automóvil, no deje el teléfono ni instale el kit de manos libres cerca de la bolsa de aire. Si el equipo inalámbrico está instalado incorrectamente y se activa la bolsa de aire, usted puede resultar gravemente lesionado.
- 5. No use un teléfono de mano cuando esté conduciendo.

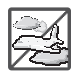

- 6. No use el teléfono en zonas donde esté prohibido hacerlo. (Por ejemplo: en los aviones)
- 7. Su teléfono es un aparato electrónico que genera calor durante el funcionamiento normal. El contacto prolongado y directo con la piel en la ausencia de ventilación adecuada puede resultar en molestias o quemaduras leves. Por lo tanto, tenga cuidado al manejar su teléfono durante o inmediatamente después del uso.

# **Precaución de Seguridad Importante**

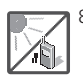

8. No exponga cargador de baterías o el adaptador a la luz directa del sol, ni lo utilice en sitios con elevada humedad, como por ejemplo el baño.

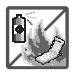

9. No use sustancias químicas corrosivas (como alcohol, bencina, solventes, etc.) ni detergentes para limpiar el teléfono. Existe riesgo de causar un incendio.

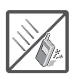

10. No deje caer el teléfono, ni lo golpee o agite fuertemente. Tales acciones pueden dañar las tarjetas de circuitos internas del teléfono.

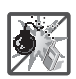

- 11. No use el teléfono en áreas altamente explosivas, ya que puede generar chispas.
- 12. No dañe el cable de corriente doblándolo, retorciéndolo, tirando de él o calentándolo. No use la clavija si está suelta, ya que esto puede ocasionar incendios o descargas eléctricas.

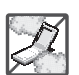

- 13. No coloque objetos pesados sobre el cable de corriente. No permita que el cable de corriente se doble, ya que esto puede ocasionar incendios o descargas eléctricas.
- 14. No manipule el teléfono con las manos húmedas cuando se esté cargando. Puede causar un choque eléctrico o dañar gravemente el teléfono.

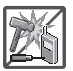

- 15. No desarme el teléfono.
- 16. No haga ni conteste llamadas mientras esté cargando el teléfono, ya que puede causar un corto circuito en éste o provocar descargas eléctricas o incendios.

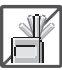

17. No sostenga la antena ni permita que entre en contacto con su cuerpo durante las llamadas.

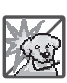

18. Asegúrese de que no entren en contacto con la batería objetos con bordes cortante, como dientes de animales o uñas. Hay riesgo de causar un incendio.

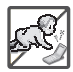

- 19. Almacene la batería en un sitio alejado del alcance de los niños.
- 20. Cuide que los niños no se traguen partes del teléfono (como los tapones de hule, del auricular, partes conectoras del teléfono, etc.) Esto podría causar asfixia o sofocación, dando como resultado lesiones graves o la muerte.

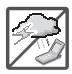

21. Desconecte el enchufe de la toma de corriente y el cargador cuando se ilumina porque puede provocar unchoque electrico o peligro de incendio.

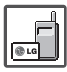

- 22. Sólo use baterías y cargadores proporcionados por LG. La garantía no se aplicará a productos proporcionados por otros proveedores.
- 23. Sólo personal autorizado debe darle servicio al teléfono y a sus accesorios. La instalación o servicio incorrectos pueden dar como resultado accidentes y por tanto invalidar la garantía.

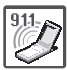

- 24. Su proveedor de servicios proporciona uno o más números de emergencia, tal como 911, a los cuales usted puede llamar en cualquier circunstancia, incluso cuando su teléfono está bloqueado. Es posible que los números de emergencia preprogramados de su teléfono no funcionen en todo lugar, y a veces una llamada de emergencia no puede colocarse debido a problemas de la red, ambientales o de interferencia.
- 25. En lo posible, utilice y guarde el teléfono en temperaturas que oscilen los 0°C/32°F y los 45°C/113°F. La exposición de su teléfono a temperaturas extremadamente altas o bajas puede resultar en daños, o incluso explosiones.

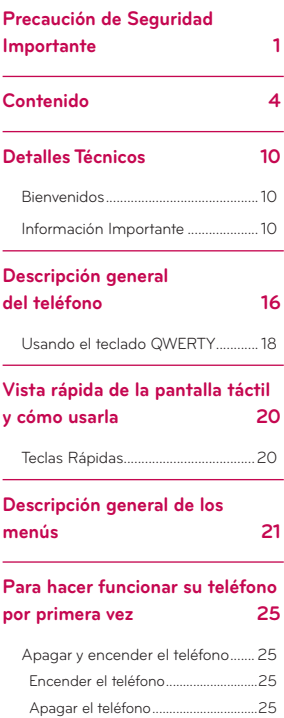

La batería ..............................................25 Instalación de la batería .....................25 Retirar la batería ...................................25 Carga de la batería............................. 26

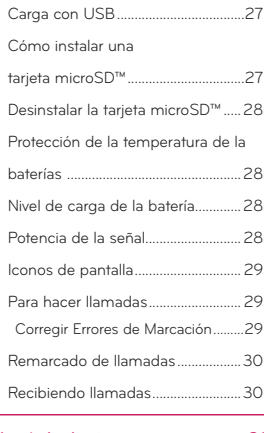

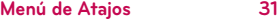

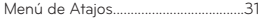

### **Acceso rápido a funciones**

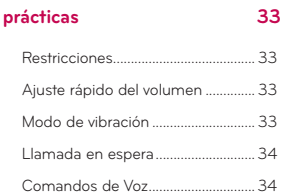

### **Introducir y editar información 35**

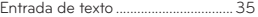

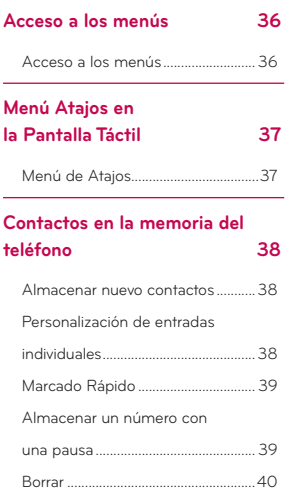

### **Contactos 41**

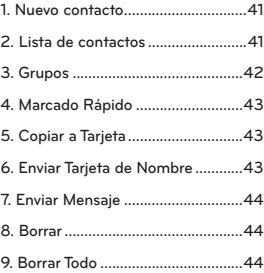

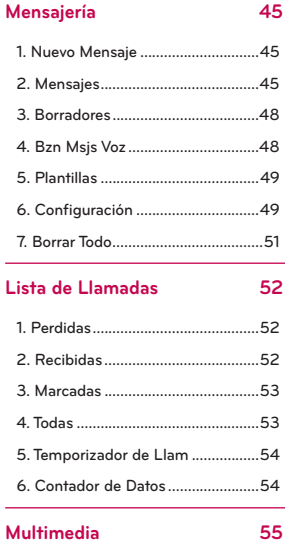

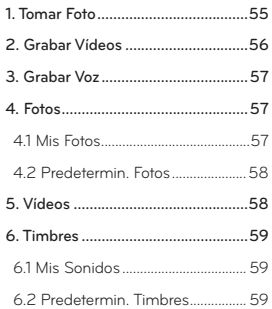

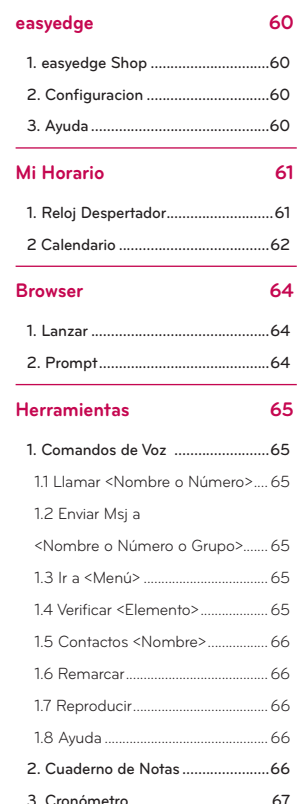

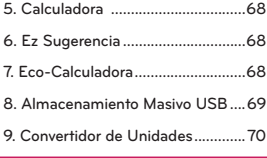

### **Prog 71**

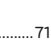

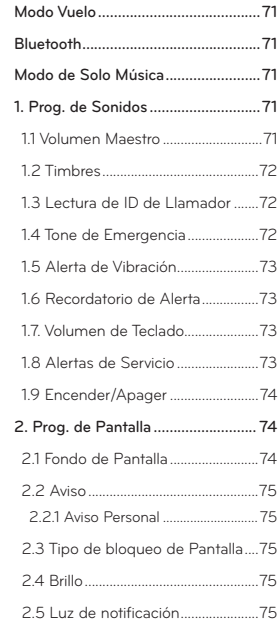

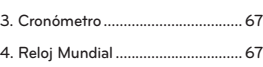

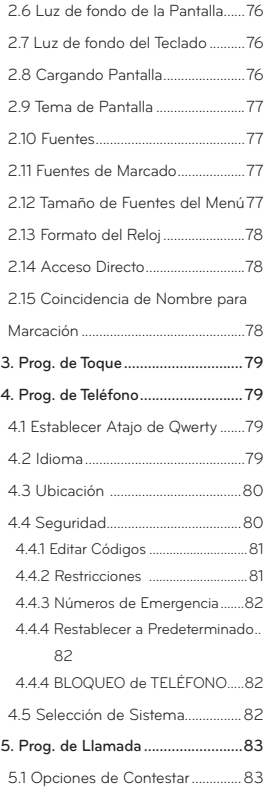

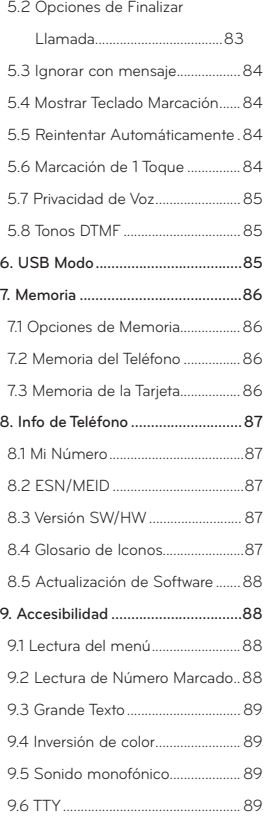

# Contenido 7Contenido

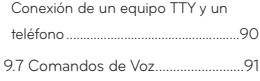

### **Tone Room Deluxe 92**

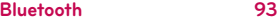

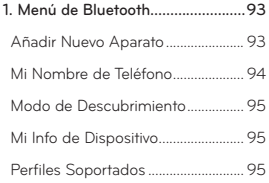

### **Musica 96**

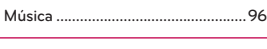

### **Seguridad 98**

### **Información de seguridad de la TIA 98**

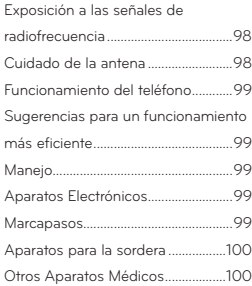

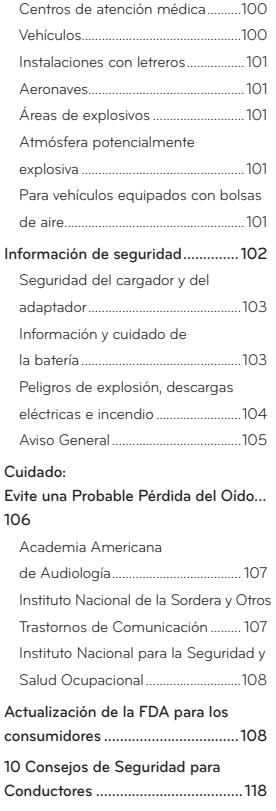

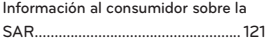

**Reglas para la compatibilidad con aparatos para la sordera (HAC) de la FCC para los aparatos inalámbricos .... 123**

# **DECLARACIÓN DE GARANTÍA LIMITADA 126**

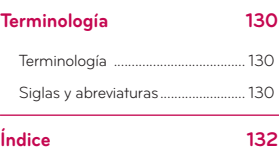

**Contenido** 9Contenido

# **Detalles Técnicos**

### **Bienvenidos**

Gracias por elegir su teléfono diseñado para funcionar con la más reciente tecnología de comunicación móvil digital, Acceso Múltiple de División de Código (CDMA).

### **Información Importante**

Esta guía del usuario ofrece información importante sobre el uso y funcionamiento de su teléfono. Lea toda la información cuidadosamente antes de usar el teléfono, para tener el mejor desempeño y para evitar cualquier daño al teléfono o su uso incorrecto. Cualquier cambio o modificación no aprobados anulará la garantía.

### **Detalles Técnicos**

Su teléfono es un teléfono totalmente digital que funciona en las dos frecuencias de Acceso múltiple de división de código (CDMA): Servicios Celulares a 800 MHz y Servicios de Comunicación Personal (PCS) a 1.9 GHz.

La tecnología CDMA usa una función llamada DSSS (Espectro ensanchado por secuencia directa) que permite que el teléfono evite que se cruce la comunicación y que varios usuarios en la misma área específica puedan usar un canal de frecuencia. Esto da como resultado un aumento de capacidad de 10 veces comparado con el modo analógico. Adicionalmente, funciones como la transferencia suave y más suave, la transferencia dura y las tecnologías de control de la potencia de RF dinámica se combinan para reducir las interrupciones de las llamadas.

Las redes celular y PCS CDMA constan de MSO (Oficina de conmutación móvil), BSC (Controlador de estación de base), BTS (Sistema de transmisión de estación de base), y MS (Estación móvil).

\* TSB -74: Protocolo entre un sistema IS-95A y ANSI J-STD-008

El sistema 1xRTT recibe dos veces más suscriptores en la sección inalámbrica que IS-95. La duración de su batería es

del doble de IS-95. También es posible la transmisión de datos a alta velocidad.

### **Información de la FCC sobre exposición a la RF**

### ¡ADVERTENCIA! Lea esta información antes de hacer funcionar el teléfono.

En agosto de 1996, la Comisión Federal de Comunicaciones (FCC) de los Estados Unidos, con su acción sobre el Informe y orden FCC 96-326, adoptó un estándar de seguridad actualizado para la exposición humana a la energía electromagnética de radiofrecuencia (RF) emitida por transmisores regulados por la FCC. Esos lineamientos son consistentes con el estándar de seguridad establecido previamente por los cuerpos de estándares tanto de los FF UU. como internacionales. El diseño de este teléfono cumple con las directrices de la FCC y estos estándares internacionales.

### **Contacto corporal durante el funcionamiento**

Este dispositivo se probó para un uso ordinario con la parte posterior del teléfono a una distancia de 2.0 cm (0.79 pulgadas) del cuerpo. Para cumplir con los requisitos de exposición a RF de la FCC, debe mantenerse una distancia de separación mínima de 2.0 cm (0.79 pulgadas) entre el cuerpo del usuario y la parte posterior del teléfono, incluida la antena, ya sea extendida o retraída. No deben usarse sujetadores de cinturón, fundas y otros accesorios de terceros que contengan componentes metálicos. Evite el uso de accesorios que no puedan mantener una distancia de 2.0 cm (0.79 pulgadas) entre el cuerpo del usuario y la parte posterior del teléfono y que no se hayan probado para determinar que cumplen los límites de exposición a RF de la FCC.

### **Antena externa instalada en un vehículo**

### (Opcional, en caso de estar disponible.)

Debe mantenerse una distancia mínima de separación de 2.0 cm (8 pulgadas) entre el usuario o quien esté cerca y la antena

# **Detalles Técnicos**

externa instalada en un vehículo para satisfacer los requisitos de exposición a RF de la FCC. Para Obtener más información sobre la exposición a la RF, visite el sitio Web de la FCC en www.fcc.gov.

### **Aviso y precaución de la FCC**

Este dispositivo y sus accesorios cumplen con el artículo 15 de las reglas de la FCC. El funcionamiento está sujeto a las dos siguientes condiciones: (1) Este dispositivo y sus accesorios no pueden causar interferencia dañina y (2) este dispositivo y sus accesorios deben aceptar cualquier interferencia que reciban, incluida la interferencia que cause un funcionamiento no deseado. Cualquier cambio o modificación no aprobado expresamente en esta guía del usuario podría anular su garantía para este equipo. Use sólo la antena incluida y aprobada. El uso de antenas no autorizadas o modificaciones no autorizadas pueden afectar la calidad de la llamada telefónica, dañar al teléfono, anular su garantía o dar como resultado una violación de las reglas de la FCC.

No use el teléfono si la antena está dañada. Si una antena dañada entra en contacto con la piel, puede producirse una ligera quemadura. Comuníquese con su distribuidor local para obtener una antena de reemplazo.

### **Declaración del artículo 15.21**

Cambio o modificaciones que no estén expresamente aprobados por la fabricante pueden anular la autorización del usuario para operar el equipo.

Declaración del artículo 15.19

Este dispositivo y sus accesorios cumplen con las normas de artículo 15 de las reglas de la FCC.

El funcionamiento esta sujeto a las dos condiciones siguientes:

- (1) Este dispositivo y sus accesorios no puede causar interferencias perjudiciales.
- (2) Este dispositivo y sus accesorios deben aceptar cualquier interferencia recibida, incluyendo interferencias que puedan causar un funcionamiento no deseado.

### **Declaración del artículo 15.105**

Este equipo ha sido evaluado y se ha comprobado que cumple con los límites para un dispositivo digital clase B, conforme el artículo 15 de las reglas de la FCC. Estos límites han sido diseñados para brindar una protección razonable contra la interferencia dañina en una instalación residencial. Este equipo genera, utiliza y puede irradiar energía de radiofrecuencia y, si no se instala y utiliza de acuerdo con las instrucciones, podría causar interferencia dañina para las comunicaciones radiales. Sin embargo, no existe garantía de que la interferencia no se produzca en una instalación en particular. Si este equipo ocasiona interferencias dañinas en la recepción de televisión (lo cual puede determinarse encendiendo y apagando el equipo), se recomienda al usuario que intente corregir la interferencia tomando una o más de las siguientes medidas:

- Aumentar la distancia entre el equipo y el receptor.

- Conectar el equipo en una toma de un circuito diferente de aquel al que esta conectado el receptor.
- Consultar con el distribuidor o un técnico de radio/TV experimentado para obtener ayuda.

# **Detalles Técnicos**

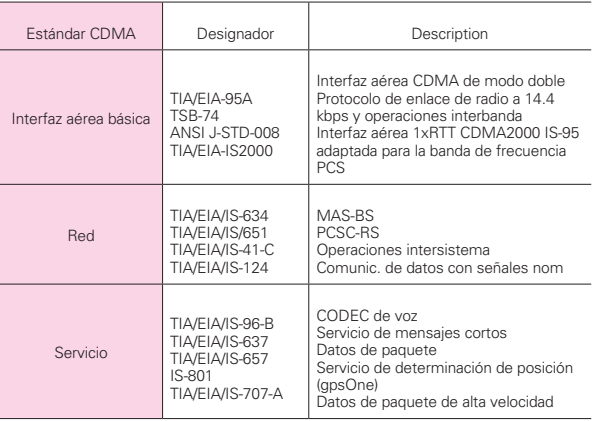

### **HAC**

Este teléfono ha sido probado y clasificado para su uso con audífonos para algunas de las tecnologías inalámbricas que utiliza.

Sin embargo, puede haber algunas tecnologías inalámbricas nuevas utilizadas en este teléfono que no se han probado aún para su uso con audífonos.

Es importante tratar las diferentes características de este teléfono a fondo y en diferentes lugares, utilizando el audífono o implante coclear, para determiner si escucha cualquier ruido de interferencia.

Consulte con su proveedor de servicios o fabricante de este teléfono para obtener información sobre la compatibilidad de audífonos.

Si tiene preguntas sobre las políticas de devolución o cambio, consulte a su proveedor de servicios o distribuidor de teléfonos.

Aviso: Software de código

abierto Para obtener el correspondiente código fuente de GPL, LGPL, MPL y otras licencias de código abierto, por favor visite http://opensource.lge.com/ Todos los términos de licencias, las exenciones de responsabilidad y los avisos mencionados están disponibles para su descarga con el código fuente.

# **Descripción general del teléfono**

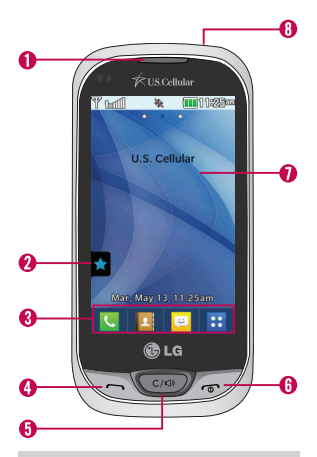

### **NOTA**

Las Teclas Enviar, Tecla Borrar/ Altavoz, Encender/Fin no se iluminan cuando la pantalla está apagada. Oprima la Tecla de Bloqueo o la Tecla Encender/Fin para iluminar la pantalla y las teclas. Para desbloquear la pantalla y las teclas, ligeramente arrastre Deslice hacia arriba para desbloquear hacia arriba.

- 1. Auricular Le permite escuchar la persona al otro lado de la linea.
- 2. Tecla de Ataios Le permite acceder rápidamente al Menú de Atajos.
- 3. Teclas Rápidas Las teclas rápidas proporcionan acceso fácil a Mensajes, teclado táctil de marcación y la Lista de Contactos las cuales se activan

de manera sencilla con el toque de su dedo.

- 4. Tecla Enviar Utilice para responder a llamadas entrantes y para realizar llamadas desde el teclado de marcación. Desde el modo de espera, presione esta tecla para abrir la lista Todas llamadas del menú Lista de Llamadas.
- 5. Tecla Borrar/Altavoz Mantenga presionada desde el modo de espera para encender y apagar el altavoz. Cuando navega por menús, presione una vez para retorceder un menú a la vez.
- 6. Tecla Encender/Fin Úsela para apagar o encender el teléfono y para terminar una llamada. Úsela también para volver a la pantalla principal.
- 7. Pantalla táctil Muestra llamadas entrantes, mensajes e iconos indicadores así como una amplia variedad de contenido que usted puede seleccionar para visualizar.
- 8. Puerto para auriculares Le permite conectar accesorios opcionales.

# **Descripción general del teléfono**

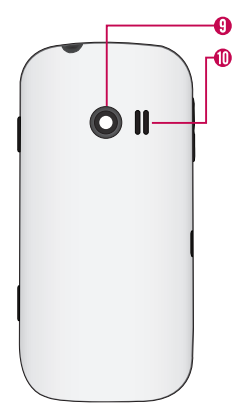

- 9. Lente de la cámara Úsela para tomar fotos. Manténgala limpia para una máxima calidad en la foto.
- 10. Altavoz Sonido proviene del altavoz posterior.
- 11. Teclas de Volumen Úselas para ajustar el Volumen Maestro en modo de espera\* y el Volumen del Auricular durante una llamada.
- 12. Ranura para tarjeta microSD le permite insertar una tarjeta microSD.
- 13. Puerto para Cargar/USB Conecta el teléfono al cargador de baterías u otros accesorios compatibles.
- 14. Tecla de Bloqueo Presione para bloquear o desbloquear la pantalla táctil y las teclas.
- 15. Tecla Cámara/Video Presione para acceder rápidamente a la función de Cámara. Mantenga presionada para acceder a la función de Video.
- **\*** El telefono entra en modo de espera cuando espera a que usted ingrese alguna entrada. No se muestra ningún menú y el teléfono no realiza ninguna acción. Es el punto de inicio para cualquier instrucción.

Descripción general del teléfono 17Descripción general del teléfono

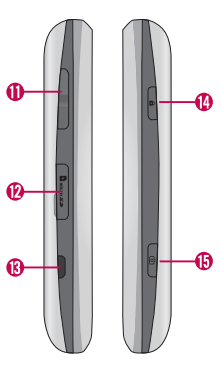

# **Descripción general del teléfono**

### **Usando el teclado QWERTY**

Su teléfono cuenta con un teclado QWERTY que se desliza hacia afuera, específicamente diseñado para la entrada de texto fácil y comoda. El teclado QWERTY utiliza el mismo diseño que el teclado de su computadora, pero tiene varias características y opciones añadidas para hacer la entrada de texto más fácil.

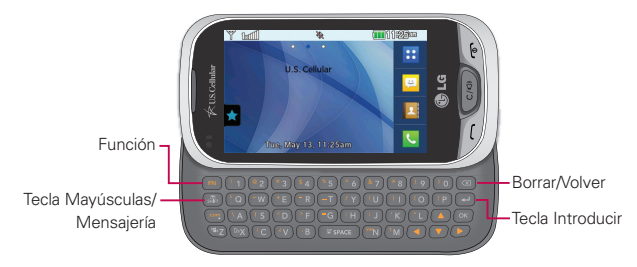

### **Para introducir texto con el teclado QWERTY**

- 1. En cualquier pantalla de entrada de texto, abra el teclado QWERTY deslizándolo hacia afuera. (La pantalla se ajusta automáticamente al modo horizontal).
- 2. Use sus pulgares para introducir texto.
	- Para cambiar la capitalización del texto, oprima la Tecla Mayúsculas/Mensajería .
- Para introducir el carácter alternativo de una tecla, oprima la Tecla Función  $\sqrt{f_N}$ , y luego oprima la tecla con el carácter alternativo. La siguiente vez que presiona la tecla vuelve a la entrada normal de carácteres. Para activar la entrada de caracteres alternativos, oprima la Tecla Función **DES** dos veces.

### **NOTA**

Para introducir rápidamente ".com", oprima la Tecla Función **De lucción** oprima (

- Para acceder a Favoritos desde el modo de espera con el teclado QWERTY abierto, oprima la Tecla Función **[FN]**.

### **Atajos de las Teclas Direccionales del teclado QWERTY**

- Tecla Arriba <u>Alectica</u> Abre la función Internet Móvil.
- Tecla Abajo V Le permite acceso rápido a las notificaciones y cambiar el volumen del timbre.
- Tecla Derecha Le permite acceso a la pantalla Favoritos donde puede agregar hasta 12 archivos para acceso rápido.
- Tecla Izquierda <u>II</u> Le permite acceso rápido a la pantalla Mensajería.

# **Vista rápida de la pantalla táctil y cómo usarla**

# **Teclas Rápidas**  $(\mathbf{C}, \mathbf{1}, \mathbf{P}, \mathbf{E})$

- Para un rendimiento óptimo, asegúrese de tener las manos limpias y secas. Elimine la humedad de la superficie de sus manos. No use las Teclas Rápidas en un entorno húmedo.
- Los sensores de la pantalla son sensibles a un toque ligero. No tiene que oprimir las Teclas Rápidas de modo prolongado o fuerte para usarlas. Proteja su teléfono de los golpes fuertes porque los sensores de la pantalla pueden dañarse con el uso violento.
- Use la punta del dedo para tocar el centro de las Teclas Rápidas. Si las toca fuera del centro, puede activar en su lugar la función que está junto.
- El nivel del efecto de vibración de tacto se puede ajustar a su preferencia. Consulte la página 79.
- Cuando están apagadas ambas la luz de la pantalla principal y la luz de fondo, las Teclas Rápidas están desactivadas. Oprima la Tecla de Bloqueo ( i ) para encender la pantalla principal y deslice la pantalla hacia arriba para desbloquearla.
- - El sensor de proximidad protege la pantalla contra los toques de teclas accidentales durante llamadas activas.
- Mantenga los materiales metálicos o conductores de otro tipo apartados de la superficie de la pantalla táctil, ya que el contacto con ellos puede ocasionar interferencia electrónica.

### **Cómo desbloquear la pantalla**

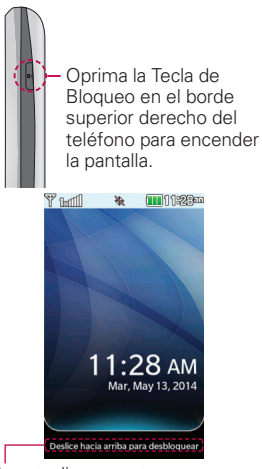

Arrastre ligeramente Deslice hacia arriba para desbloquear hacia arriba para desbloquear la pantalla.

### **Contactos**

- 1. Más
- 2. Nuevo Contacto
- 3. Regrese

### **Mensajeria**

- 1. Nuevo Mensaje
- 2. Mensajes
- 3. Borradores
- 4. Bzn Msjs Voz
- 5. Plantillas
- 6. Configuración
	- 1. Vista de Mensaje
	- 2. Prog. de Ingreso de Texto
	- 3. Auto Guardar Enviado
	- 4. Auto Borrar Entrada
	- 5. Auto Ver TXT
	- 6. Auto Desplazar TXT
	- 7. Mensaje multimedia Recepción automática
	- 8. Bzn Msjs Voz#
	- 9. Dev Llmda#
- 10. Firma 11. MMS Recibo de Entrega 12. Tamano Fuentes de Mensajería 13. Alerta CMAS 14. Notificacion msj TXT-multimedia 7. Borrar todo 1. Borrar Enviado/ Recibido 2. Borrar Borradores 3. Borrar Todas Mensajes **Lista de Llamadas** 1. Perdidas 2. Recibidas 3. Marcadas
- 4. Todas
- 5. Temporizador de Llam
- 6. Contador de Datos

### **Multimedia**

- 1. Tomar Foto
- 2. Grabar Vídeos
- 3. Grabar Voz
- 4. Fotos
- 5. Vídeos
- 6. Timbres

### **easyedge**

- 1. easyedge Shop
- 2. Configuracion
- 3. Ayuda

### **Mi Horario**

- 1. Reloj Despertador
- 2. Calendario

### **Browser**

- 1. Lanzar
- 2. Prompt

### **Herramientas**

- 1. Comandos de Voz
	- 1. Llamar <Nombre o Número>
	- 2. Enviar Msj
		- a <Nombre
		- o Número o
		- Grupo>

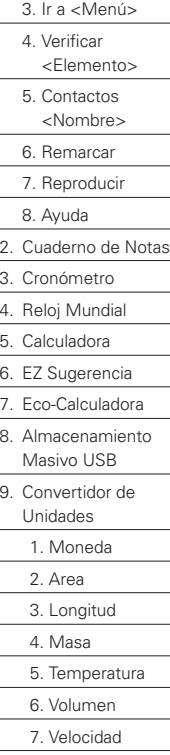

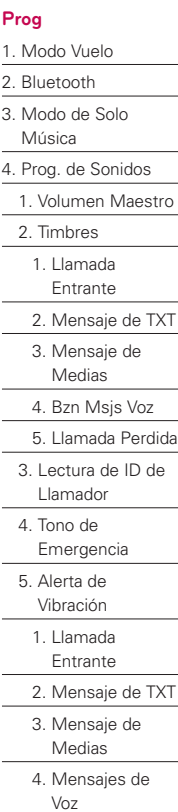

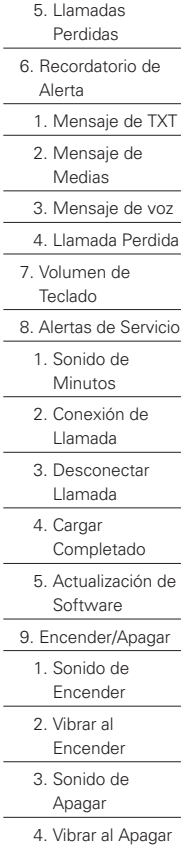

2. Opciones de

- 5. Prog. de Pantalla
	- 1. Fondo de Pantalla
		- 1. Bloquear Pantalla
		- 2. Pantalla de Inicio
	- 2. Aviso
		- 1. Aviso Personal
	- 3. Tipo de bloqueo de Pantalla
	- 4. Brillo
	- 5. Luz de notificacion
		-
	- 1. Llamada recibida
	- 2. Llamada perdida
	- 3. Mensajes perdidos
	- 4. Correos de voz perdidos
	- 5. Alarma
	- 6. Notificaciones del calendario
	- 7. Cargando batería.
	- 6. Luz de fondo de la Pantalla
	- 7. Luz de fondo del Teclado
	- 8. Cargando Pantalla
	- 9. Tema de Pantalla

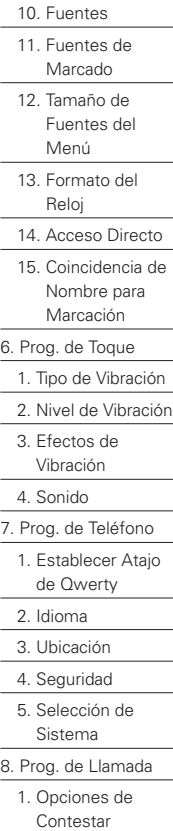

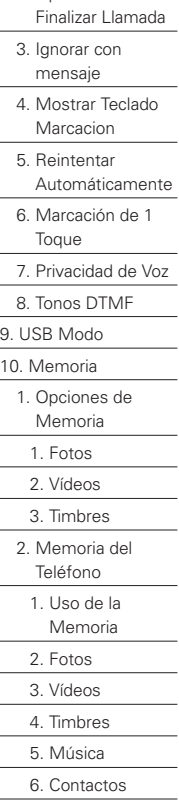

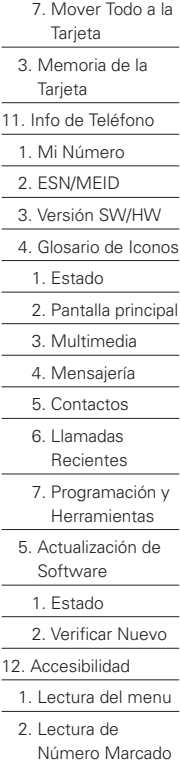

 3. Grande Texto 4. Inversión de color

 5. Sonido monofónico

6. TTY

7. Comandos de Voz

### **Tone Room Deluxe**

### **Bluetooth**

- 1. Radio con Bluetooth
- 2. Añadir Nuevo Aparato

### **Musica**

\* Mover a Tarjeta y Mover al Teléfono sólo se muestra cuando se inserta la tarjeta microSD.

### **Apagar y encender el teléfono**

### **Encender el teléfono**

- 1. Instale una batería cargada o conecte el teléfono a una fuente de electricidad externa si el nivel de batería es bajo.
- 2. Oprima la Tecla Encender/ Fin  $\mathcal D$  por unos segundos hasta que la pantalla LCD se encienda.

### **Apagar el teléfono**

- 1. Arrastre Deslice hacia arriba para desbloquear hacia arriba para desbloquear la pantalla.
- 2. Mantenga oprimida la Tecla Encender/Fin / hasta que se apague la pantalla LCD.

### **La batería**

### **NOTA**

Es importante cargar completamente la batería antes de usar el teléfono por primera vez.

El teléfono viene con una batería recargable. El nivel de carga de la batería se muestra en la esquina superior de la pantalla LCD.

### **Instalación de la batería**

1. Use la abertura de dedos en la parte inferior del teléfono para levantar y retirar la tapa posterior.

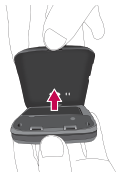

- 2. Alinee los contactos de la batería con los terminales del teléfono en la parte superior del compartimiento.
- 3. Empuje la batería con cuidado hasta que encaje en su lugar.
- 4. Coloque la tapa posterior sobre el compartimiento de la batería y presiónelo hacia abajo hasta que encaje en su lugar.

### **Retirar la batería**

1. Apague el teléfono y use la abertura de dedos en la parte inferior del teléfono para levantar y retirar la tapa posterior.

2. Use la abertura de dedos en la parte inferior del compartimiento de la batería para levantar y sacar la batería.

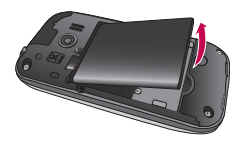

### **Carga de la batería**

Su teléfono viene con un Adaptador de carga y un Cable USB que se conectan para poder cargar su teléfono:

### **AVISO**

Sólo use un accesorio de carga aprobado para cargar su teléfono LG. La manipulación inadecuada del Puerto para Cargar/USB, así como el uso de un cargador no compatible pueden ocasionarle daños a su teléfono y anular la garantía.

### **NOTA**

Usando el teléfono con sólo el adaptador puede causar reinicios abruptos. Use el teléfono con la batería instalada.

1. Conecte el Cable USB con el Adaptador de carga como se muestra en la siguiente ilustración.

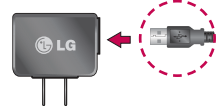

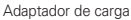

2. Cuidadosamente, destape el Puerto para Cargar/USB. Conecte el Cable USB en el Puerto para Cargar/USB del teléfono (como se muestra en la imagen de abajo) y el otro extremo en un toma corriente.

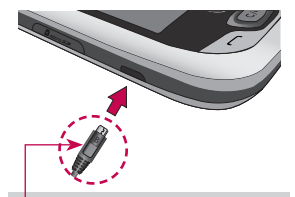

### **AVISO**

Por favor asegúrese de que el lado 'B' esté orientado hacia arriba antes de insertar el cargador o Cable USB en el Puerto para Cargar/USB de su teléfono.

El tiempo de carga varía dependiendo del nivel de la batería.

### **Carga con USB**

Es posible usar una computadora para cargar el teléfono. Para poder cargar el teléfono con un Cable USB, primero deberá tener los controladores USB adecuados instalados en su computadora. Conecte un extremo de un Cable USB al Puerto para Cargar/ USB y el otro extremo a un puerto USB de alta energía de la computadora.

### **NOTA**

No son compatibles los puertos USB de baja energía, como el que se encuentra en el teclado o en el concentrador USB con alimentación por bus.

### **Cómo instalar una tarjeta microSD™**

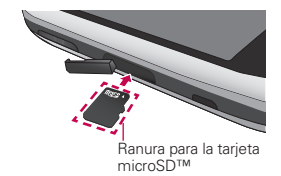

1. Use la punta del dedo para destapar la ranura para tarjeta microSD. Se encuentra del lado izquierdo del teléfono.

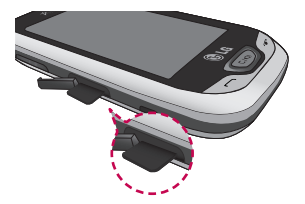

2. Inserte la tarjeta microSD™ (vendida por separada) con el logo orientado hacia arriba hasta que encaje en la ranura.

### **NOTA**

Si inserta la tarjeta en la dirección equivocada, podría dañar su teléfono o su tarieta.

### **Desinstalar la tarjeta microSD™**

- 1. Retire la tapa posterior y empuje la tarjeta microSD™ suavemente hacia adentro para liberar el borde expuesto para expulsarla.
- 2. Retire la tarjeta microSD™ de la ranura y vuelva a colocar la tapa.

### **NOTA**

- **s**No intente retirar la tarjeta microSD™ mientras se está leyendo o escribiendo en la tarjeta.
- **s**Los usuarios que deseen transferir música a la tarjeta microSD™ insertada en el teléfono (sea mediante sincronización MTP o por aire) primero deben formatear la tarjeta microSD™ en este teléfono (Con el teléfono desbloqueado, toque la Menú > Prog.> Memoria > Memoria de la Tarjeta> Formato). Advertencia: Al formatear la tarjeta microSD™ se borrará todo el contenido. En caso de que la tarjeta microSD™ se utilice en este teléfono sin haberla formateado antes, el teléfono mostrará un error de adquisición de licencias. Los archivos de música descargados o adquiridos de otros proveedores y almacenados en una tarjeta microSD™ insertada en este teléfono pueden estar protegidos o cifrados por el proveedor en cuestión y quizás no puedan reproducirse en este teléfono.

### **Protección de la temperatura de la baterías**

En el caso extremamente raro de que se sobrecaliente la batería, el teléfono se apagará automáticamente. Al volver a encender el teléfono, un mensaje emerge avisándole que el teléfono se apagó por su seguridad.

### **Nivel de carga de la batería**

El nivel de carga de la batería se muestra en la esquina superior derecha de la pantalla de LCD.

Cuando disminuya el nivel de carga de la batería, el sensor de batería baja le alerta sonando un tono audible, destellando el icono de batería y mostrando un mensaje de alertas. Si el nivel de carga de la batería se hace demasiado bajo, el teléfono se apaga automáticamente y no se guarda ninguna función que esté en curso.

### **Potencia de la señal**

La calidad de las llamadas depende de la potencia de la señal en la zona donde se encuentra. La potencia de la

señal se indica en la pantalla como el número de barras junto al icono de potencia de la señal. Las más barras que haya, mejor la potencia de la señal. Si la calidad de la señal es defectuosa, trasládese a una zona abierta. Si está en un edificio, la recepción puede ser mejor cerca de una ventana.

### **Iconos de pantalla**

Cuando el teléfono está encendido, la pantalla LCD muestra iconos que indican el estado del teléfono.

- 1. Arrastre Deslice hacia arriba para desbloquear hacia arriba para desbloquear la pantalla y toque la Tecla Rápida Menú<sup>1:</sup>
- 2. Toque Prog ...
- 3. Toque Info de Teléfono.
- 4. Toque Glosario de Iconos.
- 5. Toque una categoría de iconos de la lista para mostrar los iconos de estado.

### **Para hacer llamadas**

1. Arrastre Deslice hacia arriba para desbloquear hacia arriba para desbloquear la pantalla.

2. Toque la Tecla Rápida Teléfono **L** para mostrar un teclado numérico. Introduzca el número de teléfono al que desea llamar.

### **NOTA**

Puede buscar su Lista de Contactos **Contactor O Llamadas Recientes**  y seleccionar un número para llamar en vez de marcarlo manualmente.

- 3. Oprima la Tecla Enviar o toque la Tecla Llamada **LLAMADA** para realizar la llamada.
- 4. Oprima la Tecla Encender/Fin o la Tecla Fin **FIN** para finalizar la llamada.

### **Corregir Errores de Marcación**

Si hace un error mientras marca un número, toque la Tecla Borrar/Altavoz vo una vez o toque **a** en el teclado de marcación para borrar el último dígito introducido. También puede presionar y mantener oprimida la Tecla Borrar/Altavoz o tocar y mantener oprimida la tecla **«a** en el teclado de marcación para borrar todos los dígitos.

### **Remarcado de llamadas**

Con la pantalla táctil desbloqueada, oprima la Tecla Enviar  $\Box$  una vez para ver una lista de todas sus llamadas recientes. Las últimas 270 llamadas(90 recibidas, 90 perdidas y 90 marcadas) están almacenadas en la lista del historial de llamadas. Toque la Tecla Llamar viunto a cualquiera de las entradas para hacer una llamada a ese número.

Oprima la Tecla Enviar dos veces para volver a marcar el último número que marcó, recibió, o no se contestó.

### **Recibiendo llamadas**

- 1. Cuando el teléfono suene y/o vibre, arrastre Deslice hacia arriba para desbloquear hacia arriba u oprima la Tecla Enviar  $\Box$ .
- 2. Oprima la Tecla Encender/Fin  $\mathcal D$  para finalizar la llamada.

### **NOTA**

Para ignorar una llamada entrante, oprima la Tecla Encender/Fin dos veces para inmediatamente finalizar la llamara o puede tocar [IGNORAR]. También puede enviar mensajes de texto tocando [TEXTO].

Hay varias maneras de contestar una llamada, dependiendo en las Opciones de Contestar seleccionadas:

- Deslizable: Deslizando el teclado QWERTY contesta la llamada y enciende el altavoz.
- Cualquier Tecla: Oprima la Tecla Enviar  $\Box$  o, con el teléfono bloqueado, oprima cualquiera otra tecla excepto la Tecla Encender/Fin.
- $\bullet$   $\subset$  , Teclas de Volumen , Tecla de Bloqueo **de Julia** Tecla Cámara
- - Auto con Manos libres: La llamada automáticamente se conecta cuando está conectado a un aparato de manos libres.

# **Menú de Atajos**

### **Menú de Atajos**

El Menú de Atajos le brinda un acceso instantáneo a menús con el toque veloz de su dedo. Para usar el Menú de Atajos:

- 1. Arrastre Deslice hacia arriba para desbloquear hacia arriba para desbloquear la pantalla.
- 2. Toque el icono del Menú de Atajos **\*** en la pantalla principal.
- 3. Para cerrar el Menú de Atajos, oprima la Tecla Encender/  $Fin$

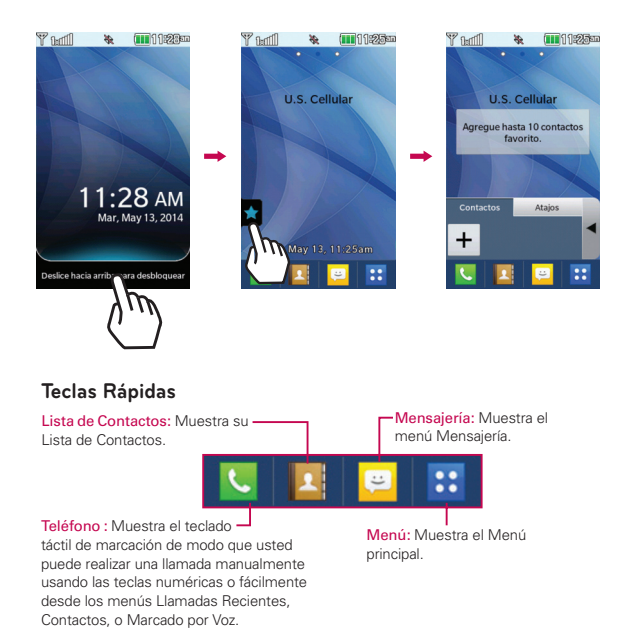

# **Menú de Atajos**

Cuando toca la Tecla Rápida Teléfono & se muestra el siguiente teclado de marcación:

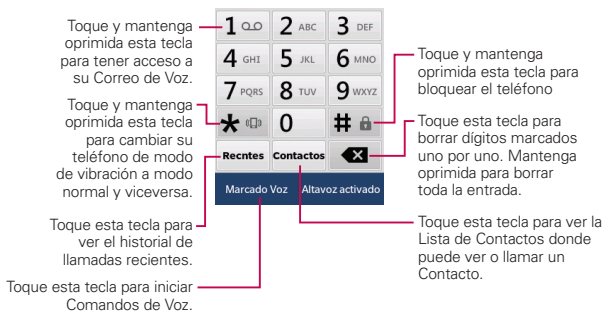

### **Para ver otros paneles de la pantalla principal**

Deslice su dedo hacia la izquierda o derecha sobre la pantalla principal. Si desliza su dedo hacia la izquierda, puede acceder y editar sus Favoritos. Si desliza su dedo hacia la derecha, puede acceder Mensajería.

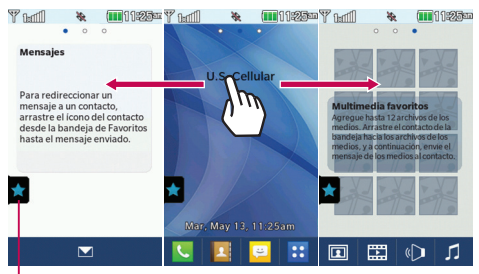

### Favoritos

Le permite agregar hasta 12 entradas de Contacto o grupos de Contacto a su lista de Favoritos para fácilmente ver, llamar o enviar mensajes. También puede seleccionar los atajos que desea agregar a la pantalla principal.

# **Acceso rápido a funciones prácticas**

### **Restricciones**

Ajusta su teléfono para que solicite la contraseña de 4 dígitos para usarlo.

Para establecer el Modo de bloqueo con la pantalla desbloqueada, toque **H** Menú > Prog > Prog. de Teléfono > Seguridad. Introduzca el código de bloqueo del teléfono y toque BLOQUEO de TELÉFONO.

La próxima vez que usted desbloquee la pantalla de su teléfono, tendrá que introducir el código de bloqueo del teléfono.

### **NOTA**

El código de bloqueo predeterminado es los últimos 4 dígitos de su número de teléfono.

Para bloquear rápidamente su teléfono, oprima  $\#$   $\bullet$  por 3 segundos e introduzca su código de bloqueo. Para desbloquear, oprima la tecla suave izquierda e introduzca la contraseña.

### **Ajuste rápido del volumen**

Ajuste rápidamente el Volumen Maestro y Volumen del Auricular oprimiendo la tecla de volumen superior para aumentarlo o la tecla de volumen inferior para disminuirlo.

### **NOTA**

El Volumen del Auricular puede ajustarse durante una llamada oprimiendo las teclas de volumen

### **NOTA**

Para desactivar los sonidos, desbloquee el teléfono y oprima la Tecla de volumen inferior para seleccionar Todo Apagado. Mantenga oprimida la Tecla de volumen superior para volver al modo de sonido normal.

### **Modo de vibración**

Ajusta el teléfono para vibrar en lugar de sonar (se muestra en la barra de notificaciones el icono  $\Box$ ).

Para ajustar el Modo vibración, toque la Tecla Rápida Teléfono para mostrar el teclado de marcación, y luego toque y mantenga presionada la Tecla Asterisco \* ·

# **Acceso rápido a funciones prácticas**

Para volver al Modo normal, toque y mantenga presionada la Tecla Asterisco \* de nuevo.

### **NOTA**

Mantenga oprimida la tecla **(iii)** en el teclado QWERTY para establecer el Modo de vibración. También puede oprimir la Tecla de volumen inferior para establecer Sólo Vibrar.

### **Llamada en espera**

Durante una llamada, un pitido indica otra llamada entrante.

### **Ignorar una llamada en espera**

Si no desea responder una llamada entrante, toque [IGNORAR] en la pantalla táctil. El pitido de la llamada en espera se detiene y la llamada va a su correo de voz, si está disponible.

### **Contestar una llamada en espera**

- 1. Durante una llamada, oprima la Tecla Enviar  $\Box$  para colocar la primera llamada en espera y responder a la nueva llamada.
- 2. Oprima la Tecla Enviar nuevamente para colocar la segunda llamada en espera y volver a la primera.

### **Comandos de Voz**

Comandos de Voz le permite hacer cosas mediante órdenes verbales (por ej,. hacer llamadas, confirmar Correo de Voz, etc.).

1. Con el teclado QWERTY abierto, mantenga oprimida la Tecla Comandos de Voz  $\sim$ .  $\cap$ 

En la pantalla principal, toque la Tecla Rápida Menú  $\mathbf{B}$  > Herramientas > Comandos de Voz.

2. Siga las indicaciones para usar los comando(s) de voz.
# **Introducir y editar información**

### **Entrada de texto**

Puede introducir información usando el teclado de la pantalla táctil. Existen funciones de tecla especiales para ayudarle con la introducción de texto.

### **Introducción de texto en un mensaje de texto**

- 1. Arrastre Deslice hacia arriba para desbloquea hacia arriba para desbloquear la pantalla.
- 2. Toque la Tecla Rápida Mensajería ...
- 3. Toque Marsaie.
- 4. Toque el campo Agregar Texto para empezar a escribir su mensaje. Un teclado táctil aparecerá.

5. Para acceder a las opciones de entrada de texto, toque Más para ver las opciones a continuación:

Insertar Plantillas/  $A\tilde{N}DR\ NO$  / EMAIL CONTACTO/ Copiar Texto/Idioma

### **Introducir texto con el teclado en pantalla**

Para introducir texto usando el teclado en pantalla debe tocar cada tecla de acuerdo con la posición de la letra. Por ejemplo, para introducir 'Hoy' debe tocar Ghi dos veces, Mno tres veces v www tres veces.

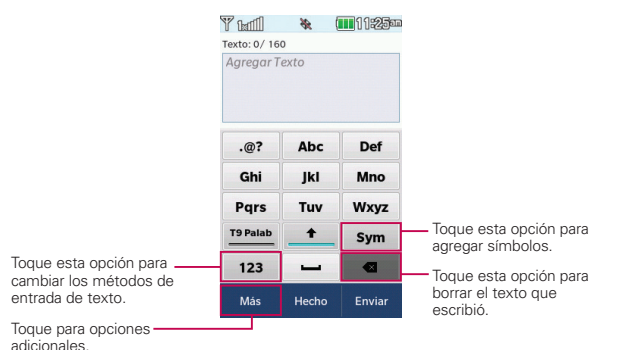

35Introducir y editar información

35

Introducir y editar información

# **Acceso a los menús**

### **Acceso a los menús**

La Tecla Rápida Menú **H** proporciona acceso al menú principal del teléfono. Para acceder al menú principal, desbloquear el teléfono primero arrastrando **Deslice hacia arriba para desbloquear** hacia arriba para desbloquear la pantalla. Toque la Tecla Rápida Menú **+** en la parte inferior de la pantalla para abrir el menú principal.

El menú principal aparece como se muestra a continuación. Toque cualquiera de los iconos de menús con el dedo para abrir a dicho menú.

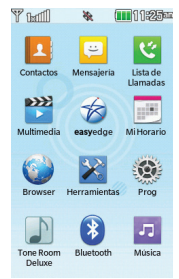

Acceso a los menus Acceso a los menús

# **Menú Atajos en la Pantalla Táctil**

### **Menú de Atajos**

El Menú de Atajos permite acceder de manera rápida y directa a varias funciones del teléfono usadas frecuentemente desde la pantalla táctil. Se pueden establecer hasta 36 diferentes atajos. Para acceder al Menú de Atajos, desbloquee la pantalla LCD y luego toque el icono Menú de Atajos  $\triangle$  en la parte izquierda de la pantalla. De forma predeterminada, se le proporcionan los siguientes atajos, pero puede personalizarlos según su preferencia.

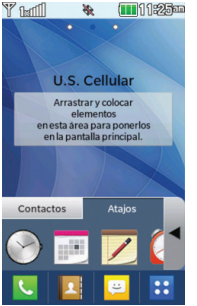

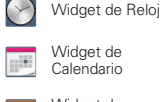

Widget de

Widget de Memorándum

> Reloj **Despertador**

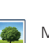

Memoria Mis Fotos

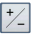

Agregar/Borrar

Nuevo Mensaje Widget de

> 37Menú Atajos en la Pantalla Táctil Menú Atajos en la Pantalla Táctil

# **Contactos en la memoria del teléfono**

### **Almacenar nuevo contactos**

- 1. Arrastre Deslice hacia arriba para desbloquear hacia arriba para desbloquear la pantalla.
- 2. Toque la Tecla Rápida Contactos **1**
- 3. Toque **Ruevo**
- 4. Toque un campo de información y use el teclado para introducir la información necesaria. Luego toque [Hecho]. Haga esto para cada campo que desea introducir.
- 5. Cuando todos los campos estén completos, toque [Grdr].

 $\cap$ 

- 1. Arrastre **Deslice hacia arriba para desbloquear** hacia arriba para desbloquear la pantalla.
- 2. Toque la Tecla Rápida Teléfono **L** para acceder la pantalla táctil de marcación.
- 3. Use el teclado táctil que aparece para introducir el número de teléfono y toque [Grdr].
- 4. Seleccione Nuevo Contacto/ Actualizar Existente.

#### **NOTA**

Si elije Actualizar Existente, deberá elegir el Contacto al cual desea cambiar la información. Luego toque Móvil 1/Casa/Negocio/Móvil 2/Fax.

- 5. Seleccione Móvil 1/Casa/ Negocio/Móvil 2/Fax
- 6. Introduzca la información en los campos, como necesario, y toque [Grdr] para guardar.

### **Personalización de entradas individuales**

- 1. Arrastre Deslice hacia arriba para desbloquear hacia arriba para desbloquear la pantalla.
- 2. Toque la Tecla Rápida Contactos **1**
- 3. Toque el contacto que desee personalizar.
- 4. Toque [Crrgr], luego toque y edite los campos que desee cambiar y toque [Hecho].
- 5. Toque **Grdr** cuando termine de editar el contacto para guardar la entrada.

## **Contactos en la memoria del teléfono**

### **Marcado Rápido**

Le permite configurar sus entradas de Marcado Rápido.

- 1. Arrastre Deslice hacia arriba para desbloquear hacia arriba para desbloquear la pantalla.
- 2. Toque la Tecla Rápida Contactos **1.** a continuación, toque el contacto deseado.
- 3. Toque Crrgr y luego Marcados Rápidos.

#### **NOTA**

Si tiene más de un número asignado al Contacto, debe seleccionar el número deseado primero y luego elegir la entrada de Marcado Rápido.

- 4. Toque un número de Marcado Rápido desasignado.
- 5. Toque Sí para confirmar.
- 6. Toque Grdr para guardar sus actualizaciones a la entrada de contacto.

### **Almacenar un número con una pausa**

Las pausas le permiten introducir series de números adicionales para acceder a sistemas automatizados, como el Correo de Voz o los números de facturación de tarjeta de crédito.

Los tipos de pausa son:

Espera (W) El teléfono deja de marcar hasta que usted toque [RELEASE] para pasar al siguiente número.

2-Seg Pausa (P) El teléfono espera 2 segundos antes de enviar la siguiente serie de números.

- 1. Arrastre Deslice hacia arriba para desbloquear hacia arriba para desbloquear la pantalla.
- 2. Toque la Tecla Rápida Teléfono ...
- 3. Introduzca el número de teléfono, toque Más.
- 4. Toque la 2 seg pausa o Espera y luego introduzca la siguiente serie de números.
- 5. Toque [Grdr], luego complete la información del contacto según sea necesario.

# **Contactos en la memoria del teléfono**

## **Borrar**

### **Borrar una entrada de contacto**

- 1. Arrastre **Deslice hacia arriba para desbloquear** hacia arriba para desbloquear la pantalla.
- 2. Toque la Tecla Rápida Contactos **1**
- 3. Toque el Contactos que desea borrar.
- 4. Toque [Borrar].
- 5. Toque Sí.

# **Contactos**

# **Contactos**

El menú Contactos permite almacenar nombres, números de teléfono y otra información en la memoria del teléfono.

### **1. Nuevo contacto**

Permite agregar un nuevo número a la lista de contactos.

- 1. Arrastre **Deslice hacia arriba para desbloquear** hacia arriba para desbloquear la pantalla.
- 2. Toque la Tecla Rápida Contactos **1**
- 3. Toque **Ruevo**.
- 4. Toque un campo de información y use el teclado para introducir la información necesaria. Luego toque [Hecho]. Haga esto para cada campo que desea introducir.
- 5. Cuando todos los campos estén completos, toque [Grdr].
	- O
- 1. Arrastre **Deslice hacia arriba para desbloquear** hacia arriba para desbloquear la pantalla.
- 2. Toque la Tecla Rápida Teléfono C para acceder la pantalla táctil de marcación.
- 3. Use el teclado táctil que aparece para introducir el número de teléfono y toque [Grdr].
- 4. Seleccione Nuevo Contacto/ Actualizar Existente.

#### **NOTA**

Si elije Actualizar Existente, deberá elegir el Contacto al cual desea cambiar la información. Luego toque Móvil 1/Casa/Negocio/Móvil 2/Fax.

- 5. Seleccione Móvil 1/Casa/ Negocio/Móvil 2/Fax.
- 6. Introduzca la información en los campos, como necesario, y toque [Grdr] para guardar.

## **2. Lista de contactos**

Permite ver la lista de contactos.

- 1. Arrastre Deslice hacia arriba para desbloquear hacia arriba para desbloquear la pantalla y toque la Tecla Rápida Contactos **1**.
- 2. Toque una entrada de contacto.

## **Contactos**

- 3. Están disponibles las opciones siguientes.
	- Toque [Borrar] para borrar el contacto.
	- Toque [Crrgr] editar el contacto.
	- **•** Toque el número telefónico para marcar al contacto.
	- Toque Enviar Mensaje para enviarle un mensaje de texto o foto al contacto.
	- Toque Enviar Tarjeta de Nombre para enviarle la tarjeta de nombre del contacto.

#### **NOTA**

Si ha guardado un marcado rápido en una entrada, Marcado Rápido aparece como la última opción de la entrada de contacto.

### **3. Grupos**

Permite ver los contactos agrupados, agregar un nuevo grupo, cambiar el nombre de un grupo, borrar un grupo o enviar un mensaje a todos los integrantes del grupo seleccionado.

- 1. Arrastre Deslice hacia arriba para desbloquear hacia arriba para desbloquear la pantalla y toque la Tecla Rápida Contactos **.**
- 2. Toque Más.
- 3. Toque Grupos. Luego seleccione el grupo que desee (Negocio/Colegas/ Familia/Amigos/Escuela).
	- Toque [Nuevo Grupo] para agregar un nuevo grupo a la lista.
	- Toque [Más] para las siguientes opciones: Elminar Contactos/Enviar Mensaje/Renombrar Grupo/Borrar Grupo

Contactos Contactos

## **4. Marcado Rápido**

Permite ver y administrar la lista de Marcado Rápido para los números ingresados en Contactos.

- 1. Arrastre Deslice hacia arriba para desbloquear hacia arriba para desbloquear la pantalla y toque la Tecla Rápida Contactos **.**
- 2. Toque Más y luego Marcado Rápido.
- 3. Toque una posición de marcación rápida no asignada.
- 4. Toque el contacto al que desee asignarle una marcación rápida.
- 5. Toque el número del contacto que desee asignar (si corresponde), luego toque Sí.
- 6. Toque Grdr para guardar los cambios de la entrada de contacto.

## **5. Copiar a Tarjeta**

Permite copiar contactos a la tarieta de memoria.

- 1. Arrastre Deslice hacia arriba para desbloquear hacia arriba para desbloquear la pantalla y toque la Tecla Rápida Contactos **1**.
- 2. Toque Más y luego Copiar a Tarieta.
- 3. Seleccione los contactos que desea copiar a la tarjeta y luego toque Hecho.

## **6. Enviar Tarjeta de Nombre**

Permite enviar tarjetas de nombre a otras personas.

- 1. Arrastre Deslice hacia arriba para desbloquear hacia arriba para desbloquear la pantalla y toque la Tecla Rápida Contactos **1**
- 2. Toque Más y luego Enviar Tarieta de Nombre.
- 3. Seleccione el método de envío para la tarjeta de nombre.
- 4. Seleccione las tarjetas de nombre que desea enviar y toque Hecho.

## **Contactos**

5. Seleccione el dispositivo Bluetooth o contacto al cual le desea enviar las tarjetas de nombre.

## **7. Enviar Mensaje**

Permite enviar mensajes a sus contactos.

- 1. Arrastre Deslice hacia arriba para desbloquear hacia arriba para desbloquear la pantalla y toque la Tecla Rápida Contactos **1**.
- 2. Toque Más y luego Enviar Mensaje.
- 3. Seleccione los contactos a los cuales les desea enviar un mensaje y toque Hecho.
- 4. Introduzca los detalles necesarios y toque Enviar.

## **8. Borrar**

Permite borrar contactos.

- 1. Arrastre Deslice hacia arriba para desbloquear hacia arriba para desbloquear la pantalla y toque la Tecla Rápida Contactos **A**.
- 2. Toque Más y luego Borrar.
- 3. Seleccione los contactos que desea borrar y toque Hecho.
- 4. Toque Sí para confirmar.

## **9. Borrar Todo**

Permite borrar todos los contactos a la vez.

- 1. Arrastre **Deslice hacia arriba para desbloquear** hacia arriba para desbloquear la pantalla y toque la Tecla Rápida Contactos **1**.
- 2. Toque Más y luego Borrar Todo.
- 3. Toque Sí para confirmar.

## **Mensajería**

Dependiendo en el contenido y el tamaño de los mensajes, el teléfono puede almacenar hasta 500 mensajes (incluyendo un máximo de 300 mensajes de texto, 100 alertas de emergencia y 100 mensajes multimedia en la Bandeja de entrada). El contenido almacenado en el mensaje puede estar limitado por el teléfono y la capacidad de servicio. Puede haber otros límites a los caracteres disponibles por mensaje. Por favor, consulte con su proveedor de servicio las funciones y capacidades del sistema.

#### **ACCESO DIRECTO**

Simplemente toque la Tecla Rápida Mensajería e desde la pantalla principal.

#### **Alerta de nuevo mensaje**

El teléfono le alertará cuando reciba mensajes nuevos:

- El teléfono muestra un mensaje en la pantalla.
- Aparece el icono de mensaje  $\Box$  en la barra de notificaciones. En el caso de

un mensaje urgente, el icono parpadeará y se mostrará una mensaje de alertas.

### **1. Nuevo Mensaje**

Le permite enviar un mensaje nuevo a sus contactos. Cada mensaje puede tener varias direcciones de destino y puede contener varios elementos de información. Éstos dependen del tipo de mensaje que desea enviar.

### **2. Mensajes**

Cuando recibe un mensaje, usted será alertado de las siguientes maneras:

- Mostrando una notificación de mensaje en la pantalla.
- Sonando un tono o vibrando, dependiendo de las configuraciones de volumen.

Si usted no responde a la notificación dentro de unos minutos, desaparece el mensaje de notificación y en lugar se mostrará  $\boxed{\blacktriangledown}$  en la barra de notificaciones **l** indica un mensaje de alta prioridad).

Puede optar por ver los mensajes por fecha (ordenados en carpeta de Entrada y carpeta de Enviado o por contacto (todos los mensajes en una carpeta ordenada por dirección).

### **Para cambiar la configuración de mensajes:**

- 1. Arrastre Deslice hacia arriba para desbloquear hacia arriba para desbloquear la pantalla y toque la Tecla Rápida Menú **8**.
- 2. Toque Mensajería el.
- 3. Toque Configuración para acceder a las siguientes configuraciones:

Vista de Mensaje/Prog. de Ingreso de Texto/Auto Guardar Enviado/Auto Borrar Entrada/Auto Ver TXT/Auto Desplazar TXT/Mensaje multimedia Recepción automática/Bzn Msjs Voz #/ Dev Llmda #/Firma/MMS Recibo de Entrega/Tamaño Fuentes de Mensajería/ Alerta CMAS/Notificación msj TXT-multimedia

#### **NOTA**

Por favor note que las indicaciones del menú de este guía pueden ser diferentes si la Vista de Mensaje se cambia.

#### **Ver sus mensajes**

- 1. Arrastre Deslice hacia arriba para desbloquear hacia arriba para desbloquear la pantalla y toque la Tecla Rápida Menú 8.
- 2. Toque Mensajería e.
- 3. Toque Mensajes (o Entrada, dependiendo de la configuración Vista de Mensaje).
- 4. Toque una conversación y luego toque la entrada de mensaje.
- 5. Opciones disponibles para un mensaje recibido:
	- Toque [Contestar] para responder a un mensaje.
	- Toque [Borrar] para borrar un mensaje.
	- Toque [Más] para las siguientes opciones:

Texto: Adelantar/Responder con Copia/Guardar como Plantillas/Asegurar (Abrir)/ Marcar Como No Leído/

### Añadir A Contactos/Extrda/ Info. Mensaje

Imagen/Video/Voz : Reproducir devuelta (con sonido/con varias diapositivas )/Responder con Copia/Adelantar/Guardar imagen (con imagen)/ Guardar Video (con video)/ Guardar como tono (con sonido)/Guardar sonido (con sonido)/Guardar como Plantillas/Asegurar (Abrir)/ Añadir A Contactos/Extrda/ Info. Mensaje/Marcar Como No Leído

### **Referencia de iconos de mensaje**

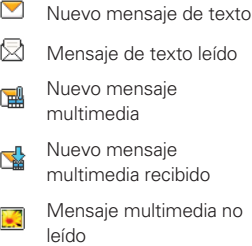

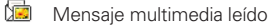

 $\sum_{\mathbf{x}}$ Mensaje entregado  $\blacktriangleright$ Mensaje fracasado  $\blacktriangledown$ Mensaje pendiente  $\sum_{i=1}^n$ Mensaje enviado  $\sum_{\text{other}}$ Nuevo correo de web 鳳 Correo de web leído Múltiples mensajes  $\blacksquare$ entregados Múltiples mensajes  $\mathbf{Z}$ fracasados Entrega de mensajes  $\mathbf{F}$ múltiples incompleta Mensajes múltiples  $\overline{\mathbf{G}}$ pendientes Mensajes múltiples 属 enviados Borrador de mensaje de 目 texto Borrador de mensaje de q media  $\bullet$   $\equiv$ Tarjeta de visita

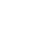

Ŷ

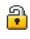

Asegurar

 $\bullet$ Abrir

## **3. Borradores**

Su teléfono le permitirá guardar mensajes en la carpeta de Borradores.

- 1. Arrastre **Deslice hacia arriba para desbloquear** hacia arriba para desbloquear la pantalla y toque la Tecla Rápida Menú **88**.
- 2. Toque Mensajería .
- 3. Toque Borradores.
- 4. Toque una entrada de mensaje.
- 5. Las siguientes opciones están disponibles:
	- Toque [Enviar] para enviar el mensaje.
	- Toque [**Más**] para las siguientes opciones adicionales.

Texto: Agregar Destinatario/ Guardar Como Borrador/ Nivel de Prioridad

Foto: Agregar Destinatario/ Avance/Guardar Como Borrador/Agregar

Diapositiva/Eliminar/Nivel de Prioridad

### **Referencia de iconos de mensaje**

Borrador de mensaje de TXT

Borrador de mensaje de media

## **4. Bzn Msjs Voz**

Le permite ver el número de nuevos mensajes de voz grabados en la bandeja de entrada de correo de voz. Una vez que supere el límite de almacenamiento, se sobrescriben los mensajes antiguos. Cuando tenga un nuevo mensaje de voz, el teléfono lo alertará.

### **Revisión de su Buzón de Correo de Voz**

- 1. Arrastre Deslice hacia arriba para desbloquear hacia arriba para desbloquear la pantalla y toque la Tecla Rápida Menú<sup>1:</sup>
- 2. Toque Mensajería el.
- 3. Toque Bzn Msjs Voz.
- 4. Las siguientes opciones están disponibles:
- Toque [Anular] para borrar el contador.
- Oprima la Tecla Enviar o toque [LLAMADA] para escuchar los mensajes.

## **5. Plantillas**

Le permite administrar sus entradas de Plantillas.

- 1. Arrastre Deslice hacia arriba para desbloquear hacia arriba para desbloquear la pantalla y toque la Tecla Rápida Menú **88**
- 2. Toque Mensajería el.
- 3. Toque Plantillas.
- 4. Toque un mensaje para ver el contenido y editarlo. Toque Hecho para guardarlo.
- 5. Toque Nuevo para crear un nuevo Text Rápido. Introduzca el texto deseado y toque Hecho.

## **6. Configuración**

Permite configurar los diferentes ajustes de los mensajes.

1. Arrastre Deslice hacia arriba para desbloquear hacia arriba para desbloquear la pantalla y toque la Tecla Rápida Menú <sup>88</sup>.

- 2. Toque Mensajería e.
- 3. Toque [Más] y luego toque Prog.

### **Descripción del submenú de ajuste de mensajes**

#### **1. Vista de Mensaje**

Seleccione Tiempo para mostrar los mensajes en forma cronológica en las carpetas Entrada y Enviados. Seleccione Contactos para organizar todos los mensajes en orden cronológico por Contacto en una carpeta de mensajes.

### **2. Prog. de Ingreso de Texto**

Permite activar/desactivar la corrección de palabras y la predicción de palabras.

### **3. Auto Guardar Enviado**

Seleccione Encendido para guardar los mensajes enviados en forma automática. Seleccione Apagado si no desea guardarlos. Seleccione Avisos para que se consulte cuando se envía un mensaje nuevo.

### **4. Auto Borrar Entrada**

Seleccione ON (Encendido) para borrar los mensajes leídos cuando se supere el límite de almacenamiento.

### **5 Auto Ver TXT**

Seleccione Encendido para mostrar el contenido del mensaje en la pantalla en forma automática.

Seleccione Encendido + Lectura para mostrar el contenido en forma automática y leerlo en voz alta.

Seleccione Apagado para obtener más seguridad y privacidad al solicitarle si desea abrir el mensaje para verlo.

### **6. Auto Desplazar TXT**

Seleccione ON (Encendido) para desplazarse automáticamente hacia abajo mientras está viendo los mensajes.

### **7. Mensaje multimedia Recepción automatica**

Seleccione ON para recibir mensajes multimedia

automáticamente en lugar de tener que aceptarlos.

### **8. Bzn Msjs Voz #**

Permite introducir en forma manual el número de acceso al servicio de correo de voz. Este número debe usarse sólo cuando la red no ofrece un número de acceso al VMS (servicio de correo de voz).

### **9. Dev Llmda #**

Seleccione ON (Encendido) para enviar en forma automática un número de devolución designado con los mensajes. También puede editar este número.

### **10. Firma**

Permite crear/editar una firma para enviar en forma automática con los mensajes.

### **11. MMS Recibo de Entrega**

Cuando esta opción se activa, el teléfono indica si los mensajes enviados se entregan correctamente.

#### **12. Tamaño de Fuentes de Mensajería**

Seleccione esta opción para mostrar los mensajes recibidos con un tamaño de letra pequeño o grande.

### **13. Alertas CMAS**

Permite establecer la configuración del recibo de alertas públicas.

Las siguientes opciones están disponibles:

Alerta de Emergencia/ Alerta de gravedad/ Alertas de AMBER/Recordatorio De Alerta/Vibración de alerta/ Alerta Tono

### **14. Notificación msj TXTmultimedia multimedia**

Permite establecer la configuración de la notificación cuando alterna de tipo de mensaje.

Las siguientes opciones están disponibles:

TXT>Medias Msjs/ Medias Msjs>TXT

## **7. Borrar Todo**

Le permite borrar todos los mensajes de una sola vez.

- 1. Arrastre Deslice hacia arriba para desbloquear hacia arriba para desbloquear la pantalla y toque la Tecla Rápida Menú **H.**
- 2. Toque Mensajería e.
- 3. Toque Borrar Todo.
- 4. Seleccione Borrar Enviado/ Recibido/Borrar Borradores/ Borrar Todas Mensajes.

#### **NOTA**

La configuración de Vista de mensaje (Tiempo o Contactos) afecta a los nombres del submenú borrar mensaje, pero su función siempre es la misma.

# **Lista de Llamadas**

## **Lista de Llamadas**

El menú Lista de Llamadas muestra una lista de los últimos números de teléfono o las últimas entradas de contactos de llamadas perdidas, recibidas y realizadas. Se actualiza continuamente a medida que se agregan nuevos números al principio de la lista y se eliminan las entradas más antiguas desde la parte inferior de la lista.

### **1. Perdidas**

Permite ver la lista de las llamadas perdidas; hasta 90 entradas.

- 1. Arrastre Deslice hacia arriba para desbloquear hacia arriba para desbloquear la pantalla y oprima la Tecla Fnviar  $\Box$
- 2. Toque  $\blacktriangleright$ .
- 3. Toque una entrada de llamada perdida para ver la información sobre la llamada. Están disponibles las opciones siguientes:
	- Toque [Llamada] para realizar una llamada al número.
- Toque [Enviar Mensaje] para enviar un mensaje.
- Toque [Guardar en Contactos] para guardar el número en su lista de contactos.
- Toque [Más] para ver las siguientes opciones:

Guardar en Contactos (Info de contacto)/Borrar/ Asegurar/Ver Contadores

### **2. Recibidas**

Permite ver la lista de las llamadas recibidas; hasta 90 entradas.

- 1. Arrastre Deslice hacia arriba para desbloquear hacia arriba para desbloquear la pantalla y oprima la Tecla Fnviar  $\Box$
- 2. Toque  $\mathfrak{E}$ .
- 3. Toque una entrada de llamada recibida para ver la información sobre la llamada. Están disponibles las opciones siguientes:
	- Toque [**Llamada**] para realizar una llamada al número.

# **Lista de Llamadas**

- Toque [Enviar Mensaje] para enviar un mensaje.
- Toque [Guardar en Contactos] para guardar el número en su lista de contactos.
- Toque [Más] para ver las siguientes opciones:

Guardar en Contactos (Info de contacto)/Borrar/ Asegurar/Ver Contadores

## **3. Marcadas**

Permite ver la lista de las llamadas marcadas; hasta 90 entradas.

- 1. Arrastre Deslice hacia arriba para desbloquear hacia arriba para desbloquear la pantalla y oprima la Tecla Fnviar  $\Box$
- 2. Toque  $\mathbf{\ddot{c}}$ .
- 3. Toque una entrada de llamada marcadas para ver información sobre la llamada. Están disponibles las opciones siguientes:
	- Toque [**Llamada**] para realizar una llamada al número.
- Toque [Enviar Mensaje] para enviar un mensaje.
- Toque [Guardar en Contactos] para guardar el número en su lista de contactos.
- Toque [Más] para ver las siguientes opciones:
- Guardar en Contactos (Info de contacto)/Borrar/ Asegurar/Ver Contadores

## **4. Todas**

Permite ver la lista de todas las llamadas; hasta 270 entradas.

- 1. Arrastre Deslice hacia arriba para desbloquear hacia arriba para desbloquear la pantalla y oprima la Tecla Enviar  $\Box$
- 2. Toque una entrada de llamada para ver información sobre la llamada. Están disponibles las opciones siguientes:
	- Toque [Llamada] para realizar una llamada al número.
	- Toque [Enviar Mensaje] para enviar un mensaje.
	- Toque [Guardar en Contactos] para quardar

## **Lista de Llamadas**

el número en su lista de contactos.

• Toque [Más] para ver las siguientes opciones:

Guardar en Contactos (Info de contacto)/Borrar/ Asegurar/Ver Contadores

## **5. Temporizador de Llam**

Permite ver la duración de los diferentes tipos de llamadas.

- 1. Arrastre Deslice hacia arriba para desbloquear hacia arriba para desbloquear la pantalla y oprima la Tecla Enviar  $\Box$
- 2. Toque [Más] y luego Temporizador de Llam.
- 3. Toque [Reaj] junto a una opción para restablecerla. Los temporizadores disponibles son:

Última Llamada/ Todas las Llamadas/ Llamadas Recibidas/ Llamadas Marcadas/ Llamadas Roaming/Último Restablecimiento/Total de Llamadas

4. Para restablecer todos los tiempos registrados de una sola vez, toque [Reaj Tod].

#### **NOTA**

No se pueden restablecer todos los cronómetros.

## **6. Contador de Datos**

Le permite ver el contador de datos.

- 1. Arrastre Deslice hacia arriba para desbloquear hacia arriba para desbloquear la pantalla y toque la Tecla Rápida Menú<sup>1:</sup>
- 2. Toque Lista de Llamadas &.
- 3. Toque Contador de Datos.
- 4. Toque [Reaj] junto a una opción para restablecerla. Los contadores disponibles son: Última Llamada/ Todas las Llamadas/ Llamadas Recibidas
- 5. Para restablecer todos los contadores registrados de una sola vez, toque [Reaj Tod].

# **Multimedia**

# **Multimedia**

#### **NOTA**

La pantalla táctil se ajusta automáticamente para recibir llamadas entrantes mientras reproduce música, navega por Internet. La pantalla táctil se desbloquea para que pueda contestar la llamada y si contesta la llamada, pone el reproductor o la función en pausa hasta que termine la llamada.

### **1. Tomar Foto**

Permite tomar fotos directamente desde el teléfono.

#### **SUGERENCIAS**

- Para tomar una fotografía clara, ajuste el brillo adecuado y realice zoom antes de tomar la fotografía. El zoom no está disponible cuando se utiliza la resolución más alta de la imagen.
- Evite sacudir la cámara.
- Limpie el lente de la cámara con un paño suave.

#### **ACCESO DIRECTO**

Presione la Tecla Cámara (  $\equiv$ ) desde la pantalla principal para abrir la función de la cámara.

1. Arrastre Deslice hacia arriba para desbloquear hacia arriba para desbloquear

### la pantalla y toque la Tecla Rápida Menú **8**.

- 2. Toque Multimedia ...
- 3. Toque Tomar Foto.
- 4. Toque la pantalla para establecer las opciones de la cámara.
- Seleccione **O** para personalizar las siguientes opciones.

Equil Blanco Auto/Soleado/ Nublado/Fluorescente/Brillo

Disparo Auto Apagado 3/ Segundos/5 Segundos/10 **Segundos** 

Modo De Noche ON (Encendido)/OFF (Apagado)

Sonido Dispa Obturador/ Sin Sonido/ Say Cheeze/ Ready! 1,2,3

Resolución 1600X1200/1280 X960/640X480/320X240

Efectos Color Normal/ Negativo/Aqua/Sepia/ Negro&Blanco

Excepto Opción Interno/ Externo

## **Multimedia**

### Restablecer Configuración de Fábrica

Excepto Automático ON (Encendido)/OFF (Apagado)

- Toque **D** para ver una vista previa de la foto.
- Toque **D**e para cambiar al modo de video.
- Arrastre **o hacia arriba o hacia** abajo para controlar el brillo.
- Después de tomar una imagen, toque  $\Box$  para tomar la foto.
- 5. Toque [Borrar] para borrarla o toque [Guar] para guardar la foto en Mis Fotos. Toque [Enviar] para enviar un mensaje con foto. También puede tocar [Fijar Como] para elegir ente Fondo de pantalla y Foto ID.

## **2. Grabar Vídeos**

1. Arrastre Deslice hacia arriba para desbloquear hacia arriba para desbloquear la pantalla y toque la Tecla Rápida Menú **88**.

#### **ACCESO DIRECTO**

Mantenga oprimida la Tecla Cámara **para acceder a la función de** video.

- 2. Toque Multimedia ...
- 3. Toque Grabar Vídeos.
- 4. Toque  $\bullet$  para obtener las siguientes opciones de la cámara de vídeo:

Equil Blanco Auto/Soleado/ Nublado/Fluorescente/Brillo

Calidad de Video Alto/Medio/ Bajo

Grabación Hora Para Enviar/ Para Guardar

Efectos Color Normal/ Negativo/Aqua/Sepia/ Negro&Blanco

Excepto Opción Interno/ Externo

Sonido Dispa Disparador/ Silenciado

Restablecer Configuración de Fábrica

### Resolución

176X144/320X240

### Excepto Automático ON (Encendido)/OFF (Apagado)

- Toque **D** para ver una vista previa de la foto.
- Toque **n** para cambiar al modo de foto.
- Arrastre **o hacia arriba o hacia** abajo para controlar el brillo.
- 5. Presione **Para para comenzar** la grabación.
- 6. Cuando se detiene la grabación, se puede Borrar, Guardar y Enviar el archivo grabado.
- 7. Toque para reproducir el archivo.

# **3. Grabar Voz**

- 1. Arrastre Deslice hacia arriba para desbloquear hacia arriba para desbloquear la pantalla y toque la Tecla Rápida Menú **88**
- 2. Toque Multimedia ...
- 3. Toque Grabar Voz.

## **4. Fotos**

- 1. Arrastre Deslice hacia arriba para desbloquear hacia arriba para desbloquear la pantalla y toque la Tecla Rápida Menú 8.
- 2. Toque Multimedia ...
- 3. Toque Fotos.

### **4.1 Mis Fotos**

Permite ver las imágenes guardadas en el teléfono.

- 1. Arrastre Deslice hacia arriba para desbloquear hacia arriba para desbloquear la pantalla y toque la Tecla Rápida Menú<sup>1:</sup>
- 2. Toque Multimedia ...
- 3. Toque Fotos.
- 4. Toque Mis Fotos.
- 5. Toque [Más] para las opciones a continuación.

Enviar/Tomar Foto/ (A Tarjeta/A Teléfono)/ Agregar Presentación de diapositiva/ Bloq/Borrar/Borrar Todo

6. Toque la imagen que desee.

Están disponibles las opciones siguientes al ver una imagen.

- Toque [Enviar] para enviar una imagen en un mensaje, a su

## **Multimedia**

álbum en línea o por correo electrónico.

- Toque [Fijar Como] para fijar la foto como Fondo de Pantalla o Foto ID.
- Toque [**Más**] para ver las siguientes opciones:

(A Tarjeta/A Teléfono)/ (Bloq)/Borrar/Tomar Foto/ Info de Arch/Fijar como Favorito

#### **NOTA**

Las opciones en paréntesis sólo aparecerían cuando se inserte una tarieta microSD.

### **4.2 Predetermin. Fotos**

Le permite ver las fotos predeterminadas del teléfono.

- 1. Arrastre Deslice hacia arriba para desbloquear hacia arriba para desbloquear la pantalla y toque la Tecla Rápida Menú **88**
- 2. Toque Multimedia ...
- 3. Toque Fotos.
- 4. Toque Predetermin. Fotos.

## **5. Vídeos**

Le permite ver sus videos guardados.

- 1. Arrastre Deslice hacia arriba para desbloquear hacia arriba para desbloquear la pantalla y toque la Tecla Rápida Menú **. H.**
- 2. Toque Multimedia ...
- 3. Toque Vídeos.
- 4. Toque [Más] para las siguientes opciones:

Enviar/ Grabar Vídeo/ (A Tarieta/ A Teléfono)/ Blog/ Borrar/ Borrar Todo

Las siguientes opciones están disponibles cuando selecciona un video:

- Toque [Enviar] para enviar el video como Mensaje de Video y Enviar via Bluetooth.
- Toque [Borrar] para borrar el archivo de video.
- Toque [Más] para las siguientes opciones:

(A Tarjeta/ A Teléfono)/ Bloq/ Grabar Vídeo/ Información de Archivo/ Fijar como Favorito

#### **NOTA**

Las opciones en paréntesis sólo aparecerían cuando se inserte una tarjeta microSD.

## **6. Timbres**

Le permite ver sus timbres y los timbres predeterminados del teléfono.

## **6.1 Mis Sonidos**

- 1. Arrastre Deslice hacia arriba para desbloquear hacia arriba para desbloquear la pantalla y toque la Tecla Rápida Menú <sup>88</sup>.
- 2. Toque Multimedia ...
- 3. Toque Timbres.
- 4. Toque Mis Sonidos.
- 5. Toque un timbre para seleccionarlo.

**NOTA** 

Toque  $\blacktriangleright$  para reproducir el timbre.

- 6. El el menú Fijar Como, elija entre Timbre/ Contacto ID/ Sonidos de Alerta.
	- Timbre: Establezca un timbre para llamadas entrantes.
- Contacto ID: Permite establecer un timbre para alertar cuando un contacto específico le llama.
- Sonidos de Alerta: Permite establecer un timbre para alertar de todos los mensajes, mensajes de texto, mensajes multimedia y mensajes de correo de voz.

### **6.2 Predetermin. Timbres**

- 1. Arrastre Deslice hacia arriba para desbloquear hacia arriba para desbloquear la pantalla y toque la Tecla Rápida Menú **...**
- 2. Toque Multimedia ...
- 3. Toque Timbres.
- 4. Toque Predetermin. Timbres. Desde la lista de timbres, puede ver las listas Actual timbres y Cambiar para. El timbre actual se cambia si selecciona un timbre de la lista Cambiar para.

# **easyedge**

## **easyedgeSM**

easyedgeSM le permite hacer más que sólo hablar con su teléfono. easyedgeSM es una tecnología y un servicio que le permite descargar y usar aplicaciones en su teléfono. Con easyedgeSM, adaptando su teléfono a su estilo de vida y sus gustos es rápido y fácil. Simplemente descargue las aplicaciones que le atraigan. Desde tonos de timbre hasta juegos y herramientas de productividad, puede estar seguro de que encontrará algo útil, práctico o directamente entretenido. Constantemente hay nuevas aplicaciones disponibles para su uso.

#### **Descarga de aplicaciones**

Puede descargar aplicaciones y usar easyedge<sup>SM</sup> donde quiera que esté disponible el servicio.

#### **Llamadas entrantes**

Al usar las aplicaciones, las llamadas entrantes pausarán la aplicación automáticamente y le permitirán contestar la llamada. Cuando termine la

llamada, puede seguir usando la aplicación.

### **1. easyedge Shop**

- 1. Arrastre Deslice hacia arriba para desbloquear hacia arriba para desbloquear la pantalla y toque la Tecla Rápida Menú **88**.
- 2. Toque easyedge  $\overline{\mathscr{B}}$ .
- 3. Toque easyedge Shop.
- 4. Busque aplicaciones y siga los pasos en la pantalla para descargarlas.

## **2. Configuracion**

- 1. Arrastre Deslice hacia arriba para desbloquear hacia arriba para desbloquear la pantalla y toque la Tecla Rápida Menú<sup>1:</sup>
- 2. Toque easyedge  $\overline{\mathscr{B}}$ .
- 3. Toque Configuracion.

### **3. Ayuda**

- 1. Arrastre Deslice hacia arriba para desbloquear hacia arriba para desbloquear la pantalla y toque la Tecla Rápida Menú **88**.
- 2. Toque easyedge  $\overrightarrow{\mathcal{B}}$ .
- 3. Toque Ayuda.

# **Mi Horario**

# **Mi Horario**

Le permite administrar el reloj despertador y los eventos del calendario.

- 1. Arrastre Deslice hacia arriba para desbloquear hacia arriba para desbloquear la pantalla y toque la Tecla Rápida Menú **B.**
- 2. Toque Mi Horario

### **1. Reloj Despertador**

Permite establecer hasta diez Alarmas. Al momento de la alarma, sonará la alarma (dependiendo en sus ajustes de sonido) y un mensaje aparecerá el la pantalla LCD.

- 1. Arrastre Deslice hacia arriba para desbloquear hacia arriba para desbloquear la pantalla y toque la Tecla Rápida Menú 8
- 2. Toque Mi Horario ...
- 3. Toque Reloj Despertador.
- 4. Toque [Añadir].

#### **NOTA**

Si no ha creado una Alarma, el teléfono le notificá y se le solicita crear una nueva. Toque Sí para establecer una alarma.

- 5. Toque la campo Fijar Tiemp para establecer la hora de la alarma.
- 6. Toque el campo Periodicidad para establecer la repetición de la alarma. Las opciones disponibles son las siguientes:

Una Vez/Diario/Lun-Vie/Fines de Semana/ Seleccionar Días

- 7. Toque el campo Timbre para establecer el sonido que se reproduce cuando la notificación de alarma suena. Toque Reproducir ▶ para escuchar el tono. Toque el sonido para seleccionarlo.
- 8. Toque Grdr cuando hava terminado de introducir la información de la alarma.
	- Para editar una alarma, tóquela y realice sus cambio. Luego toque Grdr.
	- Para borrar una alarma, tóquela y luego toque Borrar.

# **Mi Horario**

## **2 Calendario**

Le permite mantener su agenda de manera conveniente y de fácil acceso.

- 1. Arrastre Deslice hacia arriba para desbloquear hacia arriba para desbloquear la pantalla y toque la Tecla Rápida Menú **8**.
- 2. Toque Mi Horario ...
- 3. Toque Calendario.
- 4. Toque un día para seleccionarlo.
- 5. Toque [Agregar Nuevo Evento].
- 6. Introduzca la siguiente información.
	- Asunto
	- -Fecha de inicio
	- -Hora de Comienzo
	- Fecha de Trmino
	- Hora de Trmino
	- Recurrencia
	- Tono de Alerta
	- -Vibrar
- Hora de Alerta
- Recordatorio
- 7. Toque Grdr para guardar el evento.
- 8. Toque Más para las siguientes opciones:
	- Vista Mensual
	- -Vista Semanal
	- $\bullet$  Ir A Hoy
	- -Pase A La Fecha
	- Buscar
	- -Enviar a Bluetooth
	- -Enviar a Mensajes
	- Copiar Evento
	- -Borrar todos los antiguos
	- -Borrar Todo
- 9. Para borrar el evento, toque y luego toque Sí para confirmar.
- 10. Para ver un evento de calendario, toque la fecha del evento y luego toque el evento.

Vii Horario Mi Horario

## **Mi Horario**

11. Para editar un evento, toque el evento, toque Corregir y luego realice sus cambios. Toque Grdr cuando termine de editar el evento.

# **Browser**

# **Browser**

La función de navegador le permite ver contenido de Internet.

El acceso y las selecciones dentro de esta función dependen de su proveedor de servicios. Para obtener información específica sobre el acceso a Internet desde el teléfono, comuníquese con su proveedor de servicios.

- 1. Arrastre Deslice hacia arriba para desbloquear hacia arriba para desbloquear la pantalla y toque la Tecla Rápida Menú **..**
- 2. Oprima Browser ...

### **1. Lanzar**

Le permite iniciar el navegador.

- 1. Arrastre Deslice hacia arriba para desbloquear hacia arriba para desbloquear la pantalla y toque la Tecla Rápida Menú **88**
- 2. Toque Browser ...
- 3. Toque Lanzar.

## **2. Prompt**

Le permite activar o desactivar el Aviso de acceso al navegador para seleccionar si desea que se le avise al acceder al navegador.

- 1. Arrastre Deslice hacia arriba para desbloquear hacia arriba para desbloquear la pantalla y toque la Tecla Rápida Menú **::**
- 2. Toque Browser ...
- 3. Toque Prompt.

# **Herramientas**

# **Herramientas**

## **1. Comandos de Voz**

- 1. Arrastre **Deslice hacia arriba para desbloquear** hacia arriba para desbloquear la pantalla y toque la Tecla Rápida Menú **88**
- 2. Toque Herramientas  $\mathcal{P}$ .
- 3. Toque Comandos de Voz.
- 4. Toque Prog para establecer Confirmar Selección/ Sensibilidad/Adaptación de Voz/Avisos/Info.
- 5. Toque Info y seleccione una opción para aprender más sobre ella.

### **1.1 Llamar <Nombre o Número>**

Diga "Llamar" y luego llame a alguien simplemente diciendo el número de teléfono y el nombre. Hable claramente y exactamente como están en su Lista de Contactos. Cuando la entrada de Contacto tiene varios números, puede establecer el tipo de nombre y número (por ejemplo, 'Llamar Juan Trabajo').

### **1.2 Enviar Msj a <Nombre o Número o Grupo>**

Diga 'Enviar Mensaje' y el comando le preguntará por el tipo de mensaje. Después de elegir el tipo de mensaje, el sistema le pedirá el nombre, el número o el grupo del contacto. Comenzará automáticamente un mensaje. Si usted dice un comando con una oración completa, por ejemplo 'Enviar Mensaje a Bob', se comenzará automáticamente un mensaje del texto sin pedir el tipo de mensaje. Cuando se utiliza 'Enviar Mensaje', hable claramente y diga el número, el nombre de grupo, o el nombre exactamente como se incorpora en su Lista de Contactos.

### **1.3 Ir a <Menú>**

El comando "Ir a" accede rápidamente a cualquiera de los menús del teléfono directamente (por ejemplo, 'Ir a Calendario') y ofrece indicaciones u opciones adicionales.

## **1.4 Verificar <Elemento>**

El comando "Verificar" permite que usted comprobar una gran rango de artículos del nivel de

## **Herramientas**

la batería, fuerza de la señal, estado del teléfono, volumen, llamadas perdidas, correo de voz, mensajes y fecha y hora.

### **1.5 Contactos <Nombre>**

Puede buscar nombres entre sus contactos (por ejemplo, 'Buscar a Juan'). Cuando la información del contacto se lea, se le solicitará las siguientes opciones:

#### Llamar/Lectura/Crear Nuevo/ Modificar/Borrar

### **1.6 Remarcar**

Le permite marcar automáticamente el último número marcado.

### **1.7 Reproducir**

Le permite reproducir canciones grabadas en su teléfono.

### **1.8 Ayuda**

Proporciona una guía general para utilizar los Comandos de Voz.

## **2. Cuaderno de Notas**

Le permite leer, agregar, editar y borrar notas.

- 1. Arrastre Deslice hacia arriba para desbloquear hacia arriba para desbloquear la pantalla y toque la Tecla Rápida Menú **88**.
- 2. Toque Herramientas ...
- 3. Toque Cuaderno de Notas.
- 4. Toque [Nuevo] para escribir una nueva nota.

#### **NOTA**

Si no ha creado Notas, el teléfono le notificá y se le solicita crear una nueva. Toque Sí para escribir una nueva nota.

5. Después de escribir la nota, toque [Hecho] para guardarla.

### **Gestión de notas**

- 1. Acceda al Cuaderno de Notas.
- 2. Para borrar una nota, tóquela para abrirla. Después, toque [Más] > Borrar.

#### $\Omega$

Simplemente toque  $\frac{1}{2}$  para borrar la nota y luego toque Sí para confirmar.

 $\cap$ 

Para eliminar todas las notas, toque [Más] y luego [Borrar Todo].

## **3. Cronómetro**

Le permite utilizar el telefono como un cronómetro.

- 1. Arrastre Deslice hacia arriba para desbloquear hacia arriba para desbloquear la pantalla y toque la Tecla Rápida Menú **8**.
- 2. Toque Herramientas  $\blacktriangleright$ .
- 3. Toque Cronómetro.
- 4. Toque [Cmnzr] para iniciar el cronómetro.
	- [Vuelta] Graba un tiempo de vuelta.
	- [Alto] Detiene el cronómetro.
	- [Reanud] Reanuda el cronómetro.
	- [Reaj] Inicia el cronómetro de nuevo.

## **4. Reloj Mundial**

Le permite determinar la hora actual en otra zona horaria o país.

- 1. Arrastre Deslice hacia arriba para desbloquear hacia arriba para desbloquear la pantalla y toque la Tecla Rápida Menú **. .**
- 2. Toque Herramientas  $\mathcal{X}$ .
- 3. Toque Reloj Mundial.
- 4. Toque  $\Box$  o  $\Box$  en la pantalla o en el teclado QWERTY para seleccionar otros continentes.
- 5. Toque [Sel] y elija una ciudad.
- 6. Toque [Más] para las siguientes opciones:
	- Fije DST Permite establecer la hora de verano.
	- Ciudads Permite elegir una ciudad de la lista.
- 7. Toque [Grdr] para guardar la ciudad.

## **Herramientas**

## **5. Calculadora**

Le permite realizar cálculos matemáticos.

- 1. Arrastre **Deslice hacia arriba para desbloquear** hacia arriba para desbloquear la pantalla y toque la Tecla Rápida Menú **88**
- 2. Toque Herramientas  $\mathcal{V}$ .
- 3. Toque Calculadora.
- 4. Introduzca los números para obtener el valor que desea.
- Toque el teclado numérico para introducir los números.
- Toque . to enter decimals.
- Toque las teclas táctiles correspondientes para introducir las funciones (+, -,  $x, \div$ ).
- Toque <mark>AC</mark> para borrar la entrada.
- Toque c para borrar el último caracter introducido.
- Toque **I** para seleccionar de más funciones avanzadas.
- Toque **=** para completar una ecuación.

## **6. Ez Sugerencia**

Permite calcular la propina y el total por persona rápido y fácilmente utilizando el total de la cuenta antes de la propina, el porcentaje de propina y dividir entre el número de personas que van a pagar.

- 1. Arrastre Deslice hacia arriba para desbloquear hacia arriba para desbloquear la pantalla y toque la Tecla Rápida Menú **8**.
- 2. Toque Herramientas  $\mathbb{R}$ .
- 3. Toque Ez Sugerencia.
- 4. Introduzca valores en los campos de variables (Cuenta, Propina(%) Dividir).
- 5. Los campos Propina (\$) y Cada se calculan automáticamente.
- 6. Toque [Reaj] para otro cálculo.

## **7. Eco-Calculadora**

Le permite mantener un registro de sus distancias a pie y en bicicleta. La cantidad de CO<sub>2</sub> que se reduce a pie y en bicicleta se muestra para que usted vea.

- 1. Arrastre Deslice hacia arriba para desbloquear hacia arriba para desbloquear la pantalla y toque la Tecla Rápida Menú **8**.
- 2. Toque Herramientas X.
- 3. Toque Eco-Calculadora.
- 4. Toque los campos Caminata o Ciclismo para editar las horas o millas.

#### **NOTA**

Las cantidad de disminución de CO2 se actualiza automáticamente cuando introduce las cantidades de horas y millas.

- 5. Toque Prog para establecer las siguentes configuraciones.
- **Modo** le permite cambiar el carácter a Persona o Árbol. Dependiendo en la última información agregada (Caminata o Ciclismo) una animación aparecerá. El número de árboles en la animación se calcula dependiendo en la cantidad de CO2 disminuida.
- **Caracter Permite cambiar** el caracter a Man (Hombre), Woman (Mujer), Man & Woman (Hombre y

Mujer). Esta opción no está disponible cuando Árbol se ha establecido como Modo.

- Unidad Permite cambiar la cantidad de unidad a Hora o Milla.
- - Mi carro Permite seleccionar el tipo de combustible que utiliza su carro y la eficiencia del combustible (mpg) de su carro para medir la cantidad de CO<sub>2</sub> descargada.

## **8. Almacenamiento Masivo USB**

Le permite seleccionar el modo de conexión de la computadora para el teléfono si no se conecta automáticamente.

- 1. Conecte el Cable USB al Puerto para Cargar/USB en su teléfono. Asegúrese que el teléfono tenga una tarjeta microSD instalada.
- 2. Arrastre Deslice hacia arriba para desbloquear hacia arriba para desbloquear la pantalla y toque la Tecla Rápida Menú<sup>1:</sup>
- 3. Toque Herramientas  $\mathcal{X}$ .

## **Herramientas**

- 4. Toque Almacenamiento Masivo USB.
- 5. Su teléfono se conectará a la computadora y la computadora le solicitará con una lista de acciones para realizar.
- 6. Seleccione Open folder to view files (Abrir carpeta para ver archivos) en su computadora para ver los archivos en su tarjeta microSD, copiar a la computadora o viceversa.
- 7. Para salir del modo de Almacenamiento Masivo USB, toque Salir en la pantalla, a continuación, desconecte de forma segura el teléfono de la PC.

# **9. Convertidor de Unidades**

- 1. Arrastre Deslice hacia arriba para desbloquear hacia arriba para desbloquear la pantalla y toque la Tecla Rápida Menú 8.
- 2. Toque Herramientas  $\mathcal{X}$ .
- 3. Toque Convertidor de Unidades. Puede cambiar el valor de

Moneda/ Área/ Longitud/ Masa/ Temperatura/ Volumen/ Velocidad.
# **Prog**

# **Prog**

## **Modo Vuelo**

Desactiva todas las comunicaciones inalámbricas. Esta función permite utilizar el teléfono cuando están restringidas las transmisiones de radio. Durante el Modo Vuelo, los servicios que usan la funcionalidad Ubicación activada no funcionarán en su totalidad.

- 1. Arrastre Deslice hacia arriba para desbloquear hacia arriba para desbloquear la pantalla y toque la Tecla Rápida Menú 8
- 2. Toque Prog ...
- 3. Toque el botón Modo Vuelo para alternar entre ON (Encendido) y OFF (Apagado)

## **Bluetooth**

Esta opción le permite encender y apagar la función Bluetooth.

- 1. Arrastre Deslice hacia arriba para desbloquear
	- hacia arriba para desbloquear la pantalla y toque la Tecla Rápida Menú **88**
- 2. Toque Prog ...

3. Toque el botón Bluetooth para alternar entre ON (Encendido) y OFF (Apagado).

## **Modo de Solo Música**

Encendiendo el Modo de Solo Música desactiva las llamadas de voz y los datos. La comunicación Bluetooth no está afectada.

- 1. Arrastre Deslice hacia arriba para desbloquear hacia arriba para desbloquear la pantalla y toque la Tecla Rápida Menú **8**.
- 2. Toque Prog ...
- 3. Toque el botón Modo de Solo Música para alternar entre ON (Encendido) y OFF (Apagado).

# **1. Prog. de Sonidos**

Ofrece opciones para personalizar los sonidos del teléfono.

#### **1.1 Volumen Maestro**

Le permite configurar los valores de volumen maestro.

- 1. Arrastre Deslice hacia arriba para desbloquear hacia arriba para desbloquear la pantalla y toque la Tecla Rápida Menú 8.
- 2. Toque Prog ...

Prog

#### 3. Toque Prog. de Sonidos.

**Prog**

- 4. Toque Volumen Maestro.
- 5. Oprima las Teclas de Volumen o toque las barras de volumen para ajustar el Volumen Maestro.
- 6. Toque > para escuchar el nivel del volumen.
- 7. Toque [Fijado] para guardar la configuración.

#### **1.2 Timbres**

Le permite establecer los timbres para diferentes elementos.

- 1. Arrastre Deslice hacia arriba para desbloquear hacia arriba para desbloquear la pantalla y toque la Tecla Rápida Menú<sup>1:</sup>
- 2. Toque Prog ...
- 3. Toque Prog. de Sonidos.
- 4. Toque Timbres.
- 5. Seleccione un timbre para Llamada Entrante, Mensaje de TXT, Mensaje de Medias, Bzn Msjs Voz y Llamada Perdida.

#### **1.3 Lectura de ID de Llamador**

Le permite establecer cómo se lea la identificación de llamada.

- 1. Arrastre Deslice hacia arriba para desbloquear hacia arriba para desbloquear la pantalla y toque la Tecla Rápida Menú **..**
- 2. Toque Prog ...
- 3. Toque Prog. de Sonidos.
- 4. Toque Lectura de ID de Llamador.
- 5. Toque una configuración.

Sólo timbre/ID de llamador + Timbre/Repetir Nombre

#### **1.4 Tone de Emergencia**

Le permite configurar los ajustes de tono de emergencia.

- 1. Arrastre Deslice hacia arriba para desbloquear hacia arriba para desbloquear la pantalla y toque la Tecla Rápida Menú **88**.
- 2. Toque Prog ...
- 3. Toque Prog. de Sonidos.
- 4. Toque Tone de Emergencia.
- 5. Toque una configuración.

Alerta & Vibrar/Sólo Vibrar

# **1.5 Alerta de Vibración**

Le permite establecer las alertas de vibración para diferentes elementos.

- 1. Arrastre Deslice hacia arriba para desbloquear hacia arriba para desbloquear la pantalla y toque la Tecla Rápida Menú 8
- 2. Toque Prog ...
- 3. Toque Prog. de Sonidos.
- 4. Toque Alerta de Vibración.
- 5. Toque Llamada Entrante, Mensaje de TXT/Mensaje de Medias/Mensaje de voz/ Llamada Perdida para alternar entre ON (Encendido) y OFF (Apagado).

# **1.6 Recordatorio de Alerta**

Le permite establecer las alertas recordatorias para diferentes elementos.

- 1. Arrastre Deslice hacia arriba para desbloquear hacia arriba para desbloquear la pantalla y toque la Tecla Rápida Menú 8
- 2. Toque Prog ...
- 3. Toque Prog. de Sonidos.
- 4. Toque Recordatorio de Alerta.

5. Seleccione una opción para Mensaje de TXT, Mensaje de Medias, Mensaje de voz y Llamada Perdida.

## **1.7. Volumen de Teclado**

Le permite configurar el volumen del teclado.

- 1. Arrastre Deslice hacia arriba para desbloquear hacia arriba para desbloquear la pantalla y toque la Tecla Rápida Menú **...**
- 2. Toque Prog  $\otimes$ .
- 3. Toque Prog. de Sonidos.
- 4. Toque Volumen de Teclado.
- 5. Oprima las Teclas de Volumen o toque las barras de volumen para ajustar el Volumen de Teclado y toque [Fijado] para guardar la configuración.

# **1.8 Alertas de Servicio**

Le permite configurar como Encendido o Apagado cualquiera de las cuatro opciones de Aviso.

- 1. Arrastre Deslice hacia arriba para desbloquear hacia arriba para desbloquear la pantalla y toque la Tecla Rápida Menú **H**.
- 2. Toque Prog ...
- 3. Toque Prog. de Sonidos.

#### 4. Toque Alertas de Servicio.

**Prog**

- 5. Toque una opción para alternar entre ON (Encendido) y OFF (Apagado).
	- Sonido de Minutos Le alerta 10 segundos antes del fin de cada minuto durante una llamada.
	- Conexión de Llamada Le alerta cuando la llamada está conectada.
	- Desconectar Llamada Le avisa cuando la llamada se desconecta.
	- Cargar Completado Le alerta cuando la batería está completamente cargada.
	- Actualización de Software Le alerta cuando existe una versión actualizada del software.

#### **1.9 Encender/Apager**

Le permite configurar el teléfono para que emita un sonido o una vibración cuando el teléfono se enciende o se apaga.

1. Arrastre Deslice hacia arriba para desbloquear hacia arriba para desbloquear la pantalla y toque la Tecla Rápida Menú **88**.

- 2. Toque **Prog . 3.**
- 3. Toque Prog. de Sonidos.
- 4. Toque Encender/Apager.
- 5. Toque Sonido de Encender/ Vibrar al Encender/ Sonido de Apagar/ Vibrar al Apagar para cambiar el ajuste entre ON (Encendido) y OFF (Apagado).

### **2. Prog. de Pantalla**

Ofrece opciones para personalizar la pantalla del teléfono.

#### **2.1 Fondo de Pantalla**

Permite que usted elija la clase de fondo de pantalla que se exhibirá en el teléfono. Las posibilidades son infinitas.

- 1. Arrastre **Deslice hacia arriba para desbloquear** hacia arriba para desbloquear la pantalla y toque la Tecla Rápida Menú **8**.
- 2. Toque Prog ...
- 3. Toque Prog. de Pantalla.
- 4. Toque Fondo de Pantalla.
- 5. Toque Bloquear Pantalla o Pantalla de Inicio.
- 6. Toque el fondo que desea y luego toque Configurar.

#### **2.2 Aviso**

Le permite introducir texto que se mostrará en la pantalla.

### **2.2.1 Aviso Personal**

- 1. Arrastre Deslice hacia arriba para desbloquear hacia arriba para desbloquear la pantalla y toque la Tecla Rápida Menú 8.
- 2. Toque Prog ...
- 3. Toque Prog. de Pantalla.
- 4. Toque Aviso.
- 5. Toque Aviso Personal.
- 6. Introduzca el texto de su aviso y toque [Grdr]. Se permite un máximo de 23 caracteres.

### **2.3 Tipo de bloqueo de Pantalla**

Le permite seleccionar el tipo de pantalla de bloqueo que desea utilizar para su teléfono.

1. Arrastre Deslice hacia arriba para desbloquear hacia arriba para desbloquear la pantalla y toque la Tecla Rápida Menú **B.** 

- 2. Toque **Prog @**
- 3. Toque Prog. de Pantalla.
- 4. Toque Tipo de bloqueo de Pantalla.
- 5. Seleccione Arrastre para desbloquear, Deslice hacia arriba para desbloquear, o Deslizar para desbloquear.

## **2.4 Brillo**

Permite ajustar el nivel de brillo de la pantalla.

- 1. Arrastre Deslice hacia arriba para desbloquear hacia arriba para desbloquear la pantalla y toque la Tecla Rápida Menú **H**.
- 2. Toque Prog ...
- 3. Toque Prog. de Pantalla.
- 4. Toque Brillo.
- 5. Oprima las Teclas de Volumen o toque las barras de volumen para ajustar el brillo y luego toque Fijado para guardar la configuración.

## **2.5 Luz de notificación**

Le permite elegir qué notificaciones mostrarán la luz de notificación.

# **Prog**

- 1. Arrastre Deslice hacia arriba para desbloquear hacia arriba para desbloquear la pantalla y toque la Tecla Rápida Menú **::**
- 2. Toque Prog ...
- 3. Toque Prog. de Pantalla.
- 4. Toque Luz de notificación.
- 5. Toque las opciones que desee para alternar la configuración entre ON (Encendido) y OFF (Apagado).

### **2.6 Luz de fondo de la Pantalla**

Le permite establecer la duración de la iluminación de la luz de fondo de la pantalla.

- 1. Arrastre Deslice hacia arriba para desbloquear hacia arriba para desbloquear la pantalla y toque la Tecla Rápida Menú **88**
- 2. Toque Prog ...
- 3. Toque Prog. de Pantalla.
- 4. Toque Luz de fondo de la Pantalla.
- 5. Toque una configuración para la luz de fondo de la pantalla.

30 Segundos/45 Segundos/ 1 Minutos/1 1/2 Minutos/ 2 Minutos

## **2.7 Luz de fondo del Teclado**

Le permite establecer la duración de la iluminación de la luz del teclado.

- 1. Arrastre Deslice hacia arriba para desbloquear hacia arriba para desbloquear la pantalla y toque la Tecla Rápida Menú **88**.
- 2. Toque Prog ...
- 3. Toque Prog. de Pantalla.
- 4. Toque Luz de fondo del Teclado.
- 5. Toque una configuración para la luz de fondo del teclado.

7 Segundos/15 Segundos/30 Segundos/Siempre Apagado

## **2.8 Cargando Pantalla**

Permite establecer un salvapantallas que se muestra mientras el teléfono se está cargando para prevenir que otras personas vean la información personal de su teléfono.

- 1. Arrastre Deslice hacia arriba para desbloquear hacia arriba para desbloquear la pantalla y toque la Tecla Rápida Menú **8**.
- 2. Toque Prog ...
- 3. Toque Prog. de Pantalla.
- 4. Toque Cargando Pantalla.
- 5. Toque una configuración.

No Imagen/Reloj de mesa/ Calendario

## **2.9 Tema de Pantalla**

Le permite elegir entre diferentes temas para los menús de su teléfono.

- 1. Arrastre Deslice hacia arriba para desbloquear hacia arriba para desbloquear la pantalla y toque la Tecla Rápida Menú **88**
- 2. Toque Prog ...
- 3. Toque Prog. de Pantalla.
- 4. Toque Tema de Pantalla.
- 5. Toque una configuración.

Blanco/Negro

#### **NOTA**

El Tema de Pantalla predeterminado está establecido a Blanco.

#### **2.10 Fuentes**

Le permite configurar las fuentes de menú.

1. Arrastre Deslice hacia arriba para desbloquear hacia arriba para desbloquear la pantalla y toque la Tecla Rápida Menú 8

- 2. Toque Prog  $\otimes$ .
- 3. Toque Prog. de Pantalla.
- 4. Toque Fuentes.
- 5. Toque una configuración.
	- LG Gothic/LG Secret/LG Joy

#### **2.11 Fuentes de Marcado**

Le permite ajustar el tamaño de la fuente de marcado. Esta configuración es útil para quienes necesitan que el texto se muestre un poco más grande.

- 1. Arrastre Deslice hacia arriba para desbloquear hacia arriba para desbloquear la pantalla y toque la Tecla Rápida Menú **H.**
- 2. Toque Prog ...
- 3. Toque Prog. de Pantalla.
- 4. Toque Fuentes de Marcado.
- 5. Toque una configuración.

Normal/Grande

### **2.12 Tamaño de Fuentes del Menú**

Le permite configurar el tamaño de fuente del menú.

1. Arrastre Deslice hacia arriba para desbloquear hacia arriba para desbloquear la pantalla y toque la Tecla Rápida Menú **H**.

# **Prog**

- 2. Toque Prog @.
- 3. Toque Prog. de Pantalla.
- 4. Toque Tamaño de Fuentes del Menú.
- 5. Toque una configuración. Pequeño/Normal/Grande

## **2.13 Formato del Reloj**

Le permite elegir el tipo de reloj que se mostrará en la pantalla LCD.

- 1. Arrastre Deslice hacia arriba para desbloquear hacia arriba para desbloquear la pantalla y toque la Tecla Rápida Menú **88**
- 2. Toque Prog ...
- 3. Toque Prog. de Pantalla.
- 4. Toque Formato del Reloj.
- 5. Toque una configuración.

Predeterminada/Analógico/ Digital 12/Digital Grande 12/ Digital 24/Digital Grande 24/ Doble/Apagado

#### **NOTA**

En la pantalla principal, puede tocar y arrastrar el reloj para cambiar su ubicación en la pantalla táctil.

## **2.14 Acceso Directo**

Muestra o esconde el icono del Menú de Atajos ( $\blacktriangleright$ ) en la pantalla principal.

- 1. Arrastre Deslice hacia arriba para desbloquear hacia arriba para desbloquear la pantalla y toque la Tecla Rápida Menú **8**.
- 2. Toque Prog ...
- 3. Toque Prog. de Pantalla.
- 4. Toque Acceso Directo para alternar entre ON (Encendido) y OFF (Apagado).

#### **2.15 Coincidencia de Nombre para Marcación**

Le permite mostrar nombres al introducir números de teléfono coincidentes que desea llamar.

- 1. Arrastre Deslice hacia arriba para desbloquear hacia arriba para desbloquear la pantalla y toque la Tecla Rápida Menú 8
- 2. Toque Prog ...
- 3. Toque Prog. de Pantalla.
- 4. Toque Coincidendia de Nombre para Marcación para alternar el ajuste entre ON (Encendido) y OFF (Apagado).

# **3. Prog. de Toque**

Permite que usted ajuste la pantalla táctil en su teléfono.

- 1. Arrastre Deslice hacia arriba para desbloquear hacia arriba para desbloquear la pantalla y toque la Tecla Rápida Menú **88**.
- 2. Toque Prog ...
- 3. Toque Prog. de Toque.
- 4. Las siguientes opciones están disponibles para personalizar su pantalla táctil:

Tipo de Vibración Corto/ Doblado/Largo

Nivel de Vibración Bajo/ Medio/Alto

Efectos de Vibración ON (Encendido)/OFF (Apagado)

Sonido Click/Woodblock/ Beep/Desactivado

# **4. Prog. de Teléfono**

El menú Prog. de Teléfono le permite designar ajustes específicos para personaliza cómo usa su teléfono.

## **4.1 Establecer Atajo de Qwerty**

Le permite establecer atajos de Qwerty para su pantalla principal.

- 1. Arrastre Deslice hacia arriba para desbloquear hacia arriba para desbloquear la pantalla y toque la Tecla Rápida Menú **H**.
- 2. Toque Prog ...
- 3. Toque Prog. de Teléfono.
- 4. Toque Establecer Atajo de Qwerty.
- 5. Toque una configuración. Apagado/Buscar Contacto/ Nuevo Mensaje/Nueva Nota

# **4.2 Idioma**

Le permite cambiar la característica del lenguaje de acuerdo a su preferencia.

- 1. Arrastre Deslice hacia arriba para desbloquear hacia arriba para desbloquear la pantalla y toque la Tecla Rápida Menú **8**.
- 2. Toque Prog @.
- 3. Toque Prog. de Teléfono.
- 4. Toque Idioma.
- 5. Toque una configuración.

#### English/Español

# **Prog**

## **4.3 Ubicación**

Le permite configurar el modo GPS. Si establecer en encendido, los servicios basados en la ubicación pueden acceder su información ubicación asistido por satélite de GPS (Sistema de posicionamiento global).

- 1. Arrastre Deslice hacia arriba para desbloquear hacia arriba para desbloquear la pantalla y toque la Tecla Rápida Menú<sup>1:</sup>
- 2. Toque Prog ...
- 3. Toque Prog. de Teléfono.
- 4. Toque Ubicación.
- 5. Toque una configuración.

Ubicación Encendido/ Sólo E911

#### **NOTAS**

- **s**Las señales de satélite GPS no siempre se transmiten, bajo condiciones atmosféricas o medios ambientales adversas, en recintos cerrados, etc.
- **s**Cuando un modo de restricción de ubicación se activa en menú de la seguridad, se requiere el código de bloqueo cuando usted incorpora el menú de la ubicación. El código de bloqueo usualmente son los últimos 4 dígitos de su número de teléfono, el mismo que usted utiliza como su código de bloqueo del teléfono.
- **s**Cuando está en Modo Vuelo, se suspenderán los servicios que admiten la función Ubicación activada.

## **4.4 Seguridad**

El menú Seguridad le permite asegurar el teléfono electrónicamente.

- 1. Arrastre Deslice hacia arriba para desbloquear hacia arriba para desbloquear la pantalla y toque la Tecla Rápida Menú 8.
- 2. Toque Prog ...
- 3. Toque Prog. de Teléfono.
- 4. Toque Seguridad.
- 5. Introduzca el código de bloqueo de cuatro dígitos. El código de bloqueo es

los últimos 4 dígitos de su número de teléfono. Los últimos 4 dígitos de su MEID si su número de teléfono móvil no está configurado.

#### **4.4.1 Editar Códigos**

Le permite introducir un nuevo código de bloqueo de cuatro cifras.

- 1. Arrastre **Deslice hacia arriba para desbloquear** hacia arriba para desbloquear la pantalla y toque la Tecla Rápida Menú **88**.
- 2. Toque Prog .
- 3. Toque Prog. de Teléfono.
- 4. Toque Seguridad.
- 5. Introduzca el código de bloqueo de cuatro dígitos.
- 6. Toque Editar Códigos.
- 7. Elija Sólo teléfono o Llamadas & Servicios, luego introduzca su nuevo código de bloqueo. Introdúzcalo de nuevo para confirmarlo.

#### **4.4.2 Restricciones**

Le permite configurar restricciones para funciones como Datos, Llamadas o Mensajes desde su teléfono.

- 1. Arrastre Deslice hacia arriba para desbloquear hacia arriba para desbloquear la pantalla y toque la Tecla Rápida Menú<sup>1:</sup>
- 2. Toque Prog ...
- 3. Toque Prog. de Teléfono.
- 4. Toque Seguridad.
- 5. Introduzca el código de bloqueo de cuatro dígitos.
- 6. Toque Restricciones.
- 7. Introduzca el código de servicio de cuatro dígitos.
- 8. Toque un submenú de Restricciones, luego la configuración.

Llamadas Entrantes Permitir todo/Sólo contactos/Bloquear todo

Llamadas Salientes Permitir todo/Sólo contactos/Bloquear todo

SMS Entrantes Permitir todo/ Sólo contactos/Bloquear todo

SMS Salientes Permitir todo/ Sólo contactos/Bloquear todo

MMS Entrantes Permitir todo/ Sólo contactos/Bloquear todo

MMS Salientes Permitir todo/ Sólo contactos/Bloquear todo

**Prog**

Datas Permitir todo/Bloquear todo

#### **4.4.3 Números de Emergencia**

Le permite editar los números de emergencia.

- 1. Arrastre Deslice hacia arriba para desbloquear hacia arriba para desbloquear la pantalla y toque la Tecla Rápida Menú 8.
- 2. Toque Prog  $\bullet$ .
- 3. Toque Prog. de Teléfono.
- 4. Toque Seguridad.
- 5. Introduzca el código de bloqueo de cuatro dígitos.
- 6. Toque Números de Emergencia.
- 7. Toque un número para editarlo.

#### **4.4.4 Restablecer a Predeterminado**

Le permite restablecer el teléfono a la configuración de fábrica predeterminada.

- 1. Arrastre Deslice hacia arriba para desbloquear hacia arriba para desbloquear la pantalla y toque la Tecla Rápida Menú **..**
- 2. Toque Prog ...
- 3. Toque Prog. de Teléfono.
- 4. Toque Seguridad.
- 5. Introduzca el código de bloqueo de cuatro dígitos.
- 6. Toque Restablecer a Predeterminado.
- 7. Toque [OK] después de leer el mensaje de advertencia.
- 8. Toque Revertir.

#### **4.4.4 BLOQUEO de TELÉFONO**

Permite introducir el código de bloqueo de cuatro dígitos cuando desbloquee la pantalla.

- 1. Arrastre Deslice hacia arriba para desbloquear hacia arriba para desbloquear la pantalla y toque la Tecla Rápida Menú **88**.
- 2. Toque Prog ...
- 3. Toque Prog. de Teléfono.
- 4. Toque Seguridad.
- 5. Introduzca el código de bloqueo de cuatro dígitos.
- 6. Toque BLOQUEO de TELÉFONO.

# **4.5 Selección de Sistema**

Le permite configurar el entorno de administración teléfono.

Deje esta configuración como predeterminada a menos que quiera alterar la selección de sistema como lo intructe su proveedor de servicio.

- 1. Arrastre **Deslice hacia arriba para desbloquear** hacia arriba para desbloquear la pantalla y toque la Tecla Rápida Menú **88**
- 2. Toque Prog ...
- 3. Toque Prog. de Teléfono.
- 4. Toque Selección de Sistema.
- 5. Toque una configuración.

Sólo Base: Sólo puede recibir y iniciar llamadas en la red principal.

Automático: Permite realizar/ recibir llamadas a su red de base o roaming. Los cargos de roaming pueden aplicar cuando no está en el área de servicio de base.

# **5. Prog. de Llamada**

El menú Prog. de Llamada le permite designar cómo manejará el teléfono las llamadas entrantes y salientes.

## **5.1 Opciones de Contestar**

Le permite elegír cómo contestar una llamada entrante.

- 1. Arrastre Deslice hacia arriba para desbloquear hacia arriba para desbloquear la pantalla y toque la Tecla Rápida Menú **88**.
- 2. Toque Prog ...
- 3. Toque Prog. de Llamada.
- 4. Toque Opciones de **Contestar**
- 5. Toque una configuración. Deslizable/Cualquier Tecla/ Auto con Manos libres
- 6. Toque [Hecho].

#### **5.2 Opciones de Finalizar Llamada**

Le permite determinar cómo el teléfono finaliza una llamada.

- 1. Arrastre Deslice hacia arriba para desbloquear hacia arriba para desbloquear la pantalla y toque la Tecla Rápida Menú **H**.
- 2. Toque Prog ...
- 3. Toque Prog. de Llamada.
- 4. Toque Opciones de Finalizar Llamada.
- 5. Toque una configuración. Bajar Abrirlo/Sólo Tecla Fin

#### **5.3 Ignorar con mensaje**

Puede ignorar una llamada y enviar un mensaje de texto al tocar [TEXTO].

Este menú le permite seleccionar el mensaje. También puede agregar un nuevo mensaje.

- 1. Arrastre Deslice hacia arriba para desbloquear hacia arriba para desbloquear la pantalla y toque la Tecla Rápida Menú 8.
- 2. Toque Prog ...
- 3. Toque Prog. de Llamada.
- 4. Toque Ignorar con mensaje.
- 5. Edita un mensaje actual o toque Nuevo para crear un mensaje nuevo.

#### **5.4 Mostrar Teclado Marcación**

Esta opción le permite escoger en qué situación se muestre el teclado de marcación, cuando se inicia una llamada.

- 1. Arrastre Deslice hacia arriba para desbloquear hacia arriba para desbloquear la pantalla y toque la Tecla Rápida Menú 8.
- 2. Toque Prog ...
- 3. Toque Prog. de Llamada.
- 4. Toque Mostrar Teclado Marcación.
- 5. Toque una configuración.

Correo voz/Gratuito/ Todas Llamadas/Número personlizd

6. Toque Fijado para establecer la configuración.

### **5.5 Reintentar Automáticamente**

Le permite fijar cuánto tiempo espera el teléfono antes de remarcar automáticamente un número cuando falla la llamada.

- 1. Arrastre Deslice hacia arriba para desbloquear hacia arriba para desbloquear la pantalla y toque la Tecla Rápida Menú **8**.
- 2. Toque Prog ...
- 3. Toque Prog. de Llamada.
- 4. Toque Reintentar Automáticamente.
- 5. Toque una configuración.

Desactivado/10 segundos/30 segundos/60 segundos

## **5.6 Marcación de 1 Toque**

Le permite iniciar una llamada de marcado rápido manteniendo oprimido el dígito del marcado rápido. Si se configura como OFF (desactivado), los números de marcado rápido designados no funcionarán.

- 1. Arrastre Deslice hacia arriba para desbloquear hacia arriba para desbloquear la pantalla y toque la Tecla Rápida Menú **88**
- 2. Toque Prog ...
- 3. Toque Prog. de Llamada.
- 4. Toque Marcación de 1 Toque para alternar entre ON (Encendido) y OFF (Apagado).

# **5.7 Privacidad de Voz**

Le permite configurar la función de privacidad de voz para las llamadas CDMA. CDMA ya ofrece privacidad de voz inherente. Compruebe la disponibilidad con su proveedor de servicio.

- 1. Arrastre **Deslice hacia arriba para desbloquear** hacia arriba para desbloquear la pantalla y toque la Tecla Rápida Menú **88**
- 2. Toque Prog .
- 3. Toque Prog. de Llamada.

4. Toque Privacidad de Voz para alternar entre ON (Encendido) y OFF (Apagado).

## **5.8 Tonos DTMF**

Permite configurar la longitud de los tonos DTMF.

- 1. Arrastre Deslice hacia arriba para desbloquear hacia arriba para desbloquear la pantalla y toque la Tecla Rápida Menú 8.
- 2. Toque Prog ...
- 3. Toque Prog. de Llamada.
- 4. Toque Tonos DTMF.
- 5. Toque una configuración.

Normal/Largo

# **6. USB Modo**

Le permite configurar cómo el teléfono responde a una conexión USB.

- 1. Arrastre Deslice hacia arriba para desbloquear hacia arriba para desbloquear la pantalla y toque la Tecla Rápida Menú 8.
- 2. Toque Prog ...
- 3. Toque USB Modo.
- 4. Toque una configuración.

#### Almacén Masivo/Syncro datos/Preguntar al conectar

#### **NOTA**

Si la opción está establecida en Preguntar al conectar, se le pedirá que confirme cada vez que se realiza la conexión.

## **7. Memoria**

Le permite establecer la ubicación en la que desea guardar los archivos. También le permite comprobar la memoria interna del teléfono, así como la memoria externa microSD™.

## **7.1 Opciones de Memoria**

Le permite designar cuál tipo de memoria (teléfono o tarjeta de memoria) desea usar para guardar sus archivos.

- 1. Arrastre Deslice hacia arriba para desbloquear hacia arriba para desbloquear la pantalla y toque la Tecla Rápida Menú **..**
- 2. Toque Prog ...
- 3. Toque Memoria.
- 4. Toque Opciones de Memoria.
- 5. Toque Fotos/Videos/ **Timbres**

6. Toque Memoria del Teléfono/ Memoria de la Tarieta.

## **7.2 Memoria del Teléfono**

Muestra la información de memoria almacenada en su tarjeta, por tipo.

- 1. Arrastre Deslice hacia arriba para desbloquear hacia arriba para desbloquear la pantalla y toque la Tecla Rápida Menú 8.
- 2. Toque Prog ...
- 3. Toque Memoria.
- 4. Toque Memoria del Teléfono.
- 5. Toque Uso de la Memoria/ Fotos/Videos/Timbres/ Música/Contactos/ Mover Todo a la Tarjeta.

## **7.3 Memoria de la Tarjeta**

Muestra la información de memoria almacenada en la tarjeta de memoria, por tipo.

- 1. Arrastre Deslice hacia arriba para desbloquear hacia arriba para desbloquear la pantalla y toque la Tecla Rápida Menú **8**.
- 2. Toque Prog ...
- 3. Toque Memoria.
- 4. Toque Memoria de la Tarjeta.

5. Toque Uso de la Memoria/ Fotos/Videos/Timbres/ Música/Contactos/ Mover Todo al Teléfono.

## **8. Info de Teléfono**

Le muestra información específica respecto al modelo del teléfono y software.

- 1. Arrastre Deslice hacia arriba para desbloquear hacia arriba para desbloquear la pantalla y toque la Tecla Rápida Menú **8**.
- 2. Toque Prog ...
- 3. Toque Info de Teléfono.

## **8.1 Mi Número**

Le permite ver su número de teléfono.

- 1. Arrastre Deslice hacia arriba para desbloquear hacia arriba para desbloquear la pantalla y toque la Tecla Rápida Menú **&**
- 2. Toque Prog ...
- 3. Toque Info de Teléfono.
- 4. Toque Mi Número.

## **8.2 ESN/MEID**

1. Arrastre Deslice hacia arriba para desbloquear hacia arriba para desbloquear la pantalla y toque la Tecla Rápida Menú **88** 

- 2. Toque **Prog @**
- 3. Toque Info de Teléfono.
- 4. Toque ESN/MEID.

## **8.3 Versión SW/HW**

Le permite ver las versiones de varias appliciónes cómo SW, PRL, Browser, AVR, EMS, MMS, Bluetooth, HW, OTADM y Sistema Operativo.

- 1. Arrastre Deslice hacia arriba para desbloquear hacia arriba para desbloquear la pantalla y toque la Tecla Rápida Menú **H**.
- 2. Toque Prog ...
- 3. Toque Info de Teléfono.
- 4. Toque Versión SW/HW.

## **8.4 Glosario de Iconos**

Le permite ver todos los iconos y sus significados.

- 1. Arrastre Deslice hacia arriba para desbloquear hacia arriba para desbloquear la pantalla y toque la Tecla Rápida Menú 8.
- 2. Toque Prog ...
- 3. Toque Info de Teléfono.
- 4. Toque Glosario de Iconos.

88

#### 5. Elija una categoría para ver los iconos relacionados.

#### **8.5 Actualización de Software**

**Prog**

Esta función le permite que el teléfono tenga siempre la última versión de software y las funciones más actualizadas.

- 1. Arrastre Deslice hacia arriba para desbloquear hacia arriba para desbloquear la pantalla y toque la Tecla Rápida Menú 8.
- 2. Toque Prog ...
- 3. Toque Info de Teléfono.
- 4. Toque Actualización de Software.
- 5. Toque Estado para ver el estado de una descarga o actualización y ver la información de la última actualización exitosa. Si las actualizaciones todavía no se han realizado, la información del estado no estará disponible. Toque Verificar Nuevo para comprobar si existe nuevo software.

## **9. Accesibilidad**

Le muestra información específica respecto al modelo del teléfono y software.

- 1. Arrastre Deslice hacia arriba para desbloquear hacia arriba para desbloquear la pantalla y toque la Tecla Rápida Menú **B.**
- 2. Toque Prog ...
- 3. Toque Accesibilidad.

#### **9.1 Lectura del menú**

Permite que el teléfono lea los menús en voz alta.

- 1. Arrastre Deslice hacia arriba para desbloquear hacia arriba para desbloquear la pantalla y toque la Tecla Rápida Menú **8**.
- 2. Toque Prog ...
- 3. Toque Accesibilidad.
- 4. Toque Lectura del menu para alternar la configuración entre ON (Encendido) y OFF (Apagado).

#### **9.2 Lectura de Número Marcado**

Permite que el teléfono lea los dígitos que marca en voz alta.

- 1. Arrastre **Deslice hacia arriba para desbloquear** hacia arriba para desbloquear la pantalla y toque la Tecla Rápida Menú <sup>88</sup>.
- 2. Toque Prog ...
- 3. Toque Accesibilidad.
- 4. Toque Lectura de Número Marcado para alternar entre ON (Encendido) y OFF (Apagado).

### **9.3 Grande Texto**

Le permite utilizar fuentes grande para los menús.

- 1. Arrastre Deslice hacia arriba para desbloquear hacia arriba para desbloquear la pantalla y toque la Tecla Rápida Menú 8.
- 2. Toque Prog @.
- 3. Toque Accesibilidad.
- 4. Toque Grande Texto para alternar la configuración entre ON (Encendido) y OFF (Apagado).

#### **9.4 Inversión de color**

Le permite invertir el tema del color.

1. Arrastre Deslice hacia arriba para desbloquear hacia arriba para desbloquear la pantalla y toque la Tecla Rápida Menú **88** 

- 2. Toque **Prog @**
- 3. Toque Accesibilidad.
- 4. Toque Inversión de color para alternar entre ON (Encendido) y OFF (Apagado).

## **9.5 Sonido monofónico**

Permite que el teléfono convierta el sonido estéreo a sonido monoaural y enviar la salida de sonido a ambos lados de los audífonos.

- 1. Arrastre Deslice hacia arriba para desbloquear hacia arriba para desbloquear la pantalla y toque la Tecla Rápida Menú **8**.
- 2. Toque Prog @.
- 3. Toque Accesibilidad.
- 4. Toque Sonido monofonico para alternar la configuración entre ON (Encendido) y OFF (Apagado).

## **9.6 TTY**

Le permite conectar un equipo TTY (teclado para personas con problemas de audición) para comunicarse con personas que también lo usen. Un teléfono

con compatibilidad TTY puede traducir caracteres escritos a voz. La voz también puede traducirse en caracteres y mostrarse en el TTY.

- 1. Arrastre Deslice hacia arriba para desbloquear hacia arriba para desbloquear la pantalla y toque la Tecla Rápida Menú **88**
- 2. Toque Prog ...
- 3. Toque Accesibilidad.
- 4. Toque TTY, lea la advertencia, a continuación, toque Aceptar.
- 5. Toque una configuración.

TTY Llena: Los usuarios que no pueden hablar ni oír envían y reciben mensajes de texto por medio de un equipo de TTY.

TTY + Charla: Los usuarios que pueden hablar pero no oír reciben un mensaje de texto y envían voz por medio de un equipo de TTY

TTY + Oír: Los usuarios que pueden oír pero no hablar envían un mensaje de texto y reciben voz por medio de un equipo de TTY.

TTY Apagada: Los usuarios comunican sin tener equipo TTY.

#### **Conexión de un equipo TTY y un teléfono**

1. Conecte un cable de TTY a la conexión TTY del teléfono (Conexión TTY situada en el mismo sito que el conector para auriculares de manos libres).

#### **NOTA**

La primera vez que utilice el modo de TTY , un pop-up que dice " Activar TTY desactivará el audio del auricular. " se mostrará en la pantalla. Toque en [Aceptar].

- 2. Entre en el menú Configuración de llamada del teléfono y ajuste el modo de TTY deseado.
- 3. Después de establecer un modo de TTY, compruebe la pantalla de LCD del teléfono para confirmar que esté presente el icono de TTY.
- 4. Conecte el equipo de TTY a la fuente de alimentación y enciéndalo.
- 5. Haga una conexión de teléfono al número deseado.

# **Prog**

- 6. Al establecerse la conexión, use el equipo TTY para escribir y enviar un mensaje de texto o enviar voz.
- 7. El mensaje de voz o de texto del lado del destinatario se muestra en la pantalla del equipo TTY.

#### **9.7 Comandos de Voz**

Le permite establecer la configuración para Comandos de Voz.

- 1. Arrastre Deslice hacia arriba para desbloquear hacia arriba para desbloquear la pantalla y toque la Tecla Rápida Menú **H.**
- 2. Toque Prog ...
- 3. Toque Comandos de Voz y use las siguientes opciones para configurar Comandos de Voz:

Confirmar Selección Automático/Siempre Confirmar/Nunca Confirmar

Sensibilidad Más Sensible/ Automático/Menos Sensible

Adaptación de Voz Entrenar Dígitos/Entrenar Palabras

#### Avisos

Modo (Avisos/Lectura + Alertas/Lectura/Sólo Tonos) Reproducción de Audio (Altavoz/Auricular) Tiempo Agotado (5 segundos/10 segundos)

Info Confirmar Selección/ Sensibilidad/Adaptación de Voz/Avisos

# **Tone Room Deluxe**

# **Tone Room Deluxe**

La aplicación Tone Room Deluxe le permite navegar y descargar nuevos timbres.

- 1. Arrastre Deslice hacia arriba para desbloquear hacia arriba para desbloquear la pantalla y toque la Tecla Rápida Menú **H**.
- 2. Toque Tone Room Deluxe ...
- 3. Lea los términos de servicio y toque Aceptar si los acepta
- 4. Busque timbres y descargue los timbres deseados.

# **Bluetooth**

## **1. Menú de Bluetooth**

El teléfono es compatible con dispositivos que admiten auriculares Bluetooth, Manos Libres, Acceso a agenda telefónica, Estéreo, Push de Objeto\*, Transferencia de Archivos.

Puede crear y almacenar 20 emparejamientos dentro del teléfono y conectarse a un aparato a la vez. El alcance de comunicación aproximado para la tecnología inalámbrica Bluetooth® es de hasta 10 metros (30 pies).

#### **NOTA**

Lea la guía del usuario de cada accesorio del Bluetooth® que usted está intentando emparejar con su teléfono porque las instrucciones pueden ser diferentes.

#### **NOTA**

Su teléfono está basado en la especificación Bluetooth®, pero no se garantiza que funcione con todos los aparatos habilitados con la tecnología inalámbrica Bluetooth®. El teléfono no admite TODOS OBEX de Bluetooth®.

\* Permite el envío o la recepción de tarietas de nombres de contactos. eventos de calendario, y otros datos no protegidos entre los aparatos.

#### **Añadir Nuevo Aparato**

El emparejamiento es el proceso que permite que el teléfono ubique, establezca y registre una conexión 1-a-1 con el aparato objetivo.

#### **Para emparejar con un nuevo aparato Bluetooth®**

- 1. Siga las instrucciones de Bluetooth® para configurar el aparato para modo de emparejamiento.
- 2. Arrastre Deslice hacia arriba para desbloquear hacia arriba para desbloquear la pantalla y toque la Tecla Rápida Menú<sup>1:</sup>
- 3. Toque Bluetooth 8.
- 4. Toque Anadir Nuevo Aparato Configure el aparato deseado para el emparejamiento.
- 5. Toque Sí si se le solicita que encienda Bluetooth. Cuando se le solicite que coloque el dispositivo al que está conectando en modo descubrible, toque siguien.
- 6. El aparato aparecerá en la pantalla. Cuando haya sido localizado, toque el aparato.

# **Bluetooth**

- 7. Toque Cambiar Nombre de ... Puede que el teléfono le pida el código de paso. Consulte las instrucciones del accesorio Bluetooth® para ver la clave de paso adecuada (habitualmente "0000" - 4 ceros). Introduzca la clave de paso o verifique que las claves coinciden.
- 8. Una vez que el emparejamiento se haya realizado, toque Siempre Preguntar o Siempre Conectar para conectarse con el aparato (excepto los aparatos audio).
- 9. Una vez conectado, verá que el aparato está incluido en el Menú de Bluetooth y el icono de Bluetooth conectado Buscar dispositivos aparecerá en su enunciador sólo cuando esté conectado al aparato de audio.

#### **Referencia de iconos para agregar nuevo aparato**

Cuando se crea la conexión inalámbrica Bluetooth® y se encuentran aparatos

emparejados, se muestran los iconos siguientes.

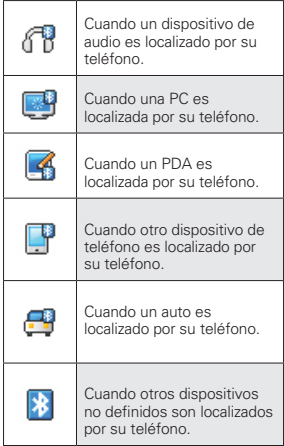

#### **Mi Nombre de Teléfono**

Le permite ver o editar el nombre de Bluetooth® de su teléfono.

- 1. Arrastre Deslice hacia arriba para desbloquear hacia arriba para desbloquear la pantalla y toque la Tecla Rápida Menú **8**.
- 2. Toque Bluetooth **8**.
- 3. Toque Prog.
- 4. Toque Mi Nombre de Teléfono.
- 5. Borre el nombre existente e introduzca el nuevo nombre.
- 6. Toque Hecho para guardar el nuevo nombre.

#### **Modo de Descubrimiento**

Le permite configurar si su teléfono puede ser buscado por otros aparatos Bluetooth® en el área.

- 1. Arrastre Deslice hacia arriba para desbloquear hacia arriba para desbloquear la pantalla y toque la Tecla Rápida Menú **88**
- 2. Toque Bluetooth 8.
- 3. Toque Prog.
- 4. Toque el botón Modo de Descubrimiento para alternar entre ON (Encendido) y OFF (Apagado).

#### **Mi Info de Dispositivo**

Le permite ver la información de su aparato de Bluetooth®.

- 1. Arrastre **Deslice hacia arriba para desbloquear** hacia arriba para desbloquear la pantalla y toque la Tecla Rápida Menú **88**
- 2. Toque Bluetooth 8.
- 3. Toque Prog.

4. Toque Mi Info de Dispositivo.

#### **Perfiles Soportados**

Le permite ver perfiles que su teléfono Freedom II puede admitir.

- 1. Arrastre Deslice hacia arriba para desbloquear hacia arriba para desbloquear la pantalla y toque la Tecla Rápida Menú<sup>1:</sup>
- 2. Toque Bluetooth 8.
- 3. Toque Prog.
- 4. Toque Perfiles Soportados.

#### **NOTAS**

Si desea ver las opciones para un aparato emparejado que ya están en su Menú de Bluetooth, toque el nombre del aparato en la lista para conectarse. Para obtener una lista de opciones para elegir, sólo toque el icono Opciones  $\bullet$ .

# **Musica**

## **Música**

Su teléfono le permite guardar y escuchar música directamente desde el mismo.

#### **NOTA**

La disponibilidad del almacenamiento depende del tamaño de cada archivo y de la asignación de memoria de otras aplicaciones.

- 1. Desbloquee la pantalla táctil arrastrando hacia slide up to unlock arriba y toque la Tecla Rápida Menú **88**.
- 2. Toque Música ...
- 3. Toque uno de los siguientes submenús:

Todas las Canciones/Lista de Canciones/Artistas/Géneros/ Álbumes/Administrar Mi Música/Programación de Música

4. Toque el nombre de la canción que desea escuchar para iniciar el reproductor de música.

### **Reproducción de música**

Es fácil encontrar y reproducir la música que almacenó en su teléfono y en la tarjeta de memoria.

#### Todas las Canciones

Le permite ver todas las canciones en orden alfabético. Toque una canción para reproducirla.

#### Lista de Canciones

Le permite ver y reproducir las canciones por lista de reproducción.

También es posible crear listas de reproducción en el teléfono y gestionar las listas de reproducción (añadir y eliminar canciones) desde donde se crearon.

#### **Crear una lista de reproducción**

- 1. Para crear una lista de reproducción nueva, toque Crear nuevo, escriba el nombre de la lista de reproducción y toque Hecho.
- 2. Tras escribir el nombre, toque la lista de reproducción para abrirla.
- 3. Toque Más y luego Agregue las canciones.
- 4. Toque las canciones que desee agregar o toque Marcar Todos, y luego Hecho.

#### Artistas

Le permite ver y reproducir las canciones agrupadas por artista.

#### Géneros

Le permite ver y reproducir las canciones agrupadas por género.

#### Álbumes

Le permite ver y reproducir las canciones agrupadas por álbum.

#### Administrar Mi Música

Le permite administrar sus archivos de música. (Borrar/\*Mover a Tarjeta/\*Mover a Teléfono)

\* Mover a Tarjeta sólo se muestra el insertar la tarjeta microSD.

#### Programación de Música

Le permite establecer los modos Repetir y Aleatorio.

#### Modo Vuelo

Le permite encender y apagar el Modo Vuelo.

#### Modo Solo Música

Le permite encender y apagar el Modo Solo Música.

# **Seguridad**

# **Información de seguridad de la TIA**

Lo que sigue es la Información completa de seguridad de la TIA (Asociación de la industria de las telecomunicaciones) sobre teléfonos inalámbricos de mano.

#### **Exposición a las señales de radiofrecuencia**

Su teléfono celular de mano inalámbrico es un transmisor y receptor de radio de baja potencia. Cuando está encendido, recibe y también envía señales de radiofrecuencia (RF).

En agosto de 1996, la Comisión Federal de Comunicaciones (FCC) de EE.UU. adoptó lineamientos de exposición a RF con niveles de seguridad para teléfonos inalámbricos de mano. Esos lineamientos corresponden a la norma de seguridad establecida previamente por organismos de estándares tanto de EE.UU. como internacionales:

 ANSI C95.1 (1992) \* NCRP Report 86 (1986) ICNIRP (1996)

\* Instituto de estándares nacional estadounidense; Consejo nacional de protección contra la radiación y mediciones, Comisión internacional de protección de radiación no ionizante.

Estos estándares se basaron en evaluaciones amplias y periódicas de la literatura científica relevante. Por ejemplo, más de 120 científicos, ingenieros y médicos de universidades, dependencias gubernamentales de salud y de la industria revisaron las investigaciones realizadas para desarrollar el estándar ANSI (C95.1).

El diseño de su teléfono cumple los lineamientos de la FCC (y esas normas internacionales).

#### **Cuidado de la antena**

Utilice solamente la antena incluida o una antena de reemplazo aprobada. Las antenas, modificaciones o accesorios no autorizados pueden dañar el teléfono y violar los reglamentos de la FCC.

#### **Funcionamiento del teléfono**

POSICIÓN NORMAL: Sostenga el teléfono como cualquier otro teléfono con la antena apuntando hacia arriba por sobre su hombro.

#### **Sugerencias para un funcionamiento más eficiente**

Para que su teléfono funcione con la máxima eficiencia:

No oprima la antena innecesariamente cuando esté usando el teléfono. El contacto con la antena afecta la calidad de la llamada y puede ocasionar que el teléfono funcione a un nivel de potencia mayor que el que necesitaría de otro modo.

#### **Manejo**

Compruebe las leyes y reglamentos referidos al uso de teléfonos inalámbricos en las áreas donde usted maneja y cúmplalas siempre. Igualmente, si va a usar el teléfono mientras maneja, por favor tenga presente lo siguiente:

**•** Preste toda su atención a conducir -- manejar con seguridad es su primera responsabilidad;

- Use la operación a manos libres, si la tiene;
- Salga del camino y estaciónese antes de hacer o recibir una llamada si las condiciones de manejo o la ley así lo demandan.

#### **Aparatos Electrónicos**

La mayoría del equipo electrónico moderno está blindado contra las señales de RF. Sin embargo, algunos equipos electrónicos pueden no estar blindados contra las señales de RF de su teléfono inalámbrico.

#### **Marcapasos**

La Asociación de fabricantes de la industria médica recomienda una separación mínima de quince (15) centímetros o seis (6) pulgadas entre el teléfono inalámbrico de mano y un marcapasos para evitar la posible interferencia con éste. Estas recomendaciones son coherentes con las investigaciones independientes y las recomendaciones de Investigación en tecnología inalámbrica.

#### **Las personas con marcapasos:**

- SIEMPRE deben mantener el teléfono a más de quince centímetros (seis pulgadas) del marcapasos cuando el teléfono esté encendido;
- No deben llevar el teléfono en un bolsillo del pecho.
- Deben usar la oreja opuesta al marcapasos para reducir al mínimo la posibilidad de interferencia.
- Deben apagar el teléfono de inmediato si tienen motivo para sospechar que está ocurriendo una interferencia.

#### **Aparatos para la sordera**

Algunos teléfonos inalámbricos digitales pueden interferir con algunos aparatos para la sordera. En caso de presentarse tal interferencia, es recomendable que consulte con su proveedor de servicio (o llame a la línea de servicio al cliente para comentar las opciones a su alcance). Opcional para cada fabricante de teléfonos.

#### **Otros Aparatos Médicos**

Si usa cualquier otro aparato médico personal, consulte al fabricante de dicho aparato para saber si está adecuadamente blindado contra la energía de RF externa. Su médico puede ayudarle a obtener esta información.

#### **Centros de atención médica**

Apague el teléfono cuando esté en instalaciones de atención médica en las que haya letreros que así lo indiquen. Los hospitales o las instalaciones de atención médica pueden emplear equipos que podrían ser sensible a la energía de RF externa.

#### **Vehículos**

Las señales de RF pueden afectar a los sistemas electrónicos mal instalados o blindados de manera inadecuada en los vehículos automotores. Pregunte al fabricante o a su representante respecto de su vehículo. También debe consultar al fabricante de cualquier equipo que haya añadido a su vehículo.

#### **Instalaciones con letreros**

Apague el teléfono en cualquier instalación donde así lo exijan los letreros de aviso.

#### **Aeronaves**

Los reglamentos de la FCC prohíben el uso del teléfono en el aire. Apague el teléfono antes de abordar una aeronave.

#### **Áreas de explosivos**

Para evitar la interferencia en zonas donde se realicen explosiones, apague el teléfono cuando esté en estos sitios o en áreas con letreros que indiquen: "Apague los radios de dos vías". Obedezca todos los letreros e instrucciones.

#### **Atmósfera potencialmente explosiva**

Apague el teléfono cuando esté en un área con una atmósfera potencialmente explosiva y obedezca todos los letreros e instrucciones. Las chispas en dichas áreas pueden causar una explosión o un incendio que den como resultado lesiones personales o incluso la muerte.

Las áreas con una atmósfera potencialmente explosiva están claramente marcadas con frecuencia, pero no siempre. Entre las áreas potenciales tenemos: las áreas de abastecimiento de combustible (como las gasolineras), bajo cubierta en barcos, instalaciones de almacenamiento o transferencia de combustible o sustancias químicas, vehículos que usen gas de petróleo licuado (como propano o butano), áreas en las que el aire contenga sustancias químicas o partículas (como granos, polvo o polvo metálico) y cualquier otra área en la que normalmente sería recomendable que apagara el motor de su vehículo.

#### **Para vehículos equipados con bolsas de aire**

Una bolsa de aire se infla con gran fuerza. NO coloque objetos, incluido el equipo inalámbrico, ya sea instalado o portátil, en el área que está sobre la bolsa de aire o en el área donde se despliega. Si el equipo inalámbrico del interior del vehículo está mal instalado y

# **Seguridad**

se infla la bolsa de aire, pueden producirse graves lesiones.

## **Información de seguridad**

Lea y atienda la información siguiente para el uso seguro y adecuado de su teléfono y para evitar cualquier daño. Igualmente, mantenga la guía del usuario en un sitio accesible en todo momento después de leerla.

No seguir las instrucciones puede ocasionar daños leves o graves al producto.

- No desarme ni abra, aplaste, doble, deforme, perfore ni haga tiras.
- No modifique ni remanufacture, ni intente introducir objetos extraños en el interior de la batería, ni la sumerja ni exponga a agua u otros líquidos, ni la exponga al fuego, explosiones u otros riesgos.
- Sólo use la batería para el sistema para el cual está indicada.
- Sólo use la batería con un sistema de carga que haya sido certificado con IEEE-Std-1725-2006 según este estándar. El uso de una batería o cargador no certificados puede presentar riesgo de incendo, explosión, derrames o de otro tipo.
- No cortocircuite las baterías ni permita que objetos conductorse metálicos opriman los terminales de las baterías.
- Sólo reemplace la batería con otra que haya sido certificada con el sistema según este estándar,
- IEEE-Std-1725-2006. El uso de una batería no certificada puede presentar riesgo de incendo, explosión, derrames o de otro tipo.
- Deshágase rápidamente de las baterías usadas de acuerdo con las regulaciones locales.
- El uso de las baterías por parte de niños debe hacerse bajo supervisión.
- Evite dejar caer el teléfono o la batería. Ei el teléfono o la

batería caen, especialmente en una superficie dura, y el usuario sospecha que hay daños, llévela a un centro de servicio para que la inspeccionen.

- Debe implementarse, al meno, uno de los métodos de autenticación. (por ej. H/W, S/W, Mecánico, Holograma, etc.)
- El uso incorrecto de las baterías puede dar como resultado un incendio, explosión u otros riesgos.

#### **Seguridad del cargador y del adaptador**

- El cargador y el adaptador stán diseñados sólo para ser usados bajo techo.
- Introduzca el cargador de baterías verticalmente en el enchufe eléctrico de pared.
- Únicamente use el cargador de baterías aprobado. En caso contrario, esto podría dar como resultado graves daños al teléfono.

- Use el adaptador correcto para su teléfono al usar el cargador de baterías en el extranjero.

#### **Información y cuidado de la batería**

- Deshágase de la batería correctamente o llévela con su proveedor de servicios inalábricos para que sea reciclada.
- La batería no necesita estar totalmente descargada para cargarse.
- Sólo use cargadores aprobados por LG que sean específicamente para el modelo de su teléfono, ya que están diseñados para maximizar la vida útil de la batería.
- No desarme la batería ni le provoque un corto circuito.
- Mantenga los contactos de metal de la batería limpios.
- Reemplace la batería cuando ya no tenga un desempeño aceptable. La batería puede recargarse varios cientos de veces antes de necesitar ser reemplazada.

# **Seguridad**

- Cargue la batería después de períodos prolongados sin usar el teléfono para maximizar la vida útil de la misma.
- La vida útil de la batería será distinta en función de los patrones de uso y las condiciones medioambientales.
- El uso extendido de la luz de fondo, del mininavegador y de los kits de conectividad de datos afectan la vida útil de la batería y los tiempos de conversación y espera.
- La función de autoprotección de la interrumpe la alimentación del teléfono cuando su operación esté en un estado anormal. En este caso, extraiga la batería del teléfono, vuelva a instalarla y encienda el teléfono.

#### **Peligros de explosión, descargas eléctricas e incendio**

- No coloque el teléfono en sitios espuestos a exceso de polvo y mantenga la distancia mínima requerida entre el

cable de alimentación y las fuentes de calor.

- Desconecte el cable de alimentación antes de limpiar el teléfono, y limpie la clavija de alimentación cuando esté sucia.
- Al usar la clavija de alimentación, asegúrese de que esté conectada firmemente. En caso contrario, puede provocar calor excesivo o incendio.
- Si coloca el teléfono en un bolsillo o bolso sin cubrir el receptáculo (clavija de alimentación), los artículos metálicos (tales como una moneda, clip o pluma) pueden provocarle un corto circuito al teléfono. Siembre cubra el receptáculo cuando no se esté usando.
- No le provoque un corto circuito a la batería. Los artículos metálicos como monedas, clips o plumas en el bolsillo o bolso pueden provocar al moverse un cortocircuito en los terminales + y – de la batería (las tiras de metal de la batería). El

cortocircuito de los terminales puede dañar la batería y ocasionar una explosión.

## **Aviso General**

- - El uso de una batería dañada o el introducir la batería en la boca pueden causar graves lesiones.
- No coloque cerca del teléfono artículos que contengan componentes magnéticos como serían tarjetas de crédito, tarjetas telefónicas, libretas de banco o boletos del metro. El magnetismo del teléfono puede dañar los datos almacenados en la tira magnética.
- Hablar por el teléfono durante un período de tiempo prolongado puede reducir la calidad de la llamada debido al calor generado durante la utilización.
- Cuando el teléfono no se use durante mucho tiempo, almacénelo en un lugar seguro con el cable de alimentación desconectado.
- El uso del teléfono cerca de equipo receptor (como un televisor o radio) puede causar interferencia el teléfono.
- No use el teléfono si la antena está dañada. Si una antena dañada toca la piel, puede causar una ligera quemadura. Comuníquese con un Centro de servicio autorizado LG para que reemplacen la antena dañada.
- No sumerja el teléfono en agua. Si esto ocurre, apáguelo de inmediato y extraiga la batería. Si el teléfono no funciona, llévelo a un Centro de servicio autorizado LG.
- No pinte el teléfono.
- Los datos guardados en el teléfono se pueden borrar debido a un uso descuidado, reparación del teléfono o actualización del software. Por favor respalde sus números de teléfono importantes. (También podrían borrarse los tonos de timbre, mensajes de texto, mensajes de voz, imágenes.)

# **Seguridad**

- El fabricante no es responsable de daños debidos a la pérdida de datos.
- Al usar el teléfono en lugares públicos, fije el tono de timbre en vibración para no molestar a otras personas.
- No apague o encienda el teléfono cuando se lo ponga al oído.
- Use los accesorios (especialmente los micrófonos) con cuidado y asegúrese de que los cables están protegidos y no están en contacto con la antena innecesariamente.

# **Cuidado: Evite una Probable Pérdida del Oído.**

La exposición prologada a sonidos altos (incluida la música) es la causa más común de la pérdida del oído que puede prevenirse. Ciertos estudios científicos sugieren que el uso a alto volumen de aparatos portátiles de audio, como son los reproductores portátiles de música y teléfonos celulares

durante mucho tiempo puede conllevar la pérdida permanente del oído. Esto incluye el uso de audífonos (incluye todo tipo de audífonos y Bluetooth® u otros aparatos móviles). En algunos estudios, la exposición a sonidos muy altos también ha sido relacionada con tinitus (un zumbido en el oído), hipersensibilidad al sonido y un oído distorsionado. Varían la susceptibilidad individual a la pérdida del oído inducida por ruido y otros problemas potenciales del oído.

La cantidad de sonido producida por un aparato portátil de audio varía dependiendo de la naturaleza del sonido, del aparato, de la programación del aparato y los audífonos. Deberá seguir algunas recomendaciones de sentido común cuando use cualquier aparato portátil de audio:

- Fije el volumen en un entorno silencioso y seleccione el volumen más bajo al cual pueda escuchar adecuadamente.
- Cuando use audífonos, baje el volumen si no puede escuchar a las personas hablar cerca de usted o si la persona sentada junto a usted puede oír lo que está escuchando.
- No suba el volumen para bloquear los alrededores ruidosos. Si usted elige escuchar su aparato portátil en un entorno ruidoso, use audífonos atenuantes de ruidos externos para bloquear el ruido ambiental.
- Limite la cantidad de tiempo que escucha. Mientras el volumen aumenta, se requiere menos tiempo para que su oído pueda ser afectado.
- Evite el uso de audífonos después de la exposición a ruidos extremadamente altos, como conciertos de rock, que puedan causar pérdida temporal del oído. La pérdida temporal del oído puede causar que los volúmenes peligrosos suenen normales.
- No escuche a un volumen que le cause molestias. Si experimenta un zumbido en

sus oídos, escucha las voces apagadas o experimenta cualquier dificultad temporal del oído después de escuchar su aparato portátil de audio, deje de usarlo y consulte con su médico.

#### Puede obtener información adicional sobre este tema de las siguientes fuentes:

#### **Academia Americana de Audiología**

11730 Plaza American Drive, Suite 300

Reston, VA 20190

Voz: (800) 222-2336\*

Correo electrónico: info@audiology.org

Internet: www.audiology.org\*

#### **Instituto Nacional de la Sordera y Otros Trastornos de Comunicación**

National Institutes of Health 31 Center Drive, MSC 2320 Bethesda, MD USA 20892-2320

Voz: (301) 496-7243\*

Correo electrónico: nidcdinfo@nih.gov

Internet: http://www.nidcd.nih. gov/health/hearing\*

#### **Instituto Nacional para la Seguridad y Salud Ocupacional**

Hubert H. Humphrey Bldg.

200 Independence Ave., SW

Washington, DC 20201

Voz: 1-800-35-NIOSH (1-800-356- 4674)\*

Internet: http://www.cdc.gov/ niosh/topics/noise/default.html\*

\*Sólo disponible en inglés.

# **Actualización de la FDA para los consumidores**

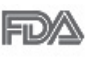

Actualización para consumidores sobre teléfonos móviles del

Centro de aparatos y salud radiológica de la Administración de alimentos y medicamentos de EE.UU.:

#### **1. ¿Representan un riesgo para la salud los teléfonos inalámbricos?**

La evidencia científica disponible no muestra que haya ningún problema de salud asociado con el uso de teléfonos inalámbricos. Sin embargo, no hay pruebas de que los teléfonos inalámbricos sean totalmente seguros. Los teléfonos inalámbricos emiten bajos niveles de energía de radiofrecuencia (RF) en el rango de microondas cuando se usan. También emiten muy bajos niveles de RF cuando están en modo de espera. Mientras que altos niveles de RF pueden producir efectos en la salud (calentando los tejidos), la exposición a RF de bajo nivel no produce efectos de calentamiento y no causa efectos conocidos adversos para la salud. Muchos estudios sobre la exposición a RF de bajo nivel no han encontrado ningún efecto biológico. Algunos estudios han sugerido que puede haber algunos efectos biológicos, pero tales conclusiones no se han visto confirmadas por investigaciones adicionales. En

algunos casos, los investigadores han tenido dificultades en reproducir tales estudios o en determinar el motivo de las inconsistencias en los resultados.

#### **2. ¿Cuál es el papel de la FDA en cuanto a que los teléfonos inalámbricos sean seguros?**

Según las leyes, la FDA no comprueba la seguridad de los productos para el consumidor que emitan radiación antes de que puedan venderse, como sí lo hace con los nuevos medicamentos o aparatos médicos. No obstante, la agencia tiene autoridad para emprender acciones si se demuestra que los teléfonos inalámbricos emiten energía de radiofrecuencia (RF) a un nivel que sea peligroso para el usuario. En tal caso, la FDA podría exigir a los fabricantes de teléfonos inalámbricos que informaran a los usuarios del riesgo para la salud y reparar, reemplazar o sacar del mercado los teléfonos de modo que deje de existir el riesgo.

Aunque los datos científicos existentes no justifican que

la FDA emprenda acciones reglamentarias, la agencia ha instado a la industria de los teléfonos inalámbricos para que dé determinados pasos, entre ellos los siguientes:

- **•** Apoyar la investigación necesaria sobre los posibles efectos biológicos de las radiofrecuencias del tipo que emiten los teléfonos inalámbricos,
- Diseñar teléfonos inalámbricos de tal modo que se minimice la exposición del usuario a RF que no sea necesaria para la función del aparato y
- Cooperar para dar a los usuarios de teléfonos inalámbricos la mejor información sobre los posibles efectos del uso de los teléfonos inalámbricos sobre la salud humana.

La FDA pertenece a un grupo de trabajo interinstitucional de dependencias federales que tienen responsabilidad en distintos aspectos de la seguridad de la RF para garantizar la coordinación de esfuerzos a nivel federal. Las siguientes

instituciones pertenecen a este grupo de trabajo:

- National Institute for Occupational Safety and Health (Instituto nacional para la seguridad y salud laborales)
- **•** Environmental Protection Agency (Agencia de protección medioambiental)
- Occupational Safety and Health Administration (Administración de la seguridad y salud laborales)
- National Telecommunications and Information Administration (Administración nacional de telecomunicaciones e información)

El National Institutes of Health también participa en algunas actividades del grupo de trabajo interinstitucional.

La FDA comparte las responsabilidades reglamentarias sobre los teléfonos inalámbricos con la Comisión federal de comunicaciones (FCC). Todos los teléfonos que se venden en EE.UU. deben cumplir con los lineamientos de seguridad de la FCC que limitan la exposición

a radiofrecuencias. La FCC depende de la FDA y de otras instituciones de salud para las cuestiones de seguridad de los teléfonos inalámbricos.

La FCC también regula las estaciones de base de las cuales dependen los teléfonos inalámbricos. Mientras que estas estaciones de base funcionan a una potencia mayor que los teléfonos inalámbricos mismos, la exposición a RF que recibe la gente de estas estaciones de base es habitualmente miles de veces menor de la que pueden tener procedente de los teléfonos inalámbricos. Las estaciones de base, por tanto no están sujetas a las cuestiones de seguridad que se analizan en este documento.

#### **3. ¿Qué tipos de teléfonos son el tema de esta actualización?**

El término "teléfonos inalámbricos" se refiere a los teléfonos inalámbricos de mano con antenas interconstruidas, con frecuencia llamados teléfonos "celulares", "móviles" o "PCS". Estos tipos de teléfonos

inalámbricos pueden exponer al usuario a una energía de radiofrecuencia (RF) mensurable debido a la corta distancia entre el teléfono y la cabeza del usuario.

Estas exposiciones a RF están limitadas por los lineamientos de seguridad de la FCC que se desarrollaron con indicaciones de la FDA y otras dependencias federales de salud y seguridad. Cuando el teléfono se encuentra a distancias mayores del usuario, la exposición a RF es drásticamente menor, porque la exposición a RF de una persona disminuye rápidamente al incrementarse la distancia de la fuente. Los así llamados "teléfonos inalámbricos" que tienen una unidad de base conectada al cableado telefónico de una casa habitualmente funcionan a niveles de potencia mucho menores y por tanto producen exposiciones a RF que están muy por debajo de los límites de seguridad de la FCC.

#### **4. ¿Cuáles son los resultados de la investigación que ya se ha realizado?**

La investigación realizada hasta la fecha ha producido resultados contradictorios y muchos estudios han sufrido de fallas en sus métodos de investigación. Los experimentos con animales que investigan los efectos de la exposición a las energías de radiofrecuencia (RF) características de los teléfonos inalámbricos han producido resultados contradictorios que con frecuencia no pueden repetirse en otros laboratorios. Algunos estudios con animales, sin embargo, sugieren que bajos niveles de RF podrían acelerar el desarrollo del cáncer en animales de laboratorio. Sin embargo, muchos de los estudios que mostraron un desarrollo de tumores aumentado usaron animales que habían sido alterados genéticamente o tratados con sustancias químicas causantes de cáncer de modo que estuvieran predispuestos a desarrollar cáncer aún sin la presencia de una exposición a RF. Otros estudios expusieron

a los animales a RF durante períodos de hasta 22 horas al día. Estas condiciones no se asemejan a las condiciones bajo las cuales la gente usa los teléfonos inalámbricos, de modo que no sabemos con certeza qué significan los resultados de dichos estudios para la salud humana. Tres grandes estudios epidemiológicos se han publicado desde diciembre de 2000. Entre ellos, los estudios investigaron cualquier posible asociación entre el uso de teléfonos inalámbricos y el cáncer primario del cerebro, glioma, meningioma, o neuroma acústico, tumores del cerebro o de la glándula salival, leucemia u otros tipos de cáncer. Ninguno de los estudios demostró la existencia de ningún efecto dañino para la salud originado en la exposición a RF de los teléfonos inalámbricos. No obstante, ninguno de los estudios puede responder a preguntas sobre la exposición a largo plazo, ya que el período promedio de uso del teléfono en estos estudios fue de alrededor de tres años.

**5. ¿Qué investigaciones se necesitan para decidir si la exposición a RF de los teléfonos inalámbricos representa un riesgo para la salud?**

Una combinación de estudios de laboratorio y estudios epidemiológicos de gente que utiliza teléfonos inalámbricos efectivamente proporcionaría algunos de los datos necesarios. Dentro de algunos años se podrán realizar estudios de exposición animal durante toda la vida. Sin embargo, se necesitarían grandes cantidades de animales para proporcionar pruebas confiables de un efecto promotor del cáncer, si existiera. Los estudios epidemiológicos pueden proporcionar datos directamente aplicables a poblaciones humanas, pero puede ser necesario un seguimiento de 10 años o más para proporcionar respuestas acerca de algunos efectos sobre la salud, como lo sería el cáncer. Esto se debe a que al intervalo entre el momento de la exposición a un agente cancerígeno y el momento

en que se desarrollan los tumores, en caso de hacerlo, puede ser de muchos, muchos años. La interpretación de los estudios epidemiológicos se ve entorpecida por la dificultad de medir la exposición real a RF durante el uso cotidiano de los teléfonos inalámbricos. Muchos factores afectan esta medición, como el ángulo al que se sostiene el teléfono, o el modelo de teléfono que se usa.

#### **6. ¿Qué está haciendo la FDA para averiguar más acerca de los posibles efectos en la salud de la RF de los teléfonos inalámbricos?**

La FDA está trabajando con el U.S. National Toxicology Program (Programa nacional de toxicología de EE.UU.) y con grupos de investigadores en todo el mundo para asegurarse de que se lleven a cabo estudios de alta prioridad con animales para ocuparse de importantes preguntas referentes a los efectos de la exposición a la energía de radiofrecuencia (RF).

La FDA ha sido un participante líder en el Proyecto de campos electromagnéticos (EMF)

internacional de la Organización Mundial de la Salud desde su origen en 1996. Un importante resultado de este trabajo ha sido el desarrollo de una agenda detallada de necesidades de investigación que ha impulsado el establecimiento de nuevos programas de investigación por todo el mundo. El proyecto también ha ayudado a desarrollar una serie de documentos de información pública sobre temas de EMF. La FDA y la Asociación de Telecomunicaciones e Internet Celular (CTIA) tienen un Acuerdo de investigación y desarrollo en colaboración (CRADA) formal para realizar investigaciones sobre la seguridad de los teléfonos inalámbricos. La FDA proporciona la supervisión científica, recibiendo informes de expertos de organizaciones gubernamentales, de la industria y académicas. La investigación patrocinada por la CTIA se realiza por medio de contratos con investigadores independientes. La investigación inicial incluirá tanto estudios de laboratorio como estudios de los usuarios de teléfonos inalámbricos.

El CRADA también incluirá una amplia evaluación de las necesidades de investigación adicionales en el contexto de los más recientes desarrollos de investigación del mundo.

**7. ¿Cómo puedo averiguar cuánta exposición a energía de radiofrecuencia puedo recibir al usar mi teléfono inalámbrico?**

Todos los teléfonos que se venden en Estados Unidos deben cumplir con los lineamientos de la Comisión Federal de Comunicaciones (FCC) que limitan las exposiciones a la energía de radiofrecuencia (RF). La FCC estableció esos lineamientos asesorada por la FDA y otras dependencias federales de salud y seguridad. El límite de la FCC para exposición a RF de teléfonos inalámbricos se ha fijado a una Tasa de absorción específica (Specific Absorption Rate, SAR) de 1.6 watts por kilogramo (1.6 W/ kg). El límite de la FCC es consistente con los estándares de seguridad desarrollados por el Instituto de ingeniería

eléctrica y electrónica (Institute of Electrical and Electronic Engineering, IEEE) y el Consejo nacional para la protección y medición de la radiación (National Council on Radiation Protection and Measurement). El límite de exposición toma en consideración la capacidad del cuerpo de eliminar el calor de los tejidos que absorben energía de los teléfonos inalámbricos y se ha fijado muy por debajo de los niveles que se sabe que tienen algún efecto. Los fabricantes de teléfonos inalámbricos deben informar a la FCC del nivel de exposición a RF de cada modelo de teléfono. El sitio Web de la FCC http:// www.fda.gov (Bajo "C" en el índice temático, selecciona Cell Phones [teléfonos celulares] > Research [investigación]) ofrece direcciones para ubicar el número de certificación de la FCC en su teléfono de modo que puede encontrar el nivel de exposición de RF de su teléfono en la lista que aparece en línea.

**8. ¿Qué ha hecho la FDA para medir la energía de radiofrecuencia que** 

Seguridad Seguridad

#### **proviene de los teléfonos inalámbricos?**

El Instituto de Ingenieros en Electrónica y Electricidad (IEEE) está desarrollando un estándar técnico para la medición de la exposición a energía de radiofrecuencia (RF) proveniente de los teléfonos inalámbricos y otros aparatos inalámbricos con la participación y el liderazgo de científicos e ingenieros de la FDA. El estándar denominado "Práctica recomendada para determinar la Tasa de absorción específica (SAR) pico espacial en el cuerpo humano debida a los aparatos de comunicación inalámbrica: técnicas experimentales" establece la primera metodología consistente de pruebas para medir la tasa a la cual se deposita la RF en la cabeza de los usuarios de teléfonos inalámbricos. El método de prueba utiliza un modelo de la cabeza humana que simula sus tejidos. Se espera que la metodología de pruebas de SAR estandarizada mejore notablemente la consistencia de las mediciones realizadas en distintos laboratorios con

el mismo teléfono. La SAR es la medición de la cantidad de energía que absorben los teiidos. ya sea de todo el cuerpo o de una pequeña parte de él. Se mide en watts/kg (o miliwatts/g) de materia. Esta medición se emplea para determinar si un teléfono inalámbrico cumple con los lineamientos de seguridad.

#### **9. ¿Qué pasos puedo dar para reducir mi exposición a la energía de radiofrecuencia de mi teléfono inalámbrico?**

Si estos productos presentan un riesgo, cosa que en este momento no sabemos que ocurra, es probablemente muy pequeño. Pero si le preocupa evitar incluso los riesgos potenciales, puede tomar en cuenta estos consejos sencillos para reducir al mínimo su exposición a la energía de radiofrecuencia (RF). Dado que el tiempo es un factor clave en la cantidad de exposición que una persona puede recibir, la reducción del tiempo dedicado al uso de teléfonos inalámbricos reducirá la exposición a RF. Si debe mantener conversaciones

prolongadas con teléfonos inalámbricos todos los días, puede aumentar la distancia entre su cuerpo y la fuente de la RF, dado que el nivel de exposición cae drásticamente con la distancia. Por ejemplo, podría usar un auricular y llevar el teléfono inalámbrico lejos del cuerpo o usar teléfonos inalámbricos conectados a una antena remota. Reiteramos que los datos científicos no demuestran que los teléfonos inalámbricos sean dañinos. Pero si le preocupa la exposición a RF de estos productos, puede usar medidas como las descritas arriba para reducir su exposición a RF producto del uso de teléfonos inalámbricos.

#### **10. ¿Qué hay del uso de teléfonos inalámbricos por parte de los niños?**

La evidencia científica no muestra ningún peligro para los usuarios de teléfonos inalámbricos, incluidos los niños y adolescentes. Si desea reducir la exposición a la energía de radiofrecuencia (RF), las medidas arriba indicadas se aplicarían

a niños y adolescentes que usen teléfonos inalámbricos. La reducción del tiempo de uso de teléfonos inalámbricos y aumentar la distancia entre el usuario y la fuente de RF disminuirá la exposición a RF.

Algunos grupos patrocinados por otros gobiernos han aconsejado que se desaliente el uso de teléfonos inalámbricos del todo para los niños. Por ejemplo, el gobierno del Reino Unido distribuyó volantes con una recomendación similar en diciembre de 2000. Señalaron que no hay pruebas de que el uso de teléfonos inalámbricos cause tumores cerebrales u otros efectos dañinos. Su recomendación para que se limitara el uso de teléfonos inalámbricos por parte de los niños era estrictamente precautoria, no estaba basada en ninguna evidencia científica de que exista ningún riesgo para la salud.

#### **11. ¿Qué hay de la interferencia de los**

#### **teléfonos inalámbricos con el equipo médico?**

La energía de radiofrecuencia (RF) de los teléfonos inalámbricos puede interactuar con algunos aparatos electrónicos. Por este motivo, la FDA ayudó al desarrollo de un método de prueba detallado para medir la interferencia electromagnética (EMI) de los teléfonos inalámbricos en los marcapasos implantados y los desfibriladores. El método de prueba ahora es parte de un estándar patrocinado por la Asociación para el avance de la instrumentación médica (Association for the Advancement of Medical Instrumentation, AAMI). El borrador final, un esfuerzo conjunto de la FDA, los fabricantes de aparatos médicos y otros grupos, se concluyó a fines de 2000. Este estándar permitirá a los fabricantes asegurarse de que los marcapasos cardiacos y los desfibriladores estén a salvo de EMI de teléfonos inalámbricos.

La FDA ha probado aparatos para la sordera para determinar si reciben interferencia de los teléfonos inalámbricos de mano y ayudó a desarrollar un estándar voluntario patrocinado por el Instituto de Ingenieros en Electrónica y Electricidad (IEEE). Este estándar especifica los métodos de prueba y los requisitos de desempeño de los aparatos para la sordera y los teléfonos inalámbricos de modo que no ocurra ninguna interferencia cuando una persona use al mismo tiempo un teléfono y un aparato para la sordera que sean "compatibles". Este estándar fue aprobado por la IEEE en 2000.

La FDA sigue supervisando el uso de los teléfonos inalámbricos para detectar posibles interacciones con otros aparatos médicos. Si se determinara que se presenta una interferencia dañina, la FDA realizará las pruebas necesarias para evaluar la interferencia y trabajará para resolver el problema.

#### **12. ¿Dónde puedo hallar información adicional?**

Para obtener información adicional, por favor consulte los recursos siguientes:

Página Web de la FDA sobre teléfonos inalámbricos

(http://www.fda.gov/ Radiation-EmittingProducts/ RadiationEmittingProductsandProce dures/ HomeBusinessandEntertainment/ CellPhones/default.htm)

# **10 Consejos de Seguridad para Conductores**

Un teléfono inalámbrico le ofrece la extraordinaria capacidad de comunicarse por voz prácticamente en cualquier lugar y a cualquier hora. Las ventajas de los teléfonos inalámbricos van acompañadas de una gran responsabilidad por parte de los conductores.

Cuando conduzca un coche, la conducción es su primera responsabilidad. Cuando utilice un teléfono inalámbrico y esté

al volante, sea sensato y tenga presente los siguientes consejos:

- 1. Conozca su teléfono inalámbrico y sus funciones, como la marcación rápida y la rellamada. Lea el manual de instrucciones con atención y aprenda a sacar partido de las valiosas funciones que ofrecen la mayoría de teléfonos, entre las que se incluyen la rellamada automática y la memoria. Asimismo, memorice el teclado del teléfono para que pueda utilizar la función de marcación rápida sin dejar de prestar atención a la carretera.
- 2. Cuando esté disponible, utilice un aparato de manos libres. Varios accesorios para teléfonos inalámbricos con manos libres están a su disposición actualmente. Tanto si elige un aparato montado e instalado para su teléfono inalámbrico como si utiliza un accesorio para teléfono con altavoz, saque partido de estos aparatos si están a su disposición.

- 3. Coloque el teléfono inalámbrico en un lugar donde pueda alcanzarlo fácilmente. Asegúrese de que coloca el teléfono inalámbrico en un lugar de fácil alcance y donde pueda utilizarlo sin perder de vista la carretera. Si recibe una llamada en un momento inoportuno, si es posible, dejeque el buzón de voz conteste en su lugar.
- 4. Termine las conversaciones que se produzcan en condiciones o situaciones de conducción peligrosa. Comunique a la persona con la que está hablando que está conduciendo; si fuera necesario, termine la llamada en situaciones de tráfico denso o en las que las condiciones climatológicas comporten un peligro para la conducción. La lluvia, el aguanieve, la nieve y el hielo pueden ser peligrosos, así como un tráfico denso. Como conductor, su principal responsabilidad es prestar atención a la carretera.
- 5. No tome notas ni busque números de teléfono mientras

conduce. Si está leyendo una agenda o una tarjeta de visita, así como si está escribiendo una lista de "tareas por hacer" mientras conduce, no está viendo lo que está haciendo. Es de sentido común:no se ponga en una situación peligrosa porque esté leyendo o escribiendo y no esté prestando atención a la carretera o a los vehículos cercanos.

6. Marque con cuidado y observe el tráfico; si es posible, realice las llamadas cuando no esté circulando o antes de ponerse en circulación. Intente planificar sus llamadas antes de iniciar el viaje o intente que éstas coincidan con los momentos en los que esté parado en una señal de Stop, en un semáforo en rojo o en cualquier otra situación en la que deba detenerse. Si necesita marcar mientras conduce, siga este sencillo consejo: marque unos cuantos números, compruebe la carretera y los espejos y, a continuación, siga marcando.

Seguridad

- 7. No mantenga conversaciones conflictivas o de gran carga emocional que puedan distraerle. Este tipo de conversaciones debe evitarse a toda costa, ya que le distraen e incluso le pueden poner en peligro cuando está al volante. Asegúrese de que la gente con la que está hablando sabe que está conduciendo y, si fuera necesario, termine aquellas conversaciones que puedan distraer su atención de la carretera.
- 8. Utilice el teléfono inalámbrico para pedir ayuda. Un teléfono inalámbrico es una de las mejores herramientas que posee para protegerse a usted y proteger a su familia en situaciones peligrosas; con el teléfono a su lado, sólo tres números le separarán de la ayuda necesaria. Marque el 911 u otro número de emergencia local en caso de incendio, accidente de tráfico, peligro en la carretera o emergencia médica. ¡Recuerde que es

una llamada gratuita para su teléfono inalámbrico!.

- 9. Utilice el teléfono inalámbrico para ayudar a otras personas en situaciones de emergencia. Un teléfono inalámbrico le ofrece la oportunidad perfecta para ser un "buen samaritano" en su comunidad. Si presencia un accidente de circulación, un delito o cualquier otra emergencia grave en la que haya vidas en peligro, llame al 911 o a otro número de emergencia local, ya que también le gustaría que otros lo hicieran por usted.
- 10. Llame al servicio de asistencia en carretera o a un número de asistencia especial para situaciones que no sean de emergencia si fuera necesario. Durante la conducción encontrará situaciones que precisen de atención, pero no serán lo bastante urgentes como para llamar a los servicios de emergencia. Sin embargo, puede utilizar el teléfono inalámbrico para echar una mano.

Seguridad Seguridad Si ve un vehículo averiado que no supone un peligro, una señal de tráfico rota, un accidente de tráfico de poca importancia en la que no parece haber heridos o un vehículo robado, llame al servicio de asistencia en carretera o a otro número de asistencia especial para situaciones que no sean de emergencia.

Las sugerencias que aparecen arriba se ofrecen como lineamientos generales. Antes de decidir si usar su aparato móvil mientras opera un vehículo, se recomienda que consulte con las leyes locales aplicables de su jurisdicción u otras normativas respecto de dicho uso. Tales leyes u otras normativas pueden prohibir o restringir de otra forma la manera en la cual un conductor pued eusar su teléfono al estar operando un vehículo.

## **Información al consumidor sobre la SAR ( Tasa de absorción específica, Specific Absorption Rate)**

Este modelo de teléfono cumple con los requisitos gubernamentales de exposición a las ondas de radio. Su teléfono inalámbrico es un transmisor y receptor de radio. Está diseñado y fabricado para que no supere los límites de emisión para la exposición a energía de radiofrecuencia (RF) establecidos por la Comisión Federal de Comunicaciones del gobierno de EE.UU. Estos límites son parte de unos lineamientos generales y establecen los niveles permitidos de energía de radiofrecuencia para la población en general. Estos lineamientos están basados en estándares que desarrollaron organizaciones científicas independientes por medio de una evaluación periódica y exhaustiva de los estudios científicos. Los estándares incluyen un notable margen de seguridad diseñado para garantizar la salud de todas

las personas sin importar su edad o condición física.

El estándar de exposición para los teléfonos celulares inalámbricos emplea una unidad de medida llamada Tasa de absorción específica o SAR. El límite de SAR establecido por la FCC es de 1.6 W/kg. Las pruebas de SAR se realizan usando posiciones de funcionamiento estándar especificadas por la FCC con el teléfono transmitiendo a su nivel de energía certificado más alto en todas las bandas de frecuencia probadas. Aunque la SAR se determina al nivel de potencia más alto certificado, el nivel de SAR real del teléfono en funcionamiento puede estar muy por debajo del valor máximo. Dado que el teléfono está diseñado para funcionar a varios niveles de potencia para usar sólo la necesaria para llegar a la red, en general, mientras más cerca esté de una antena de estación de base inalámbrica, menor será la emisión de potencia.

Antes de que un modelo de teléfono esté disponible para su venta al público, debe probarse

y certificarse ante la FCC que demostrar que no supera el límite establecido por el gobierno para la exposición segura. Las pruebas se realizan en posiciones y ubicaciones (por ejemplo, en la oreja y llevándolo en el cuerpo) según lo demanda la FCC para cada modelo.

El valor SAR más alto de este modelo de teléfono cuando se probó usándolo cerca del oído es de 1,16 W/kg y al usarlo en el cuerpo, como se describe en esta guía del usuario es de 1,30 W/kg (las mediciones de uso en el cuerpo difieren según los modelos de teléfono en función de los accesorios disponibles y los requisitos de la FCC). Aun cuando puede haber diferencias entre los niveles de SAR de varios teléfonos y en varias posiciones, todos ellos cumplen el requisito gubernamental para una exposición segura.

La FCC ha otorgado una Autorización de equipo para este modelo de teléfono con todos los niveles de SAR reportados y evaluados en cumplimiento de los lineamientos de emisión

Seguridad Seguridad

de radiofrecuencias de la FCC. La información sobre SAR de este modelo de teléfono está archivada con la FCC y puede encontrarse en la sección Display Grant (Mostrar subvención) de http://www.fcc.gov/oet/fccid después de buscar la ID de la FCC ZNFVN280.

Se puede encontrar información adicional sobre Tasas de absorción específica (SAR) en el sitio Web de la Asociación de la Industria de las Telecomunicaciones Celulares (Cellular Telecommunications Industry Association, CTIA) en http://www.ctia.org.

\* En EE.UU. y Canadá, el límite de SAR de los teléfonos celulares usados por el público es de 1.6 watts/kg (W/kg) promediados sobre un gramo de tejido. El estándar incluye un margen sustancial de seguridad para dar una protección adicional al público y para tomar en cuenta cualquier variación en las mediciones.

# **Reglas para la compatibilidad con aparatos para la sordera (HAC) de la FCC para los aparatos inalámbricos**

El 10 de julio de 2003, el Informe y orden de la minuta WT 01- 309 de la Comisión federal de comunicaciones (FCC) de los EE.UU. modificó la excepción a los teléfonos inalámbricos en los términos de la Ley de compatibilidad con aparatos para la sordera de 1988 (Ley HAC) para exigir que los teléfonos inalámbricos digitales sean compatibles con los aparatos para la sordera. El objetivo de la Ley HAC es asegurar un acceso razonable a los servicios de telecomunicaciones por parte de las personas con discapacidades auditivas.

Aunque algunos teléfonos inalámbricos se usan cerca de algunos aparatos para la audición (aparatos para la sordera e implantes cocleares), los usuarios pueden detectar un ruido de zumbido, murmullo o chirrido. Algunos aparatos auditivos son

más inmunes a este ruido de interferencia que otros, y los teléfonos también varían en la cantidad de interferencia que generan.

La industria de los teléfonos inalámbricos ha desarrollado un sistema de clasificación para los teléfonos inalámbricos, para ayudar a los usuarios de aparatos auditivos a encontrar teléfonos que puedan ser compatibles con sus aparatos. No se han clasificado todos los teléfonos. Los teléfonos clasificados tienen la clasificación en su caja o llevan una etiqueta situada en la caja.

Las clasificaciones no son garantías. Los resultados variarán en función del aparato auditivo del usuario y su pérdida de audición. Si su aparato auditivo resultara ser vulnerable a la interferencia, es posible que no pueda usar satisfactoriamente un teléfono clasificado. Probar el teléfono con su aparato auditivo es la mejor forma de evaluarlo para sus necesidades personales.

Clasificaciones M: Los teléfonos con clasificación M3 o M4 cumplen los requisitos de la

FCC y probablemente generen menos interferencia para los aparatos auditivos que los teléfonos no etiquetados. M4 es la mejor o más alta de las dos clasificaciones.

Clasificaciones T: Los teléfonos clasificados como T3 o T4 cumplen con los requisitos de la FCC y es probable que generen menos interferencia a los aparatos para la audición que los teléfonos que no están etiquetados. T4 la mejor o más alta de las dos clasificaciones.

Los aparatos auditivos también pueden estar clasificados. El fabricante de su aparato auditivo o su profesional de la salud auditiva puede ayudarle a encontrar esta clasificación. Las clasificaciones más altas indican que el aparato auditivo es relativamente inmune al ruido de interferencia. Los valores de la clasificación del aparato para sordera y el teléfono inalámbrico se suman. Una suma de 5 se considera aceptable para el uso normal. Una suma de 6 se considera como la de mejor uso.

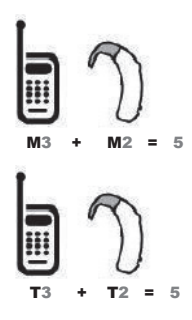

En el ejemplo antes señalado, si un aparato para sordera cumple con la clasificación de nivel M2 y el teléfono inalámbrico cumple la clasificación de nivel M3, la suma de los dos valores es igual a M5. Esto debería proporcionar al usuario del aparato para sordera un "uno normal" al usar su aparato auditivo con ese teléfono inalámbrico en particular. "Uso normal" en este contexto se define como una calidad de señal que es aceptable para el funcionamiento normal.

La marca M tiene tiene por objeto ser sinónimo de la marca U. La marca T tiene tiene por objeto ser sinónimo de la marca UT. Las marcas M y T son

recomendadas por la Alianza para las soluciones de las industrias de telecomunicaciones (ATIS). Las marcas U y UT se referencian en la Sección 20.19 de las reglas de la FCC. El procedimiento de clasificación y medición HAC se describe en el estándar C63.19 del Instituto de estándares nacional estadounidense (ANSI).

Al estar hablando por el telefono celular, se recomienda que desactive el modo BT (Bluetooth) para HAC.

Para obtener información sobre los aparatos para la audición y los teléfonos digitales inalámbricos

Teléfonos inalámbricos y accesibilidad

http://www.accesswireless.org

Compatibilidad y control de volumen según la FCC

http://www.fcc.gov/cgb/ consumerfacts/hac\_wireless.html

#### **1. LO QUE CUBRE ESTA GARANTÍA:**

LG le ofrece una garantía limitada de que la unidad de suscriptor adjunta y sus accesorios incluidos estaran libres de defectos de materiales y mano de obra segun los terminos y condiciones siguientes:

- (1) La garantía limitada del producto se prolonga durante DOCE (12) MESES contado a partir de la fecha de adquisicion del producto. El periodo de garantía restante QUINCE (15) MESES de la unidad que se esta reparando o sustituyendo se determinara mediante la presentacion del recibo de ventas original por la compra de la unidad.
- (2) La garantía limitada se extiende solo al comprador original del producto y no es asignable ni transferible a ningun otro comprador o usuario final subsecuentes.
- (3) Esta garantía solo es buena para el comprador original del producto durante el periodo de garantía siempre que

sea en los EE.UU., incluidos Alaska, Hawaii, los territorios de los EE.UU. y todas las provincias canadienses.

- (4) La carcasa externa y las partes cosmeticas estaran libres de defectos al momento de la distribucion, y por tanto no estaran cubiertas por los terminos de esta garantía limitada.
- (5) A solicitud de LG, el consumidor debera aportar informacion aceptable para probar la fecha de compra.
- (6) El cliente se hara cargo del costo de envio del producto al Departamento de servicio al cliente de LG. LG se hara cargo del costo de envio del producto de vuelta al consumidor despues de realizar el servicio segun esta garantía limitada.

#### **2. LO QUE NO CUBRE ESTA GARANTÍA:**

- (1) Defectos o danos producto del uso del producto de una forma distinta de la normal y acostumbrada.
- (2) Defectos o danos producto de un uso anormal,

condiciones anormales, almacenamiento inadecuado, exposicion a humedad o agua, modificaciones no autorizadas, conexiones no autorizadas, reparacion no autorizada, mal uso, negligencia, abuso, accidentes, alteraciones, instalacion incorrecta o cualquier otro acto que no sea responsabilidad de LG, incluido el dano causado por la transportacion, fusibles fundidos y derrames de alimentos o liquidos.

- (3) Rotura o danos a las antenas a menos que hayan sido ocasionadas directamente por defectos en los materiales o mano de obra.
- (4) El consumidor debe notificar al Departamento de servicio al cliente de LG el supuesto defecto o desperfecto del producto durante el periodo de garantía limitada aplicable para hacer efectiva la garantía.
- (5) Productos a los que se haya eliminado el numero de serie, o en los que este sea ilegible.
- (6) Esta garantía limitada se otorga en lugar de cualquier otra garantía, explícita o implícita, de hecho o por lo dispuesto en las leyes, establecido por ellas o implicado, incluso, aunque de manera enunciativa y no limitativa, cualquier garantía implícita de comerciabilidad o adecuacion para un uso en particular.
- (7) Danos resultantes del uso de accesorios no aprobados por LG.
- (8) Todas las superficies de plastico y todas las demas piezas externas expuestas que se rayen o danen debido al uso normal por parte del cliente.
- (9) Productos que hayan sido puestos en funcionamiento por encima de las limitaciones maximas indicadas.
- (10) Productos utilizados u obtenidos en un programa de arrendamiento.
- (11) Consumibles (como seria el caso de los fusibles).

## **3. LO QUE HARÁ LG:**

LG, a su exclusivo criterio, reparará, reemplazará o rembolsará el precio de compra de cualquier unidad que no cumpla con la presente garantía limitada. LG puede, a su elección, optar por usar partes o unidades nuevas, restauradas o reacondicionadas equivalentes en cuanto a funcionalidad. Además, LG no reinstalará o realizará copias de seguridad de ningún dato, aplicación o software que el usuario haya agregado al teléfono. Por lo tanto, se recomienda que usted realice una copia de seguridad de todo dato o información de ese tipo antes de enviar la unidad a LG, de modo de evitar una pérdida permanente de esa información.

#### **4. DERECHOS DE LA LEY ESTATAL:**

No se aplica a este producto ninguna otra garantía explícita. LA DURACION DE CUALQUIER GARANTÍA IMPLÍCITA, INCLUIDA LA GARANTÍA IMPLÍCITA DE COMERCIABILIDAD, SE

LIMITA A LA DURACION DE LA GARANTÍA EXPLÍCITA AQUI INDICADA. LG NO TENDRA RESPONSABILIDAD LEGAL POR LA PERDIDA DEL USO DE ESTE PRODUCTO, LAS INCOMODIDADES, PERDIDAS O CUALQUIER OTRO DANO, DIRECTO O CONSECUENCIAL, QUE SE PRODUZCA POR EL USO O LA INCAPACIDAD DE USAR ESTE PRODUCTO, NO POR LA VIOLACION DE CUALQUIER GARANTÍA EXPLÍCITA O IMPLÍCITA, INCLUIDA LA GARANTÍA IMPLÍCITA DE COMERCIABILIDAD APLICABLE A ESTE PRODUCTO.

Algunos paises no permiten la excluyente de limitación de daños incidentales o consecuenciales, o las limitaciones sobre la duración de la garantía implícita, de modo que es posible que estas limitaciones o exclusiones no se le apliquen a usted. Esta garantía le concede derechos legales concretos y es posible que tambien tenga otros derechos, que varian de estado a estado.

#### **5. CÓMO OBTENER SERVICIO POR LA GARANTÍA:**

Para obtener servicio de esta garantía llame al siguiente teléfono desde cualquier ubicacion continental de los Estados Unidos:

#### Tel. 1-800-793-8896 o Fax. 1-800-448-4026

O visite http://us.lgservice. com. También puede enviar correspondencia a:

LG Electronics Service- Mobile Handsets,

P.O. Box 240007, Huntsville, AL 35824

NO DEVUELVA SU PRODUCTO A LA DIRECCIÓN ARRIBA INDICADA. Llame o escriba para conocer la ubicación del centro de servicio autorizado LG más cercano a usted y los procedimientos necesarios para presentar una reclamación por garantía.

DECLARACION DE GARANTIA LIMITADA DECLARACIÓZ DE GARAZTÍA LIMITADA<br>129

# **Terminología**

## **Terminología**

#### **EZ Sugerencia**

Función para calcular las cuentas de restaurante fácilmente usando el costo total, la propina y el número de personas como variables.

#### **Comandos de Voz**

Función que le permite efectuar una amplia variedad de comandos verbales entrenando al teléfono para que reconozca sus patrones de habla individuales.

#### **La tecnología inalámbrica Bluetooth®**

Tecnología empleada para permitir que los teléfonos celulares, computadoras y otros aparatos personales se coordinen e interconecten fácilmente por medio de una conexión inalámbrica de corto alcance.

#### **Tarjeta microSD™**

Memoria externa adicional para su teléfono celular.

#### **Siglas y abreviaturas**

#### **DTMF**

Dual-Tone Multi Frequency (multifrecuencia de tono doble o "tono de tecla") es un método usado para comunicar las teclas que se oprimen en el teléfono. Al oprimir una tecla se generan dos tonos simultáneos, uno para la fila y otro para la columna, para determinar qué tecla se oprimió.

#### **GPS**

Global Positioning System (sistema de posicionamiento global) es un sistema de satélites, computadoras y receptores capaces de determinar la latitud y longitud de un receptor determinado en la Tierra. La posición se calcula usando el tiempo y la distancia.

#### **IS 2000**

Tipo de señal digital. Es la segunda generación de celular digital CDMA, una extensión del IS-95. Las diferencias entre los tipos de señal se refieren a las señales piloto y a los enlaces para porporcionar más canales de tráfico y protocolos de control.

# **Terminología**

#### **NAM**

Number Assignment Module (módulo de asignación de número) es la forma en que el teléfono almacena el número de teléfono y su número de serie electrónico.

#### **SSL**

Secure Sockets Layer Protocol (Protocolo de capas de sockets seguros) es empleada para cifrar datos que se envían por el aire.

#### **TTY**

Teletypewriter (máquina de escribir a distancia). Una máquina de escribir electromecánica que transmite o recibe mensajes codificados en las señales eléctricas. Un teléfono con compatibilidad TTY puede traducir carácteres escritos como voz o traducir la voz en carácteres y mostrarlos en la TTY.

131<br>Terminología lerminologia

#### **Números**

10 Consejos de Seguridad para Conductores 118

#### **A**

Accesibilidad 88 Acceso a los menús 36 Acceso Directo 78 Acceso rápido a funciones prácticas 33 Actualización de la FDA para los consumidores 108 Actualización de Software 88 Ajuste rápido del volumen 33 Alerta de Vibración 73 Alertas de Servicio 73 Almacenamiento Masivo USB 69 Almacenar nuevo contactos 38 Almacenar un número con una pausa 39 Añadir Nuevo Aparato 93 Apagar y encender el teléfono 25 Aviso 75 Ayuda 60, 66

#### **B**

Bienvenidos 10 Bluetooth 71, 93 Borradores 48

Borrar 40, 44 Borrar Todo 44, 51 Brillo 75 Browser 64 Bzn Msjs Voz 48

#### **C**

Calculadora 68 Calendario 62 Carga con USB 27 Carga de la batería 26 Cargando Pantalla 76 Coincidencia de Nombre para Marcación 78 Comandos de Voz 34, 65, 91 Cómo instalar una tarjeta microSD™ 27 Configuracion 60 Configuración 49 Contactos 41 Contactos en la memoria del teléfono 38 Contactos <Nombre> 66 Contador de Datos 54 Convertidor de Unidades 70 Copiar a Tarjeta 43 Cronómetro 67 Cuaderno de Notas 66 Cuidado: Evite una Probable Pérdida del Oído. 106

#### **D**

DECLARACIÓN DE GARANTÍA LIMITADA 126 Descripción general de los menús 21 Descripción general del teléfono 16 Desinstalar la tarieta microSD™ 28 Detalles Técnicos 10

#### **E**

easyedge Shop 60 easyedgeSM 60 Eco-Calculadora 68 Encender/Apager 74 Entrada de texto 35 Enviar Mensaje 44 Enviar Msj a <Nombre o Número o Grupo> 65 Enviar Tarjeta de Nombre 43 ESN/MEID 87 Establecer Atajo de Qwerty 79 Ez Sugerencia 68

#### **F**

Fondo de Pantalla 74 Formato del Reloj 78 Fotos 57 Fuentes 77

Fuentes de Marcado 77

#### **G**

Glosario de Iconos 87 Grabar Vídeos 56 Grabar Voz 57 Grande Texto 89 Grupos 42

#### **H**

Herramientas 65

## **I**

Iconos de pantalla 29 Idioma 79 Ignorar con mensaje 84 Índice 132 Info de Teléfono 87 Información al consumidor sobre la SAR 121 Información de seguridad 102 Información de seguridad de la TIA 98 Información Importante 10 Introducir y editar información 35 Inversión de color 89 Ir a <Menú> 65

# Indice<br>
Indice<br>
133

#### **L**

La batería 25 Lanzar 64 Lectura de ID de Llamador 72 Lectura del menú 88 Lectura de Número Marcado 88 Lista de contactos 41 Lista de Llamadas 52 Llamada en espera 34 Llamar <Nombre o Número> 65 Luz de fondo de la Pantalla 76 Luz de fondo del Teclado 76 Luz de notificación 75

#### **M**

Marcación de 1 Toque 84 Marcadas 53 Marcado Rápido 39, 43 Memoria 86 Memoria de la Tarjeta 86 Memoria del Teléfono 86 Mensajería 45 Mensajes 45 Menú Atajos en la Pantalla Táctil 37 Menú de Atajos 31, 37 Menú de Bluetooth 93 Mi Horario 61 Mi Info de Dispositivo 95

Mi Nombre de Teléfono 94 Mi Número 87 Mis Fotos 57 Modo de Descubrimiento 95 Modo de Solo Música 71 Modo de vibración 33 Modo Vuelo 71 Mostrar Teclado Marcación 84 Multimedia 55

#### **N**

Nivel de carga de la batería 28 Nuevo contacto 41 Nuevo Mensaje 45

#### **O**

Opciones de Contestar 83 Opciones de Finalizar Llamada 83 Opciones de Memoria 86

#### **P**

Para hacer funcionar su teléfono por primera vez 25 Para hacer llamadas 29 Perdidas 52 Perfiles Soportados 95 Personalización de entradas individuales 38 Plantillas 49

Potencia de la señal 28 Precaución de Seguridad Importante 1 Predetermin. Fotos 58 Predetermin. Timbres 59 Privacidad de Voz 85 Prog 71 Prog. de Llamada 83 Prog. de Pantalla 74 Prog. de Sonidos 71 Prog. de Teléfono 79 Prog. de Toque 79 Prompt 64 Protección de la temperatura de la baterías 28

#### **R**

Recibidas 52 Recibiendo llamadas 30 Recordatorio de Alerta 73 Reglas para la compatibilidad con aparatos para la sordera (HAC) de la FCC para los aparatos inalámbricos 123 Reintentar Automáticamente 84 Reloj Despertador 61 Reloj Mundial 67 Remarcado de llamadas 30 Remarcar 66

Reproducir 66 Restricciones 33

#### **S**

Seguridad 80, 98 Selección de Sistema 82 Siglas y abreviaturas 130 Sonido monofónico 89

#### **T**

Tamaño de Fuentes del Menú 77 Teclas Rápidas 20 Tema de Pantalla 77 Temporizador de Llam 54 Terminología 130 Timbres 59, 72 Tipo de bloqueo de Pantalla 75 Todas 53 Tomar Foto 55 Tone de Emergencia 72 Tonos DTMF 85 TTY 89

#### **U**

Ubicación 80 Usando el teclado QWERTY 18 USB Mode 85

#### **V**

Verificar <Elemento> 65 Versión SW/HW 87 Vídeos 58 Vista rápida de la Pantalla Táctil y cómo usarla 20 Volumen de Teclado 73 Volumen Maestro 71

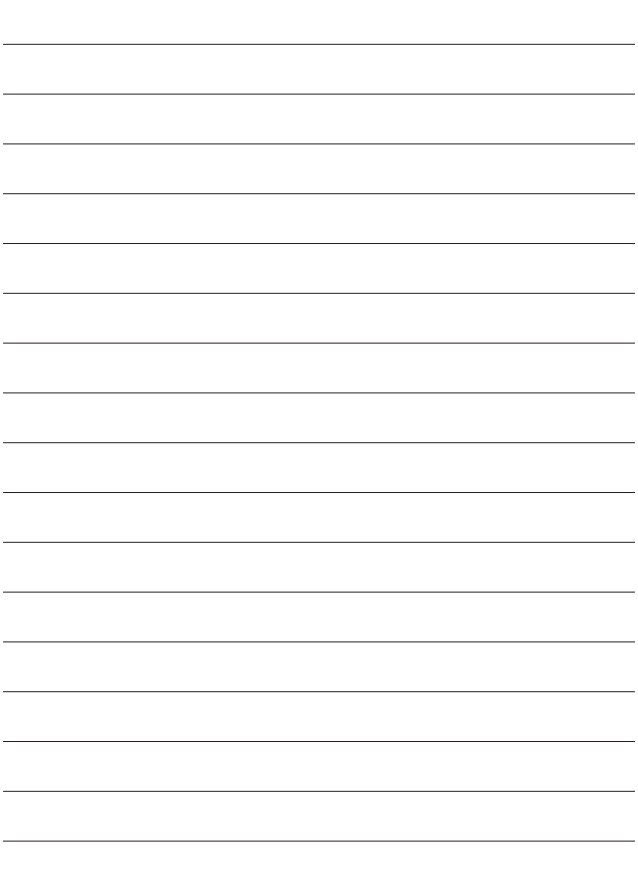

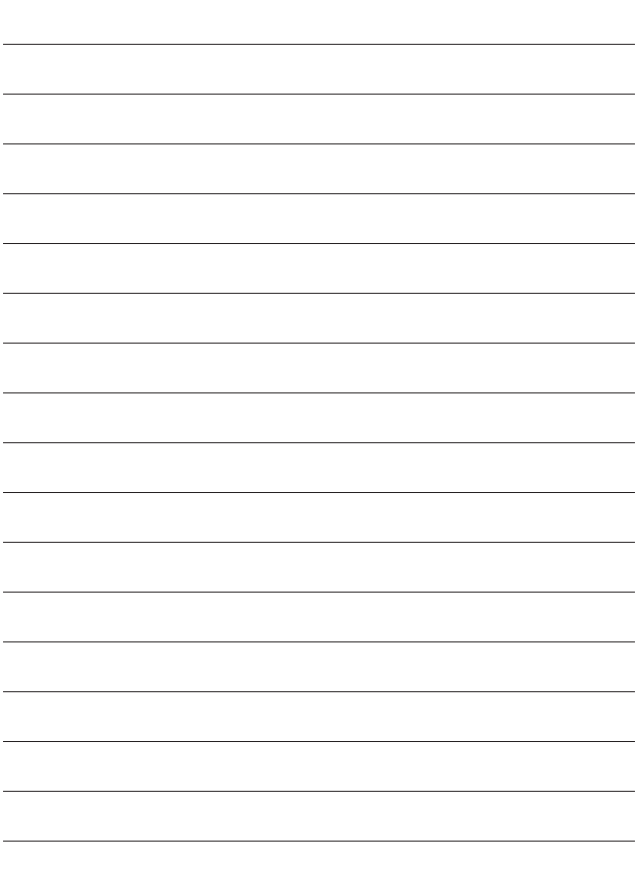